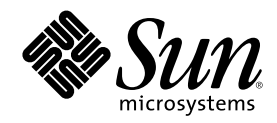

# Sun Cluster 3.0 **安裝手冊**

Sun Microsystems, Inc. 901 San Antonio Road Palo Alto,, CA 94303-4900 U.S.A. 650-960-1300

**元件號碼:** 806-6728 2000 **年** 11 **月**, Revision A Copyright Copyright 2000 Sun Microsystems, Inc. 901 San Antonio Road, Palo Alto, California 94303-4900 U.S.A. 版權所有。

此產品或文件受著作權的保護,其使用、複製、分送與取消編譯均受 軟體使用權限制。未經 Sun 及其授權者的書面授權,不得以任何方<br>式、任何形式複製本產品或本文件的任何部分。至於協力廠商的軟體,包括本產品所採用的字形技術,亦受著作權保護,並經過 Sun 的供<br>應商合法授權使用。

本書所介紹的產品部份係出自加州大學(University of California)所授權之 Berkeley BSD 系統。UNIX 是在美國與其他國家 的註冊商標, 由 X/Open Company Ltd. 獨家授權。

Sun、Sun Microsystems、Sun 標誌、AnswerBook2、docs.sun.com、JumpStart、 Solstice DiskSuite、Sun Enterprise SyMON、Sun Enterprise、Sun Management Center、 OpenBoot 和 Solaris 是 Sun Microsystems, Inc. 在美國和其他國家的商標、註冊商標或服務標記。 所有 SPARC 商標需經授權許可後方得使用,且為 SPARC International, Inc. 在美國及其它國家的商標或註冊商標。標示有SPARC商標之產 品,均以 Sun Microsystems, Inc. 所開發之架構為基礎。

OPEN LOOK 和 Sun™ Graphical User Interface 是 Sun Microsystems, Inc. 針對其使用者及授權者取得者所發展而成。Sun acknowledges the pioneering efforts of Xerox in researching and developing the concept of visual or graphical user interfaces for the computer industry. Sun 擁有 Xerox 對於 Xerox Graphical User Interface 之非獨家授權,此一授權亦包括使用 OPEN LOOK 圖形使用者介面,或遵守 Sun 書面 授權合約之 Sun 授權者取得者。

權利限制:美國政府對於本書之、複製或公開受限於 FAR 52.227-14(g)(2)(6/87) 和 FAR 52.227-19(6/87),或 DFAR 252.227-7015(b)(6/95) 和 DFAR 227.7202-3(a)。

本資料按「現有形式」提供,不承擔明確或隱含的條件、陳述和保證,包括對特定目的的商業活動和適用性或非侵害性的任何隱含保證,除<br>非這種不承擔責任的聲明是不合法的。

Copyright 2000 Sun Microsystems, Inc., 901 San Antonio Road, Palo Alto, Californie 94303 Etats-Unis. Tous droits réservés.

Ce produit ou document est protégé par un copyright et distribué avec des licences qui en restreignent l'utilisation, la copie, la<br>distribution, et la décompilation. Aucune partie de ce produit ou document ne peut être rep moyen que ce soit, sans l'autorisation préalable et écrite de Sun et de ses bailleurs de licence, s'il y en a. Le logiciel détenu par des tiers, et<br>qui comprend la technologie relative aux polices de caractères, est protég

Des parties de ce produit pourront être dérivées des systèmes Berkeley BSD licenciés par l'Université de Californie. UNIX est une marque déposée aux Etats-Unis et dans d'autres pays et licenciée exclusivement par X/Open Company, Ltd.

Sun, Sun Microsystems, le logo Sun, AnswerBook2, docs.sun.com, JumpStart, Solstice DiskSuite, Sun Enterprise SyMON, Sun Enterprise, Sun Management Center, OpenBoot, et Solaris sont des marques de fabrique ou des marques déposées, ou marques de service, de Sun Microsystems, Inc. aux Etats-Unis et dans d'autres pays. Toutes les marques SPARC sont utilisées sous licence et sont des marques de fabrique ou des marques déposées de SPARC International, Inc. aux Etats-Unis et dans d'autres pays. Les produits portant les marques SPARC sont basés sur une architecture développée par Sun Microsystems, Inc.

L'interface d'utilisation graphique OPEN LOOK et Sun™a été développée par Sun Microsystems, Inc. pour ses utilisateurs et licenciés. Sun reconnaît les efforts de pionniers de Xerox pour la recherche et le développement du concept des interfaces d'utilisation visuelle ou graphique pour l'industrie de l'informatique. Sun détient une licence non exclusive de Xerox sur l'interface d'utilisation graphique Xerox, cette licence couvrant également les licenciés de Sun qui mettent en place l'interface d'utilisation graphique OPEN LOOK et qui en outre se conforment aux licences écrites de Sun.

CETTE PUBLICATION EST FOURNIE "EN L'ETAT" ET AUCUNE GARANTIE, EXPRESSE OU IMPLICITE, N'EST ACCORDEE, Y COMPRIS DES GARANTIES CONCERNANT LA VALEUR MARCHANDE, L'APTITUDE DE LA PUBLICATION A REPONDRE A UNE UTILISATION PARTICULIERE, OU LE FAIT QU'ELLE NE SOIT PAS CONTREFAISANTE DE PRODUIT DE TIERS. CE DENI DE GARANTIE NE S'APPLIQUERAIT PAS, DANS LA MESURE OU IL SERAIT TENU JURIDIQUEMENT NUL ET NON AVENU.

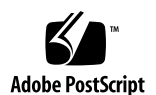

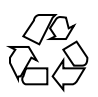

# **內容**

前言 **7**

**1.** 規劃 **Sun Cluster** 配置 **11** 哪裡可以找到 Sun Cluster 的安裝作業 11 規劃 Solaris 作業環境 12 選取您 Solaris 安裝方法的準則 13 系統磁碟分割區 13 規劃 Sun Cluster 環境 17 授權 17 軟體修補程式 17 IP 位址 17 Sun Cluster 可配置元件 18 規劃全域裝置和叢集檔案系統 22 高可用性全域裝置和叢集檔案系統的準則 22 叢集檔案系統的裝載資訊 23 規劃容體管理 23 容體管理者軟體的準則 23 Solstice DiskSuite 的準則 24 VERITAS 容體管理者 的準則 25 檔案系統記錄 26

**3**

鏡映準則 27

#### **2.** 安裝和配置 **Sun Cluster** 軟體 **29**

安裝軟體 30

- ▼ 如何在管理主控台安裝 Cluster Control Panel 軟體 31
- ▼ 如何安裝 Solaris 作業環境 33
- ▼ 如何安裝 Sun Cluster 軟體和建立新的叢集節點 36
- ▼ 如何使用 JumpStart 安裝 Solaris 作業環境和建立新的叢集節點 40
- ▼ 如何配置名稱服務轉換 47
- ▼ 如何安裝 Solstice DiskSuite 軟體 48
- ▼ 如何安裝 VERITAS 容體管理者 軟體 49
- ▼ 如何設定 Root 使用者的環境 51
- 如何安裝資料服務軟體套件 51

配置叢集 52

- ▼ 如何執行後置安裝設定 53
- 如何配置容體管理者軟體 55
- ▼ 如何新增叢集檔案系統 56
- 如何配置額外的公用網路配接卡 60
- ▼ 如何配置公用網路管理 (PNM) 61
- ▼ 如何變更私有主機名稱 62
- ▼ 如何更新網絡時間協定 (NTP) 63

安裝 Sun Management Center 的 Sun Cluster 模組 64

Sun Cluster 監視的 Sun Management Center 軟體安裝需求 65

- ▼ 如何安裝 Sun Management Center 的 Sun Cluster 模組 65
- ▼ 如何啓動 Sun Management Center 軟體 67
- ▼ 如何新增叢集節點成為 Sun Management Center 代理主機物件 67
- ▼ 如何載入 Sun Cluster 模組 68
- **3.** 升級 **Sun Cluster** 軟體 **71**

從 Sun Cluster 2.2 升級至 Sun Cluster 3.0 軟體 71

升級 Sun Cluster 2.2 至 Sun Cluster 3.0 軟體的概觀 72

- 如何關閉叢集 74
- 如何解除安裝 VERITAS 容體管理者 軟體 75
- ▼ 如何升級 Solaris 作業環境 76
- ▼ 如何升級叢集軟體套件 79
- ▼ 如何更新 Root 使用者的環境 82
- 如何升級資料服務軟體套件 83
- 如何完成升級叢集軟體 85
- ▼ 如何驗證叢集成員 88
- **A.** 配置 **Solstice DiskSuite** 軟體 **89**

配置 Sun Cluster 配置的 Solstice DiskSuite 90

- 如何設定 Metadevice 名稱和磁碟組的數目 91
- ▼ 如何建立 Metadevice 狀態資料庫抄本 92 鏡映根磁碟 93
- ▼ 如何鏡映根 (/) 檔案系統 93
- ▼ 如何鏡映全域名稱空間 96
- ▼ 若檔案系統無法卸載時,要如何鏡映 99
- ▼ 如何鏡映使用者定義的檔案系統 103
- ▼ 如何建立磁碟組 105 在磁碟組新增磁碟機 107
	- ▼ 如何將磁碟新增到磁碟組 107
- ▼ 如何重新分割磁碟組中的磁碟機 109
- ▼ 如何建立 md.tab 檔 110
- ▼ 如何啓動 Metadevices 112 仲裁者概觀 113
	- 如何新增仲裁者主機 114
- 如何檢查仲裁者資料的狀態 115
- ▼ 如何修復錯誤的仲裁者資料 115

**內容 5**

Solstice DiskSuite 配置範例 116

**B.** 配置 **VERITAS** 容體管理者 **119**

配置 Sun Cluster 配置的 VxVM 119

- ▼ 如何驗證虛擬裝置的主要號碼 120
- 如何變更虛擬裝置的主要號碼 121 設定 rootdg 磁碟群組概觀 122
	- ▼ 如何封裝根磁碟 123
- ▼ 如何建立非根 rootdg 磁碟群組 128
- ▼ 如何建立和註冊共用磁碟群組 129
- 如何指定磁碟裝置群組的新的次要號碼 131
- ▼ 如何驗證磁碟群組 132

**前言**

**Sun Cluster 3.0** 安裝手冊 包含規劃 Sun™ Cluster 3.0 配置的準則, 以及提供安裝、 升級和配置 Sun Cluster 軟體的程序。

本文件適合對於 Sun 軟體與硬體有廣泛瞭解的有經驗系統管理者。請不要將本文件當 做售前指引。您應該已經決定您的系統需求並購買了適當的設備與軟體之後再閱讀本 文件。

本書中的指引是假設具有 Solaris™ 作業環境的知識,以及使用於 Sun Cluster 的容體 管理者的技術。

# **使用 UNIX 指令**

本文件包含安裝或升級 Sun Cluster 配置專用的指令的資訊。 本文件可能不會包含關 於基本 UNIX® 指令和程序 (如關閉系統、啟動系統和配置裝置) 的完整資訊。

**7**

關於這些資訊,請參閱下列文件:

- Solaris 軟體環境的 AnswerBook2™ 線上文件
- 和系統一起收到的其它軟體文件資料
- Solaris 作業環境線上援助頁

# **印刷習慣用法**

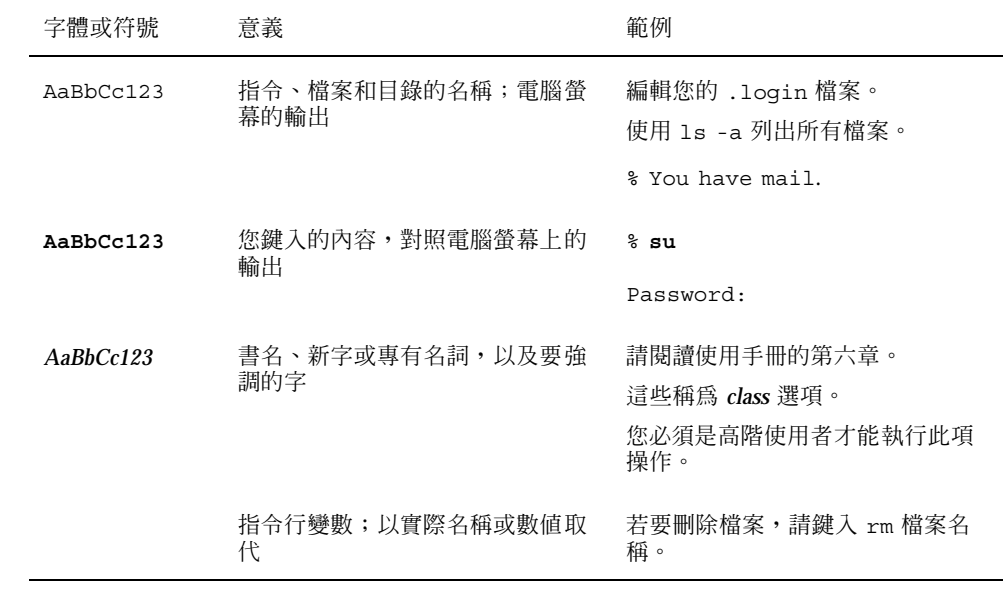

# **Shell 提示符號**

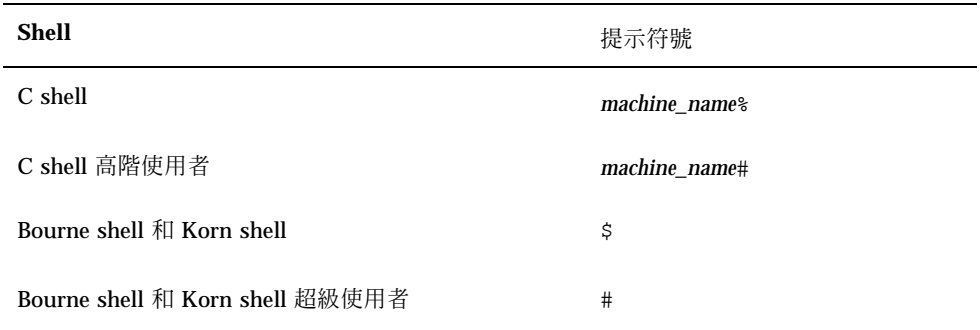

# **相關文件**

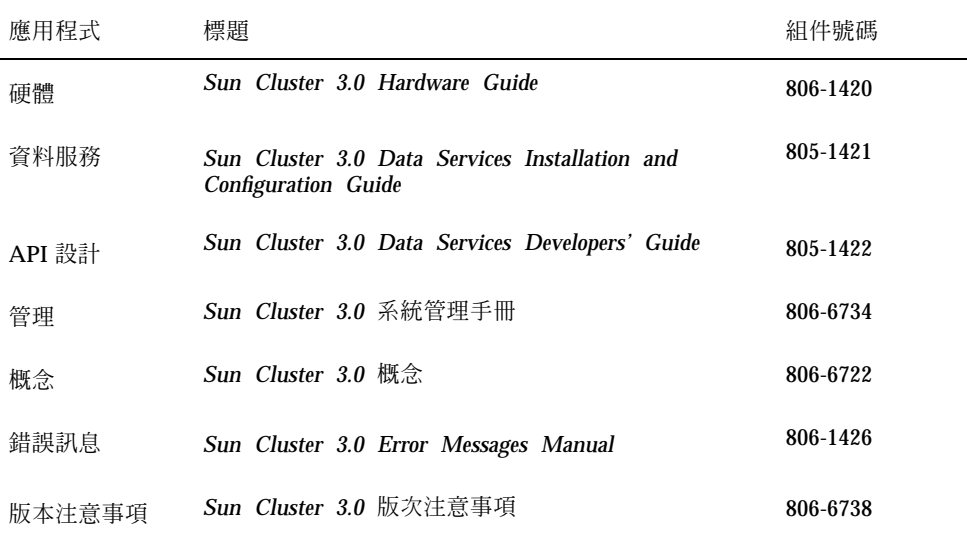

# **線上存取 Sun 文件資料**

docs.sun.com<sup>sM</sup> 網站可讓您存取 Sun 在網路上的技術文件。您可以瀏覽 docs.sun.com 文件,或者搜尋特定的書名或主題,網址為:

http://docs.sun.com

# **訂購 Sun 文件資料**

Fatbrain.com 是一個 Internet 專業書店,其中備有精選之 Sun Microsystems, Inc. 的 產品文件資料。

關於文件資料的清單以及如何訂購文件資料,可以在 Fatbrain.com 上的 Sun Documentation Center 取得說明,網址為:

http://www1.fatbrain.com/documentation/sun

**9**

# **取得協助**

如果在安裝或使用 Sun Cluster 上有問題,請聯絡您的服務供應商並提供下列資訊:

- 您的姓名和電子郵件地址 (如果有)
- 您的公司名稱、地址和電話號碼
- 您系統的機型和序號
- 作業環境的版次號碼 (例如, Solaris 8)
- Sun Cluster 的版次號碼 (例如, Sun Cluster 3.0)

使用指令收集您系統的相關資訊,提供給您的服務供應商:

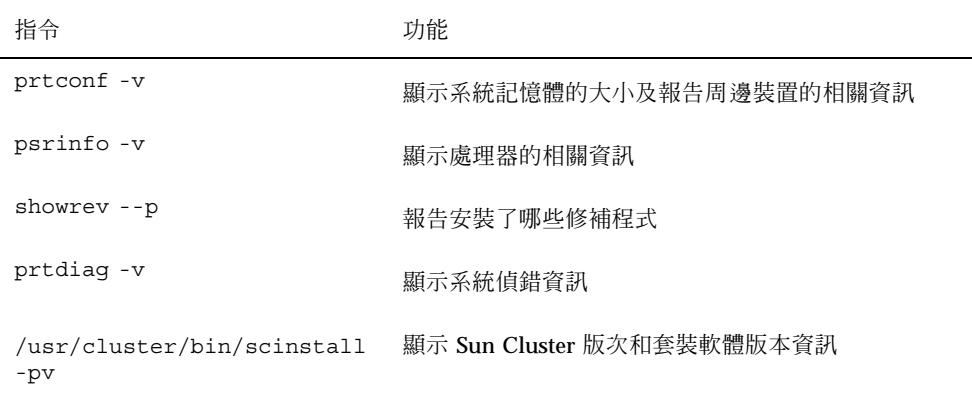

並提供 /var/adm/messages 檔案的內容。

# **規劃 Sun Cluster 配置**

本章提供安裝 Sun Cluster 配置的規劃資訊和準則。 本章中有下列的概觀資訊。

- 第11頁的「哪裡可以找到 Sun Cluster 的安裝作業」
- 第12頁的「規劃 Solaris 作業環境」
- 第17頁的「規劃 Sun Cluster 環境」
- 第22頁的「規劃全域裝置和叢集檔案系統」
- 第23頁的「規劃容體管理」

# **哪裡可以找到 Sun Cluster 的安裝作業**

下表顯示在哪裡可以找到各種 Sun Cluster 軟體安裝作業的指示,以及其執行的順序。

**11**

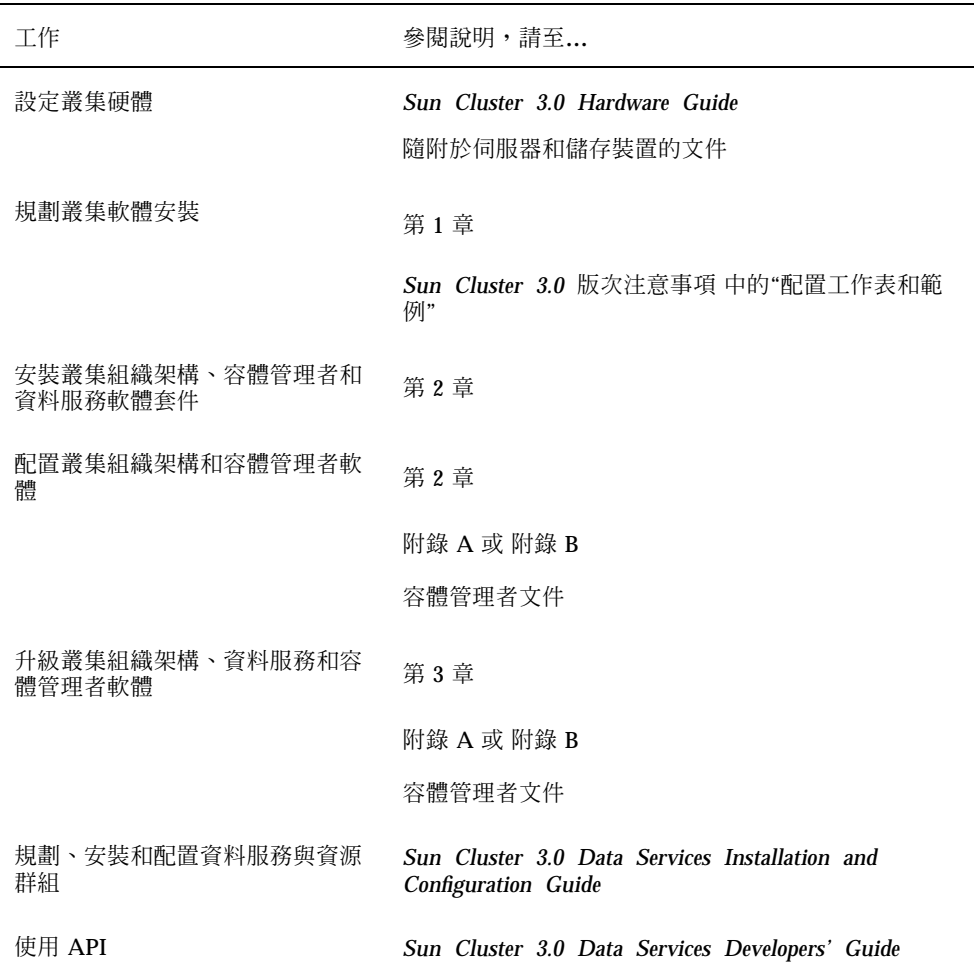

#### **表格1–1** Sun Cluster 軟體安裝工作資訊的位置

# **規劃 Solaris 作業環境**

本節提供在叢集配置中規劃 Solaris 軟體安裝的準則。 有關 Solaris 軟體的其他資訊, 請參照 Solaris 安裝文件。

## **選取您 Solaris 安裝方法的準則**

您可以從區域 CD-ROM 或從網路安裝伺服器使用 JumpStart™ 的安裝方法 來安裝 Solaris 軟體。此外,Sun Cluster 軟體尚提供使用自訂 JumpStart 同時安裝 Solaris 的 作業環境和 Sun Cluster 軟體的方法。如果要安裝數個叢集節點時,請考慮使用網路 安裝。

請參照 第40頁的「如何使用 JumpStart 安裝 Solaris 作業環境和建立新的叢集節點」 以取得有關自訂 JumpStart 安裝方法的詳細資訊。請參照 Solaris 安裝文件以取得有關 標準 Solaris 安裝方法的詳細資訊。

### **系統磁碟分割區**

在 *Sun Cluster 3.0* 版次注意事項 新增此資訊至 "本機檔案系統規劃表"。

在安裝 Solaris 作業環境之後,請確定已建立了必要的 Sun Cluster 分割區,以及所有 的分割區均符合 最小的空間需求。

- swap 至少配置 750 MB 或實體記憶體的兩倍,選取兩者中較大者。
- /qlobaldevices 建立 100-MB 的檔案系統,此檔案系統將在全域裝置中由 scinstall (1M) 公用程式所使用。
- 容體管理者 在磁碟結尾的片段 (片段 7) 建立 10-MB 的分割區給容體管理者。如 果您的叢集使用 VERITAS 容體管理者 (VxVM) 而且您打算封裝根磁碟,則需要有 兩個未用片段供 VxVM 使用。

為了符合這些需求,如果您使用交談式方式安裝執行 Solaris 作業環境,則必須自訂分 割作業。

請參照下列準則以取得其它的分割區規劃資訊。

#### **Root (**/**) 檔案系統的準則**

對於執行 Solaris 作業環境的任何其它系統,您可以配置 root (/)、/var、/usr 和 / opt 目錄為個別的檔案系統, 或者您可以將所有目錄併入 root (/) 檔案系統。 以下說 明 Sun Cluster 配置中的 root (/)、/var、/usr 和 /opt 目錄的軟體內容。規劃您的 分割區機制時請考量這些資訊。

■ root (/) – Sun Cluster 軟體本身佔用 root (/) 檔案系統中小於 40 MB 的空 間。Solstice DiskSuiteTM 軟體需要小於 5 MB,VxVM軟體需要小於 15 MB。 配置

寬裕的額外空間和節點容量,以建立 Solstice DiskSuite 或 VxVM 軟體使用的區塊 装置和字元特殊裝置,如此可以得到最佳的結果,特別是叢集中有大量共用磁碟的 情況時。因此,在您正常的配置 root (/) 檔案系統空間之外,通常會再增加至少 100 MB 的空間。

- /var Sun Cluster 軟體在安裝時佔用 /var 中的空間非常小,可以忽略。然而, 請增加寬裕的空間可存放登錄檔。 此外,叢集化的節點上記錄的訊息比一般獨立伺 服器多。因此,請增加至少 100 MB 的空間給 /var。
- /usr Sun Cluster 軟體佔用 /usr的空間小於 25 MB。Solstice DiskSuite 和 VxVM 軟體需要的空間小於 15 MB。
- /opt Sun Cluster 組織架構軟體使用 /opt的空間小於 2 MB。但是,每一個 Sun Cluster 資料服務可能會使用 1 MB 到 5 MB 的空間。Solstice DiskSuite 軟體不會佔 用 /opt 任何空間。 如果安裝了所有 VxVM 軟體的套件和工具,則使用空間會超 過40 MB。此外,大部份資料庫和應用軟體會安裝於 /opt中。如果您使用 Sun™ Management Center 軟體 (先前稱為 Sun Enterprise SyMON™) 來監視叢集,則每 一個節點需要 25 MB 的額外空間以支援 Sun Management Center 代理和 Sun Cluster 模組套件。

#### **交換分割區的準則**

交換分割區其空間的最小值必須是 750 MB 或機器上的實體記憶體數量的兩倍,取數 值較大者。 此外,您安裝的任何協力廠商的應用程式,也可能有交換空間的需求。請 參照協力廠商文件以取得有關交換需求的資訊。

#### /globaldevices **檔案系統的準則**

Sun Cluster 軟體需要在其中一個邏輯磁碟上保留一個特殊檔案系統,以管理全域裝 置。這個檔案系統必須是獨立的,稍後將裝設為叢集檔案系統。將此檔案系統命名為 /globaldevices,這是 scinstall(1M) 指令 的預設名稱。scinstall(1M) 指令 稍後會更名檔案系統 /global/.devices/node@*nodeid*,其中 *nodeid* 代表當節點成 為叢集成員時指定給節點的號碼,原始的 /globaldevices 裝載點會被移除。 / globaldevices 檔案系統必須有寬裕的空間和 inode 容量來建立區塊特殊裝置和字 元特殊裝置,特別是在叢集有大量磁碟的情況時。 100 MB 的檔案系統空間,對於大 部份的叢集配置而言,應該是綽綽有餘了。

#### **容體管理者需求**

如果您使用 Solstice DiskSuite 軟體,必須在根磁碟上保留片段以建立抄本資料庫。 要 特別在每一個區域磁碟上保留片段作為此用途。但是,如果在節點上您只有一個本機 磁碟, 您可能需要在相同片段中,建立三個抄本資料庫才能讓 Solstice DiskSuite 軟體 正常運作。請參照 Solstice DiskSuite 文件以取得其他資訊。

如果您使用 VxVM,而且要封裝根磁碟,那麼您需要兩個未用片段供 VxVM 使用,在 磁碟的開頭或結尾,還要有一些額外未指定的可用空間。請參照 VxVM 文件以取得有 關封裝的其他資訊。

#### **範例—檔案系統配置範例**

表 1–2 顯示實體記憶體小於 750 MB 的叢集節點的分割區機制。此機制 將會安裝 Solaris 作業環境、「一般使用者系統支援」軟體群組、 Sun Cluster 軟體和 Sun Cluster HA for NFS 資料服務。磁碟的最後片段 (片段 7) 已配置最小的空間供容體管 理者使用。

這樣的規劃是考慮到 Solstice DiskSuite 軟體或 VxVM的使用。如果您使用 Solstice DiskSuite 軟體,那麼抄本資料庫要使用片段 7。如果您使用 VxVM,可將片段 7 的長 度指定為零,釋放此片段的空間。這種規劃 會釋放兩個片段 (4 和 7)的空間,而且可 以在磁碟結尾,預留未使用的空間。

| 片段             | 內容             | 配置(以<br>MB 為單<br>位) | 說明                                                                      |
|----------------|----------------|---------------------|-------------------------------------------------------------------------|
| $\bf{0}$       | $\prime$       | 1168                | Solaris 作業環境軟體要 441 MB 的空<br>間。                                         |
|                |                |                     | root (/) 要 100 MB 的額外空間。                                                |
|                |                |                     | /var 要 100 MB 的額外空間。                                                    |
|                |                |                     | Sun Cluster 軟體要 25 MB。                                                  |
|                |                |                     | 容體管理者軟體要 55 MB。                                                         |
|                |                |                     | Sun Cluster HA for NFS軟體要<br>1 MB $\circ$                               |
|                |                |                     | Sun Management Center代理和 Sun<br>Cluster 模組代理套件要 25 MB。                  |
|                |                |                     | 留下 421 MB(磁碟的剩餘可用空間)的<br>空間,未來資料庫和應用軟體可能會<br>使用到。                       |
| $\mathbf{1}$   | swap           | 750                 | 在實體記憶體小於 750 MB 時的最小<br>值。                                              |
| $\overline{2}$ | overlap        | 2028                | 整個 磁碟。                                                                  |
| 3              | /globaldevices | 100                 | Sun Cluster 軟體稍後會指定此片段爲<br>不同的裝載點,並裝載爲叢集檔案系<br>統。                       |
| 4              | 未使用            |                     | 在 VxVM,可用來封裝的根磁碟 的可<br>用片段。                                             |
| 5              | 未使用            |                     |                                                                         |
| 6              | 未使用            |                     |                                                                         |
| 7              | 容體管理者          | 10                  | 如果是 Solstice DiskSuite 軟體,已在<br>抄本資料庫中使用。如果是 VxVM,<br>稍後在磁碟結尾釋放片段和部份空間。 |

**表格1–2** 檔案系統配置範例

# **規劃 Sun Cluster 環境**

本節提供規劃和準備 Sun Cluster 軟體安裝的準則。有關Sun Cluster元件相關的詳細 資訊,請參照 *Sun Cluster 3.0* 概念。

### **授權**

安裝軟體前,請確定您擁有所有必要的授權憑證。Sun Cluster 軟體不需要授權憑證, 但是您的 Sun Cluster 軟體授權合約,其內容必須要包括安裝 Sun Cluster 軟體的每一 個節點。

有關容體管理者軟體和應用軟體的版權需求,請參照這些產品的安裝文件。

### **軟體修補程式**

安裝每個軟體產品之後,您還必須安裝必要的修補程式。關於目前必要的修補程式 表,請參照*Sun Cluster 3.0* 版次注意事項 與當地的 Enterprise Services 業務服務代 表或服務供應商聯絡。請參照 *Sun Cluster 3.0* 系統管理手冊 以取得套用修補程式的 一般準則和程序。

### **IP 位址**

您必須根據叢集配置來設定各個 Sun Cluster元件的 IP 位址。在叢集配置中的每一個 節點均至少要有一個 公用網路連接至同一組的公用子網路。

下表列出需要指定 IP 位址的元件。將這些 IP 位址,新增至已使用的名稱服務中。在 安裝 Sun Cluster 之後, 也將這些 IP 位址新增至每個叢集節點的區域 /etc/inet/ hosts 檔案中。

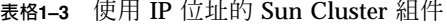

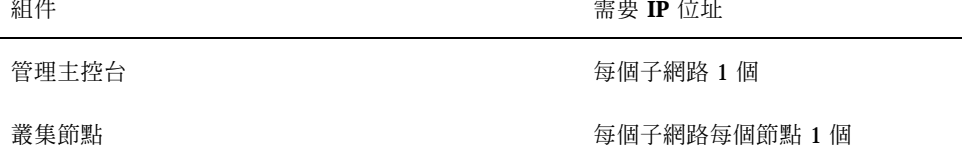

**表格1–3** 使用 IP 位址的 Sun Cluster 組件 *(*續上*)*

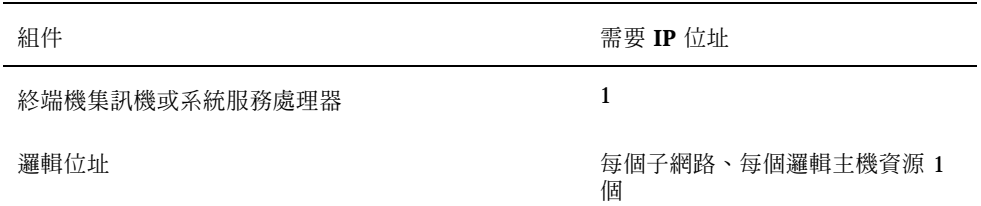

#### **終端機集訊機或系統服務處理器**

終端機集訊機在管理主控台和叢集節點主控台之間做通訊的溝通。Sun Enterprise™ E10000 伺服器是使用「系統服務處理器 (SSP)」,而非終端機集訊機。有關主控台存 取的其他資訊,請參照 *Sun Cluster 3.0* 概念。

#### **邏輯位址**

有關使用邏輯位址的每一個資料服務資源群組,在每個公用網路都必須指定一個主機 名稱,才能透過公用網路在邏輯位址上作存取。請參照 *Sun Cluster 3.0 Data Services Installation and Configuration Guide*以取得規劃資源群組的資訊 和工作表。有關資料 服務和資源的其他資訊,也請參照 *Sun Cluster 3.0* 概念。

### **Sun Cluster 可配置元件**

本節提供在安裝時,配置 Sun Cluster 元件的準則。

#### **叢集名稱**

在 *Sun Cluster 3.0* 版次注意事項 的「叢集和節點名稱工作表」中,加入此規劃資訊。 在安裝Sun Cluster時,指定叢集的名稱。在整個企業中,叢集名稱應該是不可重覆的。

#### **節點名稱**

在 *Sun Cluster 3.0* 版次注意事項 的「叢集和節點名稱工作表」中,加入此規劃資 訊。其他大部份工作表的資訊,是以節點名稱來分組。

節點名稱是在安裝 Solaris 作業環境時,指定給機器的名稱。Sun Cluster 安裝時,要 指定所有節點的名稱,這些節點要安裝成為叢集。

#### **私有網路**

在 *Sun Cluster 3.0* 版次注意事項 的「叢集和節點名稱工作表」中,加入此規劃資訊。

Sun Cluster軟體使用私有網路,進行節點之間的內部通訊。Sun Cluster 至少需要兩個 連接點,連接至私有網路上的叢集交互連接。在叢集的第一個節點安裝 Sun Cluster 軟體時,要指定私有網路位址和網路遮罩。您可以 選擇接受預設的私有網路位址 (172.16.0.0) 和網路遮罩, (255.255.0.0), 若預設網路位址已在企業他處使用, 可另行輸入。

**注意:**在成功安裝節點成為叢集成員之後,即無法變更私有網路位址和網路遮罩。

如果您要指定非預設的私有網路位址,該位址必須符合下列需求:

- 位址的最後兩組數字必須是零
- 請遵循 RFC 1597 中的準則來指定網路位址

請參照 *TCP/IP and Data Communications Administration Guide* 有關 取得 RFC 複 本的說明。

如果您要指定非預設值的網路遮罩,必須符合下列需求:

- 對私有網路位址中指定的所有位元,給予最小遮罩
- 沒有「孔洞」

#### **叢集交互連接**

在 *Sun Cluster 3.0* 版次注意事項 的「叢集交互連接工作表中」,加入此規劃資訊。

叢集交互連接,提供叢集節點之間,私有網路通信的硬體路徑。 每一個交互連接是由 兩個傳輸配接卡之間的電纜、傳輸配接卡和一個傳輸接點或二個 傳輸接點所組成。在 Sun Cluster 安裝時,有關兩個叢集交互連接,您要設定下列的配置資訊。

- **■** 傳輸配接卡 對於傳輸配接卡, 例如網路介面上的通訊埠,指定傳輸配接卡名稱和 傳輸類型。如果您的配置是兩個節點的叢集,還要指定您的交互連接 是否為直接連 接 (配接卡對配接卡) 或使用傳輸接點。
- 傳輸接點 **–** 如果使用傳輸接點,例如網路交換器, 指定每個交互連接的傳輸接點名 稱。預設名稱是 switch*N*, 其中 *N* 是安裝時自動產生的號碼。還要指定接點埠名

稱,或是接受預設名稱。 預設埠名稱與主控電纜配接卡末端節點的節點 ID 相同。 然而,對某些配接卡類型,如 SCI,不可使用預設的埠名稱。

**注意:**具有三個以上節點的叢集,必須使用傳輸接點。 叢集節點間的直接連接,僅受 兩個節點的叢集所支援。

在安裝後,您可以使用 scsetup(1M)公用程式,配置額外的私有網路連接。

有關叢集交互連接的其他資訊,請參照 *Sun Cluster 3.0* 概念。

#### **私有主機名稱**

在 *Sun Cluster 3.0* 版次注意事項 的「叢集和節點名稱工作表」中,加入此規劃資 訊。

私有主機名稱,是用於私有網路介面上節點間通訊的名稱。私人主機名稱會在 Sun Cluster 安裝時自動產生,而且遵循 clusternode*nodeid*-priv 的命名慣例, 而 *nodeid* 是數值型態的內部節點 ID。此節點 ID 號碼是在 Sun Cluster 安裝時自動產 生,指定給每一個成為叢集成員的節點。安裝後,您可以使用 scsetup(1M) 公用程 式,變更私有主機名稱。

#### **公用網路**

在 *Sun Cluster 3.0* 版次注意事項 的「公用網路工作表」中,加入此規劃資訊 。 公用網路在叢集外部進行通訊。規劃公用網路配置時請考慮以下幾點。

- 公用網路和私有網路 (叢集交互連接) 必須使用個別的配接卡。
- 至少要有一個給公用網路,連接到所有的叢集節點。
- 硬體配置可以容納多少個公用網路連接,您就可以額外擁有相同數目的公用網路連 接。

請參閱 第21頁的「NAFO 群組」 以取得有關規劃公用網路配接卡備份群組的準則。 有關公用網路介面的其他資訊,請參照 *Sun Cluster 3.0* 概念。

#### **磁碟裝置群組**

在 *Sun Cluster 3.0* 版次注意事項 的「磁碟裝置群組配置工作表」中,加入此規劃資 訊。

您必須將所有的容體管理者磁碟群組,配置為 Sun Cluster 磁碟裝置群組。這樣的配 置,在主要節點故障時, 次要主機可以主控多主機磁碟。規劃磁碟裝置群組時請考慮 以下幾點。

- 故障保護 您可以配置多埠 磁碟和適當地配置容體管理者裝置,成為故障保護裝 置。容體管理者裝置的適當配置,包括了多埠磁碟和容體管理者本身的正確設定, 使得匯出的裝置可以被多個節點主控。您不能將磁帶機、CD-ROM 或單埠磁碟配置 成 故障保護裝置。
- **鏡映 ,您必須 鏡映磁碟,以保護資料不受磁碟故障的影響。請參照您的容體管** 理者文件以取得關於鏡映的說明。

有關磁碟裝置群組的其他資訊,請參照 *Sun Cluster 3.0* 概念。

#### **NAFO 群組**

在 *Sun Cluster 3.0* 版次注意事項 的「公用網路工作表」中,加入此規劃資訊 。

「網路配接卡故障保護 (Network Adapter Failover,NAFO)」群組,且是網路位址資 源的基礎,提供公用網路配接卡監視和故障保護。如果 NAFO 群組配置兩個以上的配 接卡,當作用中的配接卡故障時, 其所有的位址會移轉至 NAFO 群組的另一個配接 卡。如此,作用中的 NAFO 群組配接卡,可保有公用網路與子網路的連接性(該子網 路連接至 NAFO 群組的配接卡)。

規劃 NAFO 群組時請考慮以下幾點。

- 每個公用網路的配接卡必須屬於一個 NAFO 群組。
- 每個節點在每一個子網路中,只能有一個 NAFO 群組。
- 指定的 NAFO 群組中,只能有一個配接卡可以擁有主機名稱關聯,格式為 /etc/ hostname.*adapter* 檔案。
- NAFO 群組命名慣例爲 nafoN, 其中 N 是建立 NAFO 群組時您所提供的號碼。

有關「網路配接卡失效保護」的其他資訊,請參照 *Sun Cluster 3.0* 概念。

#### **法定裝置**

Sun Cluster 配置使用法定裝置來保持資料和資源的完整性。如果叢集暫時遺失與節點 的連接, 當叢集節點嘗試重新加入叢集時, 法定裝置可以防止記憶流失或 split-brain 問題。 請使用 scsetup(1M) 公用程式來指定法定裝置。

規劃法定裝置時請考慮以下幾點。

- 最小 **–** 兩個節點的叢集 至少要指定一個共用磁碟作為法定裝置。對於其它的拓 樸,法定裝置是選用裝置。
- **奇數法則 如果 兩個節點的叢集,或直接連接至法定裝置的節點配對中,配置一** 個以上的法定裝置,請配置奇數個法定裝置, 使得每一個法定裝置擁有完全獨立的 失效路徑。
- 連接 **–** 法定裝置不能連接 兩個以上的節點。

有關法定資格的其他資訊,請參照 *Sun Cluster 3.0* 概念。

# **規劃全域裝置和叢集檔案系統**

本節提供規劃全域裝置和叢集檔案系統的準則。有關全域裝置和叢集檔案系統的其他 資訊, 請參照 *Sun Cluster 3.0* 概念。

#### **高可用性全域裝置和叢集檔案系統的準則**

Sun Cluster 不需要任何特定的磁碟佈局或檔案系統空間。規劃您的全域裝置和叢集檔 案系統佈局時,請考慮以下幾點。

- 鏡映 **–** 所有的全域裝置均必須鏡映才可視為是高可用性。
- **磁碟 –** 在鏡映時,要規劃磁碟使其可以跨越各磁碟擴展單元來做鏡映。
- 可用性 全域裝置 必須與叢集中一個以上的節點做實體連接,才可視為是高可用 性。這種配置方式可以承受單節點失效的狀況。雖然支援單一實體連接的全域裝 置,但是如果連接的節點關閉時,其他的節點將無法存取此全域裝置。

### **叢集檔案系統的裝載資訊**

規劃叢集檔案系統的裝載點時,請考慮以下幾點。

- 裝載點位置 請於 /global 建立 裝載點目錄, 除非其他軟體產品禁止使用此目 錄。 使用 /global 目錄可讓您容易區分叢集檔案系統 (此檔案系統為全域可用) 與 區域檔案系統。
- **巢狀裝載點 一般而言, 您不應該將叢集檔案系統的裝載點巢狀化。例如,不要** 對裝載於/global/a 的某個檔案系統, 以及裝載於 /global/a/b 的另一個檔案 系統做設定。忽略此規則可能會導致可用性和節點啓動順序的問題,因為父裝載點 可能不存在。此規則 的唯一例外情形是:兩個檔案系統的裝置擁有相同的實體節點 連接性 (例如,同一磁碟上的不同片段)。

# **規劃容體管理**

本節提供規劃叢集配置的容體管理準則。

Sun Cluster 使用容體管理者軟體,將磁碟組成磁碟裝置群組,就可將其視為一個單元 來管理。 Sun Cluster 支援 Solstice DiskSuite 軟體和 VERITAS 容體管理者 (VxVM)。 單一叢集配置內之能有一個容體管理者。 請參照您的容體管理者文件以及 附錄 A 或 附錄 B 以取得 關於配置容體管理者軟體的說明。有關叢集配置中容體管理的其他資 訊,請參照 *Sun Cluster 3.0* 概念。

如果適用的話,在 *Sun Cluster 3.0* 版次注意事項 的「磁碟裝置群組配置工作表」 中,加入此規劃資訊和「容體管理者配置工作表」,以及 *Sun Cluster 3.0* 版次注意 事項 中的「Metadevices 工作表 (Solstice DiskSuite)」。

#### **容體管理者軟體的準則**

配置磁碟時,請考慮以下的一般準則。

- 鏡映多主機磁碟 **–** 您必須鏡映跨磁碟擴充單元的所有多主機磁碟。請參閱 第27頁 的「鏡映多主機磁碟」 以取得關於鏡映多主機磁碟的準則。
- **■** 鏡映根 鏡映 根磁碟可確保高可用性,但是這種鏡映並非必要。請參閱第27頁 的「鏡映準則」 以取得決定是否要鏡映 根磁碟的準則。

- **■** 唯一名稱 在任何 的叢集節點,如果有區域 Solstice DiskSuite metadevice 或 VxVM 容體作為裝載 /global/.devices/node@*nodeid* 檔案系統的裝置, 該 metadevice 或容體的名稱在叢集中必須是唯一的。
- **■** 節點清單 為了確保磁碟裝置群組的高可用性, 必須使其潛在主控者的節點清單與 失效回復策略與任何相關的資源群組相同。或者,如果可延伸資源群組使用的節點 超過其關聯的磁碟裝置群組,那麼,要把可延伸資源群組的節點,變成磁碟裝置群 組的節點清單的超集。 請參照 *Sun Cluster 3.0 Data Services Installation and Configuration Guide* 中的資源群組規劃資訊以取得節點清單的相關資訊。
- **多埠連接的磁碟 您必須 把建構叢集內裝置群組的所有磁碟,連接 (或埠接)至配置** 於該裝置群組之節點清單的所有節點。 Solstice DiskSuite 軟體,可以在磁碟加入磁 碟組時自動進行檢查。然而,配置的 VxVM 磁碟群組與任何特定的節點 集合沒有 關聯。此外,當您使用叢集軟體將 Solstice DiskSuite 磁碟組、VxVM 磁碟群組或個 別全域裝置組 註冊為全域裝置群組時,您只能執行有限的連接性檢查。
- **熱備用磁碟 您可以使用熱備用磁碟來增加可用性,但是並非必要。**

請參照容體管理者文件,以取得磁碟規劃建議及和附帶的限制。

### **Solstice DiskSuite 的準則**

規劃 Solstice DiskSuite 配置時請考慮以下幾點。

- 仲裁者 每一個正好配置兩個磁碟串連、且正好受 兩個節點主控的磁碟組,該磁碟 組必須配置 Solstice DiskSuite 仲裁者。磁碟串連 是由磁碟外殼、其實體磁碟、外殼 與節點的電纜 以及介面配接卡所組成。如果磁碟組正好有兩個作為仲裁者主機的節 點,那麼您必須對該磁碟組做配置。對於所有需要仲裁者的磁碟組,您必須使用兩 個相同的節點, 而且這兩個節點必須主控這些磁碟組。對於不是兩個串聯和兩個主 機的磁碟組,不能配置仲裁者。請參閱 mediator(7) 線上援助頁以取得詳細資訊。
- /kernel/drv/md.conf 設定 在重新配置啓動時,每個磁碟組使用的所有 metadevice,都必須根據在 /kernel/drv/md.conf 檔案中的配置參數,預先建 立。在 Solstice DiskSuite 文件中,有 md.conf 檔案 的欄位說明。您必須依照下列 的方式修改 nmd 和 md\_nsets 欄位以支援 Sun Cluster 配置。
	- nmd **–** nmd 欄位,對每一個磁碟組建立的 metadevice 數目做定義。您必須 將 nmd 的值,設定為叢集中任一磁碟組預期會使用的最大 metadevice 數目。 例 如,如果叢集前 15 個磁碟組使用 10 個 metadevice,但是第 16 個磁碟組使用  $1000$  個 metadevice,則 nmd 的值至少需設定為  $1000 \circ$  每個磁碟組允許的最大 metadevice 數目是 8192。
- **24** Sun Cluster 3.0 **安裝手冊** ♦ 2000 **年** 11 **月**, Revision A

– 對系統建立的磁碟組總數,md\_nsets **–** md\_nsets 欄位可以加以定義,使其 符合整個叢集的需求。您必須將 md\_nsets 的值,設定為叢集中預期的磁碟組 數目,再加上一個以允許 Solstice DiskSuite 軟體管理 本端主機上的私有磁碟 (即不在本端磁碟組中的 metadevice)。每個叢集允許的最大磁碟組數目是 32。

安裝時,請設定這些欄位,使叢集可以容許未來的預期擴充性。在叢集正式運行 後,再增加這些值會非常費時,因為這些變更動作,需要每個節點重新配置及重新 開機。之後再增加這些值,也會讓 root (/) 檔案系統,沒有足夠的配置空間以建立 所有需要裝置的可能性增加。

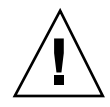

**小心:**所有的叢集節點必須要有相同的 /kernel/drv/md.conf 檔案, 不管每一個 節點服務幾個磁碟組。未遵循此準則會導致嚴重的 Solstice DiskSuite 錯誤和可能的資 料流失。

### **VERITAS 容體管理者 的準則**

規劃 VERITAS 容體管理者 (VxVM) 配置時請考慮以下幾點。

- 根磁碟群組 **–** 您必須在每一個節點上 建立預設根磁碟群組 (rootdg)。rootdg 磁 碟群組可以建立於下列磁碟上。
	- 根磁碟,必須封裝
	- 一或多個本機非根磁碟,可以封裝或起始設定
	- 根和本機非根磁碟的組合

rootdg 磁碟群組必須是在節點的本機。

- **封裝 要封裝的磁碟,必須具有兩個可用的磁碟片段表格登錄。**
- 容體數 **–** 在建立磁碟裝置群組時,對所有指定的磁碟裝置群組, 估計其使用的最 大容體數。
	- 如果容體數小於 1000,您可以使用預設的次要號碼。
	- 如果容體是 1000 或以上,有關磁碟裝置群組指定次要號碼的方式,要小心地規 劃。 兩個磁碟裝置群組指定的次要號碼,不可重疊。
- Dirty Region Logging 建議使用「Dirty Region Logging (DRL)」, 但並非必要 的。使用 DRL,可減少節點故障之後容體的回復時間。使用 DRL 可能會使 I/O 產 量降低。

### **檔案系統記錄**

記錄對叢集檔案系統而言是必要的。Sun Cluster 支援下列的記錄檔案系統。

- Solstice DiskSuite trans-metadevice UNIX 檔案系統 (UFS) 記錄
- **Solaris UFS logging**

有關 Solstice DiskSuite trans-metadevice UFS logging 的資訊,請參照 Solstice DiskSuite 文件。有關 Solaris UFS logging 的資訊,請參照 mount\_ufs(1M) 線上援助 頁 和 *Solaris Transition Guide*。

下表列出每一個容體管理者支援的記錄檔案系統。

**表格1–4** 支援的檔案系統記錄矩陣

| 容體管理者              | 支援的檔案系統記錄                                                               |  |
|--------------------|-------------------------------------------------------------------------|--|
| Solstice DiskSuite | Solstice DiskSuite trans-metadevice UFS logging,<br>Solaris UFS logging |  |
| VERITAS 容體管理者      | Solaris UFS logging                                                     |  |

Solstice DiskSuite 容體管理者,在選擇 Solaris UFS logging 或 Solstice DiskSuite trans-metadevice UFS logging 時,請考慮以下幾點。

- Solaris UFS 記錄大小 Solaris UFS logging 通常會 使用 UFS 檔案系統上的可用 空間,並根據檔案系統的大小來配置記錄。
	- 在小於 1 GB 的檔案系統上,記錄會佔用 1 MB 的空間。
	- 在大於 1 GB 以上的檔案系統中,每 1 GB 的記錄,佔用 1 MB 的空間,最多是 64 MB。
- 記錄 metadevice 利用 Solstice DiskSuite trans-metadevice UFS logging,用來記 錄的 trans 裝置會建立 metadevice。記錄又是另一個您可以鏡映和資料分置的 metadevice。此外,您可以用 Solstice DiskSuite 軟體建立最大 1-TB 的記錄檔案系 統。

### **鏡映準則**

本節提供規劃您的叢集配置的鏡映準則。

#### **鏡映多主機磁碟**

鏡映 Sun Cluster 配置中所有的多主機磁碟,此配置可容許單磁碟的失效。 Sun Cluster 軟體,需要您跨磁碟擴充單元鏡映所有的多主機磁碟。

鏡映多主機磁碟時請考慮以下幾點。

- 分開磁碟擴充單元 指定的鏡映或 plex 的每一個子鏡映,應該位於不同的多主機 磁碟擴充單元。
- 磁碟空間 鏡映需要雙倍的磁碟空間。
- 三向鏡映 **–** Solstice DiskSuite 軟體 和 VERITAS 容體管理者 (VxVM) 支援三向鏡 映。然而,Sun Cluster 僅需要雙向鏡映。
- **metadevice** 數目 在 Solstice DiskSuite 軟體下,鏡映是由其他 metadevice (如接 合和資料分置) 所組成。大型的配置可能包含大量的 metadevice。例如, 每個記錄 UFS 的檔案系統會建立七個 metadevice。
- **不同磁碟空間大小 如果 您鏡映至不同大小的磁碟,您的鏡映容量限制是最小的子** 鏡映,或 plex 的大小。

有關多主機磁碟的其他資訊,請參照 *Sun Cluster 3.0* 概念。

#### **鏡映根磁碟**

為了得到最大的可用性,您應該鏡映本機上的 root (/)、 /usr、/var、/opt 和 swap。 在 VxVM 下,封裝根磁碟和鏡映所產生的子磁碟。然而,鏡映根磁碟並非 Sun Cluster 的需求。

決定是否要鏡映根磁碟之前,請考慮有關根磁碟各種替代方案的風險、複雜度、成本 和維修時間。 並沒有一種鏡映策略可以適用所有的配置。當您決定是否要鏡映根時, 可能要考慮您當地的「企業服務」代表所偏好的解決方案。

請參照容體管理者文件以及附錄 A 或 附錄 B , 以取得鏡映根磁碟的說明。

決定是否要鏡映根磁碟時請考慮下列議題。

■ 複雜度 – 鏡映根磁碟會增加系統管理 以及在單用戶模態啓用的複雜度。

- **■** 備份 不管是否鏡映根磁碟,您都應該定期執行根磁碟的備份。只有鏡映並不能防 止管理上的錯誤。 只有備份計劃能讓您復原意外變更或刪除的檔案。
- 法定人 在 Solstice DiskSuite 軟體之下,在發生 metadevice 狀態資料庫法定人遺 失的失效狀況時,您不能在執行維修前,將系統重新啓動。請參照 Solstice DiskSuite 文件,以取得有關 metadevice 狀態資料庫抄本的資訊。
- 個別控制器 最高可用性 包括在個別控制器上鏡映根磁碟。
- 開機磁碟 您 可以設定鏡映爲可啓動根磁碟,當主要根磁碟失效時使您可以從鏡映 開機。
- 次要開機磁碟 利用 鏡映的根磁碟,主要根磁碟可以失效,但是可以在次要 (鏡映) 根磁碟上繼續作業。稍後, 主要根磁碟可以返回服務 (可能要等電源關閉再開啓, 或短暫的 I/O 錯誤後), 後續的啓動則由 OpenBoot™ PROM boot-device 欄位 中, 指定的主要根磁碟來執行。在此狀況下,不會發生任何手動修復工作,但是磁 碟機運作良好足以開機。請注意,會發生 Solstice DiskSuite 再重新同步作業。重新 同步需要在磁碟機返回服務時,以手動方式進行。

如果在次要(鏡映)根磁碟上變更任何檔案,在啓動時並不會反映在主要根磁碟上 (造成舊的子鏡映)。例如,會遺失 /etc/system 的檔案變更資料 。當主要根磁碟 沒有在作用時,有些 Solstice DiskSuite 管理指令可能會變更 /etc/system 檔案。

啓動程式不會檢查是從鏡映或從基礎實體裝置啓動,而且經過啓動程序後 鏡映變為 部份作用 (載入 metadevice 之後)。在此之前,系統會有陳舊子鏡映問題而變得不 穩定。

# **安裝和配置 Sun Cluster 軟體**

本章提供安裝和配置叢集的詳細程序。

本章中有下列的逐步指示。

- 第31頁的「如何在管理主控台安裝 Cluster Control Panel 軟體」
- 第33頁的「如何安裝 Solaris 作業環境」
- 第36頁的「如何安裝 Sun Cluster 軟體和建立新的叢集節點」
- 第40頁的「如何使用 JumpStart 安裝 Solaris 作業環境和建立新的叢集節點」
- 第47頁的「如何配置名稱服務轉換」
- 第48頁的「如何安裝 Solstice DiskSuite 軟體」
- 第49頁的「如何安裝 VERITAS 容體管理者 軟體」
- 第51頁的「如何設定 Root 使用者的環境」
- 第51頁的「如何安裝資料服務軟體套件」
- 第53頁的「如何執行後置安裝設定」
- 第55頁的「如何配置容體管理者軟體」
- 第56頁的「如何新增叢集檔案系統」
- 第60頁的「如何配置額外的公用網路配接卡」
- 第61頁的「如何配置公用網路管理 (PNM)」
- 第62頁的「如何變更私有主機名稱」
- 第63頁的「如何更新網絡時間協定 (NTP)」
- 第65頁的「如何安裝 Sun Management Center 的 Sun Cluster 模組」

**29**

- 第67頁的「如何啓動 Sun Management Center 軟體」
- 第67頁的「如何新增叢集節點成為 Sun Management Center 代理主機物件」
- 第68頁的「如何載入 Sun Cluster 模組」

# **安裝軟體**

在您開始之前,請閱讀下列手冊以取得協助您規劃叢集配置和準備安裝策略的資訊。

- *Sun Cluster 3.0* 概念–Sun Cluster 3.0 產品的概觀
- *Sun Cluster 3.0* 版次注意事項—最新資訊
- 整份手冊

下表列出安裝軟體需要執行的作業。

**表格2–1** 工作對應:安裝軟體

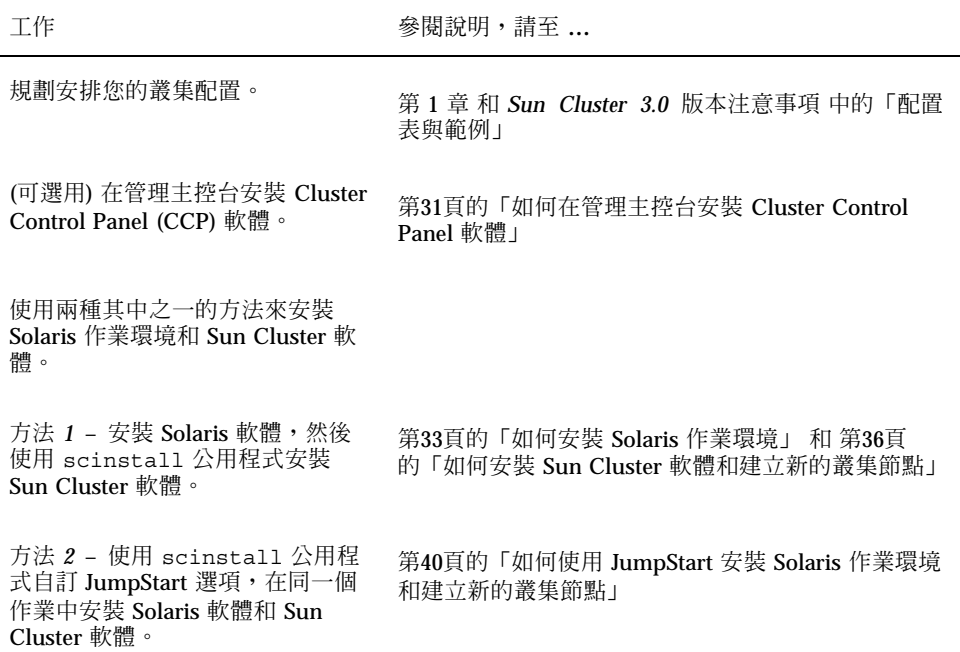

**表格2–1** 工作對應:安裝軟體 *(*續上*)*

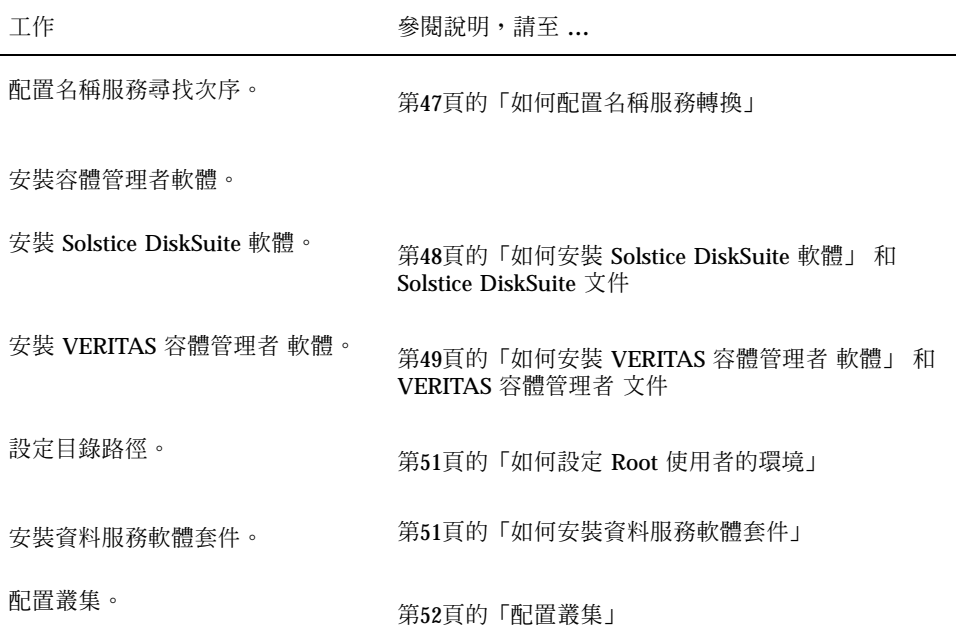

#### 如何在管理主控台安裝 Cluster Control Panel 軟體  $\blacktriangledown$

本程序說明如何在管理主控台,安裝 Cluster Control Panel (CCP) 軟體。CCP 提供 cconsole(1M)、ctelnet(1M) 和 crlogin (1M) 工具的發射台。每一種工具提供連 接一組節點的多重視窗,以及 一個共同視窗可一次將輸入送出給所有節點。

您可以使用任何執行 Solaris 8 作業環境的的桌上型機器,作為管理主控台。此外,管 理主控台也可以作為 Sun Management Center 主控台及/或伺服器,以及 AnswerBook 伺服器。請參照 Sun Management Center 文件, 以取得安裝 Sun Management Center 軟體的資訊。請參照 Sun Cluster 3.0 版次注意事項, 取得安裝 AnswerBook 伺服器的資訊。

**注意:**您不需要使用管理主控台。如果您不使用管理主控台,可以從叢集中的指定節 點, 執行管理作業。

**1. 確定 Solaris 8 作業環境和任何的 Solaris 修補程式,已安裝於管理主控台。 所有平台需要** Solaris 8**,其中至少具備「一般使用者系統支援」軟體群組。**

**安裝和配置** Sun Cluster **軟體 31**

- **2. 如果您是從 CD-ROM 安裝,請將 Sun Cluster 3.0 CD-ROM 插入管理主控台的 CD-ROM 光碟機。 如果「容體管理」常駐程式** vold(1M) **為執行狀態而且配置可管理** CD-ROM **裝 置,則會 自動將** CD-ROM **裝載於** /cdrom/suncluster\_3\_0 **目錄。**
- **3. 變更至** /*cdrom\_image*/suncluster\_3\_0/SunCluster\_3.0/Packages **目錄。**

# **cd /***cdrom\_image***/suncluster\_3\_0/SunCluster\_3.0/Packages**

**4. 安裝** SUNWccon **套件。**

# **pkgadd -d . SUNWccon**

**5. 安裝** SUNWscman **套件。**

# **pkgadd -d . SUNWscman**

**在管理主控台上安裝** SUNWscman **套件,可讓您在叢集節點上安裝** Sun Cluster **軟 體前即能 檢視** Sun Cluster **線上援助頁。**

- **6. 如果您是從 CD-ROM 安裝,請退出 CD-ROM。**
- **7. 建立** /etc/clusters **檔案。**

**新增您的叢集名稱和每個叢集節點的實體節點名稱到檔案中。**

# **vi /etc/clusters** *clustername node1 node2*

**請參閱** /opt/SUNWcluster/bin/clusters(4) **線上援助頁以取得詳細資訊。**

**8. 建立** /etc/serialports **檔案。**

**新增每個叢集節點的實體節點名稱、終端機集線器** (TC) **或「系統服務處理器** (SSP)**」名稱以及串列通訊埠號到檔案中。**

**注意:**/etc/serialports 檔案中的 串列通訊埠號,請使用 telnet(1) 埠號, 而不是實體埠號。串列通訊埠號碼,請使用實體連接埠號加 5000。例如,如果實 體連接埠號是 6,串列通訊埠號應該是 5006。

# **vi /etc/serialports** *node1 TC\_hostname* **500***n node2 TC\_hostname* **500***n*

**請參閱** /opt/SUNWcluster/bin/serialports(4) **線上援助頁 以取得詳細資訊 和** Sun Enterprise E10000 server **的特殊注意事項。**

**9. 為了方便起見,請於管理主控台上將** /opt/SUNWcluster/bin **目錄加入** PATH**,**/opt/SUNWcluster/man **目錄加入** MANPATH**。**

**如果您安裝了** SUNWscman **套件,還要將** /usr/cluster/man **目錄加入** MANPATH**。**

**10. 啟動 CCP 公用程式。**

# **/opt/SUNWcluster/bin/ccp** *clustername*

**請參照** *Sun Cluster 3.0* **系統管理手冊 中的「如何遠端登入** Sun Cluster**」和** / opt/SUNWcluster/bin/ccp(1M) **線上援助頁, 以取得有關使用** CCP **的資訊。**

#### **下一步**

若要安裝 Solaris 軟體,請至 第33頁的「如何安裝 Solaris 作業環境」。 要使用 scinstall 自訂 JumpStart 選項來安裝 Solaris 和 Sun Cluster 軟體,請至第40頁 的「如何使用 JumpStart 安裝 Solaris 作業環境和建立新的叢集節點」。

# - 如何安裝 Solaris 作業環境

如果您不是使用 scinstall(1M) 自訂 JumpStart 安裝方法來安裝軟體, 請在叢集的 每一個節點上執行此工作。

**1. 在安裝 Solaris 軟體前,請確定已完成了硬體設定以及連接確認。**

**安裝和配置** Sun Cluster **軟體 33**

**請參照** *Sun Cluster 3.0 Hardware Guide* **和伺服器與儲存裝置文件,以取得詳細 資訊。**

**2. 在叢集的每一個節點,判斷** local-mac-address **變數是否正確地設定為** false**。**

# **/usr/sbin/eeprom local-mac-address?**

- 如果指令傳回 local-mac-address=false,則變數設定是正確的。請繼續至 第40頁的步驟 3。
- 如果指令傳回 local-mac-address=true,請變更設定為 false。

```
# /usr/sbin/eeprom local-mac-address?=false
```
新的設定值在下次系統重新開機時生效。

- **3. 從** *Sun Cluster 3.0* **版注意事項中,取得您已完成的「區域檔案系統規劃表」。**
- **4. 更新名稱服務。**

**對用戶端使用的任何名稱服務** (**如** NIS**、**NIS+ **或** DNS)**,新增所有的公用主機名稱 和邏輯位址的位址對名稱對應, 以存取叢集服務。請參閱** 第17頁的「IP 位址」 **以 取得規劃準則。**

**在** 第47頁的「如何配置名稱服務轉換」 **程序作業時,也將這些位址加入每一個節 點上的 區域** /etc/inet/hosts **檔案。**

**5. 如果您是使用叢集管理主控台,請顯示叢集中每一個節點的主控台畫面。**

**如果您的管理主控台上已安裝和配置** Cluster Control Panel**,您可以使用** cconsole(1M) **公用程式來顯示個別的主控台畫面。 否則,您必須分別連接至每 一個節點的主控台。**

**為了節省時間,您可以同時在每一個節點上安裝** Solaris **作業環境。使用** cconsole **公用程式可立即安所有節點。**

- **6. 在現有的叢集安裝新的節點嗎?**
	- 如果不是,請繼續至第35頁的步驟 7。
	- 如果是,請在新節點上執行下列步驟,對叢集的每一個叢集檔案系統建立裝載 點。
	- **a. 從叢集的另一個作用中叢集,顯示所有叢集檔案系統的名稱。**

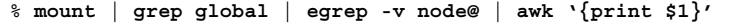

**b. 在您新增至叢集的節點上,對叢集的每一個叢集檔案系統建立裝載點。**

% **mkdir -p** *mountpoint*

**例如,如果裝載指令所傳回的檔案系統是** /global/dg-schost-1**,請在新增 至叢集的節點上執行** mkdir -p /global/dg-schost-1**。**

**7. 依照 Solaris 安裝文件的說明,安裝 Solaris 作業環境。**

**注意:**叢集中所有節點,必須安裝相同 Solaris 作業環境的版本。

**若要安裝叢集環境的新節點,您可以使用一般安裝** Solaris **作業環境的任何方法, 將軟體安裝至這些新節點上。 這些方法包括使用** Solaris interactive installation **程 式、**Solaris JumpStart **和** Solaris Web Start**。**

**安裝期間,請執行下列事項。**

■ 至少要安裝「一般使用者系統支援」軟體群組。你可能 需要安裝非「一般使用 **者系統支援」軟體群組一部份的其它** Solaris **軟體套件,例如** Apache HTTP **伺 服器套件。協力廠商軟體** (**如** Oracle) **可能也需要 另外的** Solaris **套件。請參照 協力廠商文件以取得任何有關** Solaris **軟體的需求資訊。**

**注意:**Sun Enterprise E10000 server 需要 Entire Distribution + OEM 軟體群 組。

■ 至少建立 100 MB 的檔案系統,並將裝載點設定為 /globaldevices,並建立 **支援容體管理者軟體所需要檔案系統的所有分割區。 請參照** 第13頁的「系統磁 碟分割區」 **以取得支援** Sun Cluster **軟體的分割區指引。**

**注意:**安裝 Sun Cluster 軟體,需要有 /globaldevices 檔案系統才能完成。

 **如果您要自動省電關機,請在出現詢問時回答** no**。您 必須在** Sun Cluster **配置 中停用自動關機裝置。請參照** pmconfig(1M) **和** power.conf(4) **線上援助頁以 取得其他資訊。**

**安裝和配置** Sun Cluster **軟體 35**

**為了使管理簡化,請在每一個節點上設定相同的** root **密碼。**

**注意:**在安裝 Solaris 軟體時,預設會停用 Solaris 介面群組功能。 介面群組在 Sun Cluster 配置中不支援,所以不應該啓用。請參照 ifconfig(1M) 線上援助頁 以取得有關 Solaris 介面群組的其他資訊。

**8. 安裝 Solaris 軟體修補程式。**

**請參照** *Sun Cluster 3.0* **版次注意事項 以取得修補程式和安裝指示的位置。**

**9. 安裝任何硬體相關的修補程式,並下載硬體修補程式中包含的任何需要韌體。 請參照** *Sun Cluster 3.0* **版次注意事項 以取得修補程式和安裝指示的位置。**

#### **下一步**

若要在叢集節點安裝 Sun Cluster 軟體,請至 第36頁的「如何安裝 Sun Cluster 軟體和 建立新的叢集節點」。

# ▼ 如何安裝 Sun Cluster 軟體和建立新的叢集節點

安裝 Solaris 作業環境後,請在叢集的每一個節點上執行此工作。

**注意:**如果您使用 scinstall(1M) 自訂的 JumpStart 方法來安裝軟體, 則 Sun Cluster 軟體也已一起安裝了。請繼續至 第47頁的「如何配置名稱服務轉換」。

- **1. 完成在** *Sun Cluster 3.0* **版注意事項 中,下列的配置規劃表。**
	- **「叢集和節點名稱表」**
	- 「叢集交互連接表」

**請參閱** 第 1 章 **以取得規劃準則。**

**2. 成為叢集節點的高階使用者。**

**3. 如果您是從 CD-ROM 安裝,請將 Sun Cluster 3.0 CD-ROM 插入您要安裝和配置 之節點的 CD-ROM 光碟機。 如果「容體管理」常駐程式** vold(1M) **為執行狀態而且配置可管理** CD-ROM **裝 置,則會 自動將** CD-ROM **裝載於** /cdrom/suncluster\_3\_0 **目錄。**
**4. 變更至** /*cdrom\_image*/suncluster\_3\_0/SunCluster\_3.0/Tools **目錄。**

# **cd /***cdrom\_image***/suncluster\_3\_0/SunCluster\_3.0/Tools**

**5. 啟動** scinstall**(1M) 公用程式。**

# **./scinstall**

**使用交談式** scinstall **公用程式時,請遵循以下的準則。**

- 交談式 scinstall 可讓您預先輸入。因此,如果下一個畫面沒有 立即出現 **時,請不要按多次** Return**。**
- 除非另有說明,按下 Control-D 將返回一系列相關問題的開始位置或 Main Menu**。**
- 您階段作業的回答,會被儲存為下次執行此功能表選項時的預設值。
- **在以叢集模式順利啟動節點後,才能重新執行** scinstall**,以及依據需要變更 配置資訊。 然而,如果節點的錯誤配置資料,影響到叢集已建立的部份,您可 能需要先將錯誤資訊移除 。 若要執行此動作,請登入其中一個作用中的叢集節 點,然後使用** scsetup(1M) **公用程式移除錯誤的配接卡、接點或電纜資訊。**
- **6. 若要安裝第一個節點並建立新的叢集,請鍵入** 1 **(建立新的叢集)。 依照提示並使用您的配置規劃表來安裝** Sun Cluster **軟體。您將會被詢問下列資 訊。**
	- 叢集名稱
	- 其他將成為此叢集一部份的節點名稱
	- 節點辨證
	- 私有網路位址和網路遮罩—在叢集順利形成之後,您無法變更私有網路位址
	- 叢集交互連接 (傳輸配接卡和傳輸接點)—你可以使用 scinstall 指令 配置不 超過兩個的配接卡,但是稍後您可以使用 scsetup 公用程式配置更多的配接卡
	- 全域裝置檔案系統名稱
	- 自動重新開機—如果您要安裝 Sun Cluster 軟體修補程式,請勿選擇自動重新開 機

**當您回答了提示的問題後,會顯示由您的輸入所產生的** scinstall **指令以進行確 認。如果您選擇不接受指令,**scinstall **公用程式會返回** Main Menu**。 在此您可 以重新執行功能表選項** 1 **然後提供不同的回答。 您先前的輸入內容,會顯示成為 預設值。**

**注意:**除非您安裝了自己的 /etc/inet/ntp.conf 檔案, 否則 scinstall 指 令會爲您安裝預設的 ntp.conf 檔案。因爲隨附的預設檔案會參考八個節點,因 此 xntpd(1M) 常駐程式可能會在啟動時 發出錯誤訊息。您可以忽略這些訊息。請 參閱 第63頁的「如何更新網絡時間協定 (NTP)」 以取得如何在 其他一般叢集狀況 下抑制這些訊息的資訊。

**7. 若要安裝叢集的第二個節點,請鍵入** 2 **(新增此機器成為節點)。 在第一個節點仍在進行安裝時,你就可以開始這個步驟。 依照提示並使用您的配置規劃表來安裝** Sun Cluster **軟體。您將會被詢問下列資 訊。**

- 現存叢集節點的名稱,請參照 *sponsor node*
- **叢集名稱**
- **叢集交互連接** (傳輸配接卡和傳輸接點)
- **全域裝置檔案系統名稱**
- 自動重新開機—如果您要安裝 Sun Cluster 軟體修補程式,請勿選擇自動重新開 **機**

**當您回答了提示的問題後,會顯示由您的輸入所產生的** scinstall **指令以進行確 認。如果您選擇不接受指令,**scinstall **公用程式會返回** Main Menu**。 在此您可 以重新執行功能表選項** 2 **然後提供不同的回答。您先前的回答的內容,會顯示為 預設值。**

**如果您選擇繼續安裝而且尚未建立贊助節點,則** scinstall **會等待贊助節點變為 可用的狀態。**

- **8. 請在其他每一個節點上重複** 第38頁的步驟 7**,直到所有的節點均配置完整。 不需要等待第二個節點完成安裝,即可再安裝其他的節點。**
- **9. 安裝 Sun Cluster 軟體修補程式。 請參照** *Sun Cluster 3.0* **版次注意事項 以取得修補程式和安裝指示的位置。**
- **10. 如果您安裝了 Sun Cluster 軟體修補程式,請關閉叢集,然後再重新開機叢集的每 一個節點。**

**在重新啟動叢集的第一個節點之前,請使用** scshutdown **指令關閉叢集。在離開 叢集節點安裝模式前, 只有建立叢集的第一個節點** (**贊助節點**) **擁有法定票。在仍**

### 處於安裝模式的已建立叢集,如果未關閉叢集即重新開機第一個節點, 則剩餘的 **叢集節點無法取得法定票而且整個叢集關閉。**

**在** 第53頁的「如何執行後置安裝設定」 **程序執行時,叢集節點會維持在安裝模 式,直到您第一次執行** scsetup(1M) **指令為止。**

## **範例—安裝 Sun Cluster 軟體**

當 scinstall 安裝作業在叢集的第一個節點 phys-schost-1 完成安裝時,下列範 例即顯示其進度訊息。

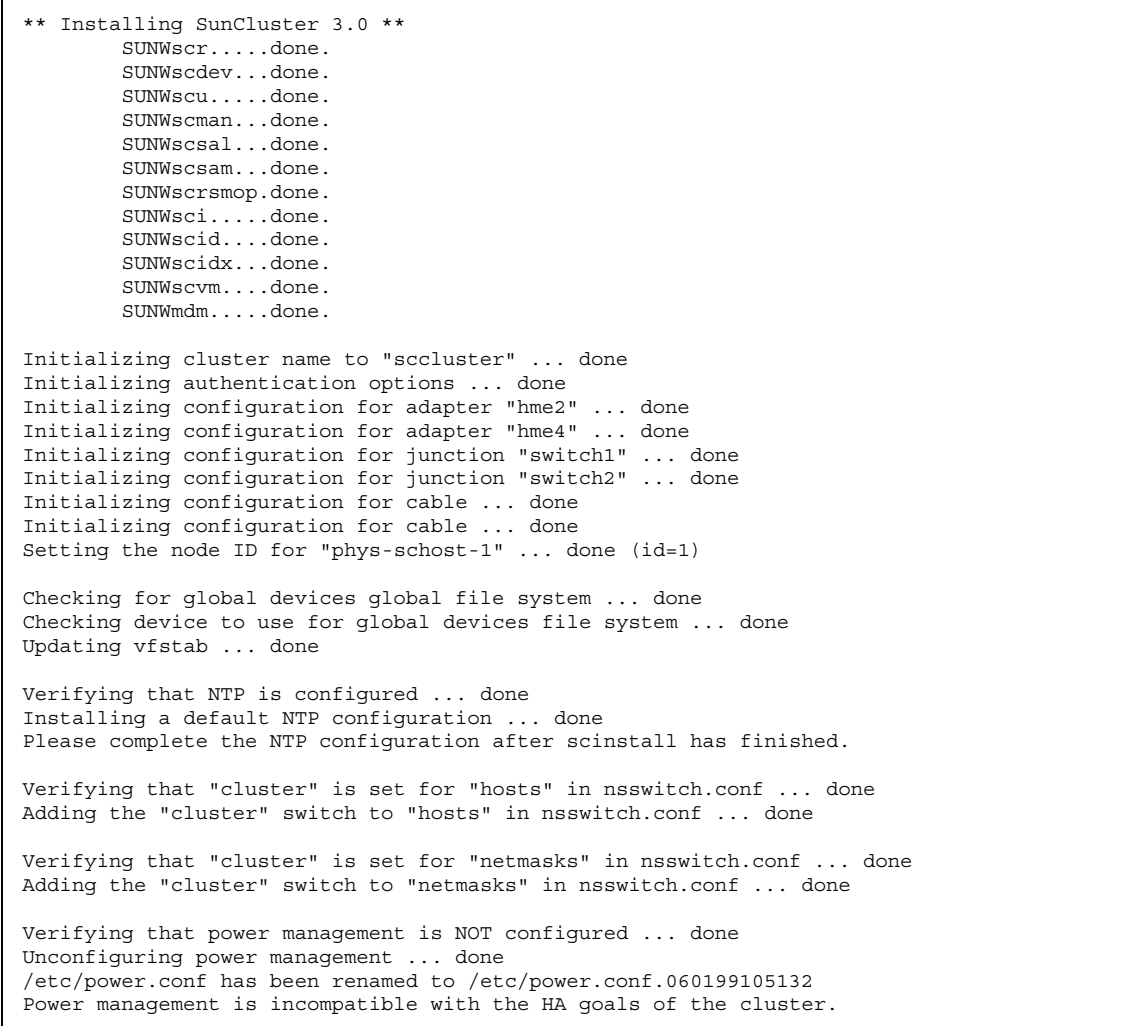

**((續上))**

```
Please do not attempt to re-configure power management.
Ensure routing is disabled ... done
Network routing has been disabled on this node by creating /etc/notrouter.
Having a cluster node act as a router is not supported by Sun Cluster.
Please do not re-enable network routing.
Log file - /var/cluster/logs/install/scinstall.log.276
Rebooting ...
```
### **下一步**

若要設定名稱服務尋找次序,請至 第47頁的「如何配置名稱服務轉換」。

▼ 如何使用 JumpStart 安裝 Solaris 作業環境和建立 新的叢集節點

執行此程序以使用自訂的 JumpStart 安裝方法。此方法於單一作業下, 在所有的叢集 節點安裝 Solaris 作業環境和 Sun Cluster 軟體。

**1. 在安裝 Solaris 軟體前,請確定已完成了硬體設定以及連接確認。**

**請參照** *Sun Cluster 3.0 Hardware Guide* **和伺服器與儲存裝置文件以取得設定硬 體的詳細資訊。**

**2. 在叢集的每一個節點,判斷** local-mac-address **變數是否正確地設定為** false**。**

# **/usr/sbin/eeprom local-mac-address?**

- 如果指令傳回 local-mac-address=false,則變數設定是正確的。請繼續至 第40頁的步驟 3。
- 如果指令傳回 local-mac-address=true,請變更設定為 false。

# **/usr/sbin/eeprom local-mac-address?=false**

新的設定值在下次系統重新開機時生效。

**3. 取得下列資訊。**

- 每一個叢集節點的乙太網路位址
- *Sun Cluster 3.0* 版注意事項中,已完成下列配置規劃表。
	- "區域檔案系統規劃表"
	- 「叢集和節點名稱表」
	- 「叢集交互連接表」

**請參閱** 第 1 章 **以取得規劃準則。**

#### **4. 更新名稱服務。**

**將所有公用主機名稱和邏輯位址的位址名稱對應,以及** JumpStart **伺服器的** IP **位 址和主機名稱,新增至用戶端所使用以存取叢集服務的名稱服務** (**如** NIS**、**NIS+ **或** DNS)**。請參閱** 第17頁的「IP 位址」 **以取得規劃準則。 在** 第47頁的「如何配置名 稱服務轉換」 **程序作業時,也將這些位址加入每一個節點上的 區域** /etc/inet/ hosts **檔案。**

**注意:**如果您不使用名稱服務,請在 JumpStart 安裝伺服器上建立 *jumpstart-dir*/ autoscinstall.d/nodes/*nodename*/archive/etc/inet/hosts 檔案, 在叢 集的各個節點建立一個檔案,其中 *nodename* 是叢集節點的名稱。在此新增 位址對 名稱的對應。

**5. 以高階使用者身分,設定 Solaris 作業環境安裝程式的 JumpStart 安裝伺服器。**

**請參照** setup\_install\_server(1M) **和** add\_install\_client(1M) **線上援助 頁以及** *Solaris Advanced Installation Guide* **以取得設定** JumpStart **安裝伺服器 的說明。**

**設定安裝伺服器時,請確定已符合下列需求。**

- 安裝伺服器要在與叢集節點相同的子網路上,但本身並不是叢集節點。
- 安裝伺服器安裝 Sun Cluster 軟體所需要的 Solaris 作業環境版次。
- Sun Cluster 的 JumpStart 安裝有自訂的 JumpStart 目錄。這個 *jumpstart-dir* 目 錄必須包含一份 check(1M) 公用程式 而且由 NFS 匯出以供 JumpStart 安裝伺 服器讀取。
- 使用安裝 Sun Cluster 時的自訂 JumpStart 目錄設定, 將每一個新的叢集節點配 置為自訂的 JumpStart 安裝用戶端。
- **6. 在 JumpStart 安裝伺服器上建立目錄來存放您 Sun Cluster 和 Sun Cluster 資料 服務 CD-ROM 的複本。**

**在下列的範例中,**/export/suncluster **目錄即是因為這個用途而建立。**

- **7. 將 Sun Cluster CD-ROM 複製到 JumpStart 安裝伺服器。**
	- **a. 將 Sun Cluster 3.0 CD-ROM 插入在 JumpStart 安裝伺服器上的 CD-ROM 光 碟機。**

**如果「容體管理」常駐程式** vold(1M) **為執行狀態而且配置可管理** CD-ROM **裝 置,則會 自動將** CD-ROM **裝載於** /cdrom/suncluster\_3\_0 **目錄。**

**b. 變更至** /*cdrom\_image*/suncluster\_3\_0/SunCluster\_3.0/Tools **目錄。**

# **cd /***cdrom\_image***/suncluster\_3\_0/SunCluster\_3.0/Tools**

**c. 將 CD-ROM 複製到 JumpStart 安裝伺服器上的新目錄。**

scinstall **指令在複製** CD-ROM **檔案時會建立新的安裝目錄。 在此使用安裝 目錄名稱** /export/suncluster/sc30 **作為範例。**

```
# ./scinstall -a /export/suncluster/sc30
```
**d. 退出 CD-ROM。**

```
# cd /
# eject cdrom
```
**e. 確定 JumpStart 安裝伺服器上的 Sun Cluster 3.0 CD-ROM 影像是由 NFS 匯 出供 JumpStart 安裝伺服器讀取。**

**請參照** *NFS Administration Guide* **和** share(1M) **以及** dfstab(4) **線上援助頁 以取得關於自動檔案共用的其他資訊。**

**8. 從 JumpStart 安裝伺服器啟動** scinstall**(1M) 公用程式。 在此使用路徑** /export/suncluster/sc30 **作為您建立之安裝目錄的範例。**

**使用交談式** scinstall **公用程式時,請遵循以下的準則。**

- 交談式 scinstall 可讓您預先輸入。因此,如果下一個畫面沒有 立即出現 **時,請不要按多次** Return**。**
- 除非另有說明,按下 Control-D 將返回一系列相關問題的開始位置或 Main Menu**。**
- 您階段作業的回答,會被儲存為下次執行此功能表選項時的預設値。
- **9. 要選擇 JumpStart 安裝,請鍵入** 3 **(配置叢集使其成為從此安裝伺服器 JumpStart)。**

**注意:**如果選項 3 的前面沒有星號,表示此選項因為 JumpStart 設定未完成或有 錯誤而無法啓用。結束 scinstall 公用程式,更正 JumpStart 設定,然後重新啓 動 scinstall 公用程式。

**請遵循提示來設定** Sun Cluster **配置資訊。**

- JumpStart 目錄名稱
- 叢集名稱
- 叢集節點名稱
- 節點辨證
- 私有網路位址和網路遮罩—在叢集順利形成之後,您無法變更私有網路位址
- 叢集交互連接 (傳輸配接卡和傳輸接點)—你可以使用 scinstall 指令 配置不 超過兩個的配接卡,但是稍後您可以使用 scsetup 公用程式配置額外的配接卡
- 全域裝置檔案系統名稱
- 自動重新開機—如果您要安裝 Sun Cluster 軟體修補程式,請勿選擇自動重新開 機

**完成時,會顯示由您的輸出所產生的** scinstall **指令以供確認。如果其中有一個 您選擇不接受 ,**scinstall **則公用程式會返回** Main Menu**。在此您可以重新執行 功能表 選項** 3 **,然後提供不同的回答。您先前的輸入內容,會顯示成為預設值。**

**10. 如果需要,請調整** scinstall **所建立的預設** class **檔案或設定檔。**

scinstall **指令建立下列** autoscinstall.class **預設** class **檔案於** *jumpstart-dir*/autoscinstall.d/3.0 **目錄。**

| install type<br>system type<br>partitioning<br>filesys<br>filesys<br>filesys | initial install<br>standalone<br>explicit<br>rootdisk.s0 free /<br>rootdisk.s1 750 swap<br>rootdisk.s3 100 /globaldevices |
|------------------------------------------------------------------------------|----------------------------------------------------------------------------------------------------|
| filesys                                                                      | rootdisk.s7 10                                                                                                    |
| cluster                                                                      | add<br>SUNWCuser                                                                                                    |
| package                                                                      | add<br>SUNWman                                                                                                    |

**注意:**預設的 class 檔案會安裝 Solaris 軟體的「一般使用者系統支援」 軟體群 組 (SUNWCuser)。對於 Sun Enterprise E10000 server,您必須安裝 Entire Distribution + OEM 軟體群組。此外,有些協力廠商軟體 (如 Oracle), 可能需要 另外的 Solaris 套件。請參照協力廠商文件以取得有關 Solaris 軟體的需求資訊。

#### **您可以使用下列任一種方式變更設定檔。**

- 直接編輯 autoscinstall.class 檔案。 這些變更會套用至使用此自訂 JumpStart 目錄之所有叢集內的全部節點。
- 更新 rules 檔案以指向其他它設定檔, 然後執行 check 公用程式驗證 rules 檔案。

**只要符合最小檔案系統配置要求,變更** Solaris **作業環境安裝設定檔不會有任何限 制。 請參照** 第13頁的「系統磁碟分割區」 **以取得分割區導引和支援** Sun Cluster 3.0 **軟體的需求。**

#### **11. 在現有的叢集安裝新的節點嗎?**

- 如果不是,請繼續至第45頁的步驟12。
- 如果是,請在新節點上執行下列步驟,對叢集的每一個叢集檔案系統建立裝載 點。
- a. 從叢集的另一個作用中叢集,顯示所有叢集檔案系統的名稱。

% **mount | grep global | egrep -v node@ | awk '{print \$1}'**

**b. 在您新增至叢集的節點上,對叢集的每一個叢集檔案系統建立裝載點。**

```
% mkdir -p mountpoint
```
**例如,如果裝載指令所傳回的檔案系統是** /global/dg-schost-1**,請於叢集 新增的節點上執行** mkdir -p /global/dg-schost-1**。**

- **12. 設定 Solaris 修補程式目錄。**
	- **a. 在 JumpStart 安裝伺服器上建立**

*jumpstart-dir***/autoscinstall.d/nodes/***nodename***/patches 目錄,在叢 集的各個節點建一個目錄,其中** *nodename* **是叢集節點的名稱。**

# **mkdir** *jumpstart-dir***/autoscinstall.d/nodes/***nodename***/patches**

- **b. 將 Solaris 修補程式複製到各個目錄中。此外,在各個目錄中安裝 Solaris 軟體 後,需安裝的硬體相關修補程式也會加以複製。**
- **13. 如果您不使用名稱服務,請設定包含必要主機名稱資訊的檔案。**
	- **a. 在 JumpStart 安裝伺服器上建立名稱為** *jumpstart-dir*/autoscinstall.d/ nodes/*nodename*/archive/etc/inet/hosts **的檔案。 對每一個節點建立一個檔案,其中** *nodename* **是叢集節點的名稱。**
	- **b. 把下列項目加到每一個檔案中。**
		- 存放 Sun Cluster CD-ROM 影像複本的 NFS 伺服器的 IP 位址和主機名稱。 這可能是 JumpStart 安裝伺服器或其它機器。
		- 叢集中每一個節點的 IP 位址和主機名稱。

#### **14. 新增自訂的後置安裝完成指令集。**

**您可以新增自己的完成指令集,在** scinstall **指令安裝標準完成指令集之後執 行。**

- **a. 將您的完成指令集命名為** finish**。**
- **b. 將您的完成指令集複製到** *jumpstart-dir*/autoscinstall.d/nodes/ *nodename* **目錄, 叢集的每一個節點複製一個目錄。**

**15. 如果您是使用管理主控台,請顯示叢集每一個節點的主控台畫面。**

**如果在您的管理主控台上已安裝和配置** cconsole(1M) **時,您可以用 它來顯示個 別的主控台畫面。否則,您必須分別連接至每一個節點的主控台。**

**16. 在每一個節點主控台的** ok **PROM 提示下,鍵入** boot net - install **指令,開 始每一個節點的網路 JumpStart 安裝。**

**注意:**指令中的破折號 (-) 前後必須有一格空白。

ok **boot net - install**

**注意:**除非您已在 /etc/inet 目錄,安裝了自己的 ntp.conf 檔案,否則 scinstall 指令會為您安裝預設的 ntp.conf 檔案。因為隨附的預設檔案會參考 八個節點,因此 xntpd(1M) 常駐程式可能會在啓動時 發出錯誤訊息。您可以忽略 這些訊息。請參閱 第63頁的「如何更新網絡時間協定 (NTP)」 以得知如何在 其它 一般叢集狀況下抑制這些訊息的資訊。

**當順利完成安裝時,會將每一個節點完整安裝,成為一個新的叢集節點。**

**注意:**在安裝 Solaris 軟體時,預設會停用 Solaris 介面群組功能。 Sun Cluster 配 置不支援介面群組 ,所以不應該啓用介面群組。請參照 ifconfiq(1M) 線上援助 頁以取得有關 Solaris 介面群組的其他資訊。

#### **17. 安裝 Sun Cluster 軟體修補程式。**

**請參照** *Sun Cluster 3.0* **版次注意事項 以取得修補程式和安裝指示的位置。**

**18. 如果您安裝了 Sun Cluster 軟體修補程式,請關閉叢集,然後重新啟動叢集中的每 一個節點。**

**在重新啟動叢集的第一個節點之前,請使用** scshutdown **指令關閉叢集。在離開 叢集節點安裝模式前,只有 建立叢集的第一個節點** (**贊助節點**) **擁有法定票。在仍** 處於安裝模式的已建立叢集,如果未關閉叢集即重新開機第一個節點, 則剩餘的 **叢集節點無法取得法定票而且整個叢集關閉。**

**在** 第53頁的「如何執行後置安裝設定」 **程序執行時,叢集節點會維持在安裝模 式,直到您第一次執行** scsetup(1M) **指令為止。**

**下一步**

若要設定名稱服務尋找次序,請至 第47頁的「如何配置名稱服務轉換」。

如何配置名稱服務轉換

在叢集的每一個節點上執行此工作。

- **1. 成為叢集節點的高階使用者。**
- **2. 編輯** /etc/nsswitch.conf **檔案。**
	- **a. 確認** cluster **是** hosts **和** netmasks **資料庫登錄的第一個尋找來源。** Sun Cluster **軟體需要此順序才能正確運作。在安裝** scinstall(1M) **指令時, 會在這些項目中, 新增** cluster**。**
	- **b. 有關** hosts **和** netmasks **資料庫登錄,其型式是在將檔案列於** 叢集**之後。**
	- **c. 對於所有其它的資料庫登錄,將** files **放在第一尋找次序。**

**注意:**執行 步驟 2第47頁的 和 步驟 2第47頁的,可以在無法使用命名服務時增加 資料服務的可用性。

**下列範例顯示** /etc/nsswitch.conf **檔案的部份內容。** hosts **和** netmasks **資 料庫登錄的尋找順序 先是** cluster **而後是** files**。 其它登錄的尋找次序是自** files **開始。**

```
# vi /etc/nsswitch.conf
...<br>passwd:
            files nis
group: files nis
...<br>hosts:
          cluster files nis
...
netmasks: cluster files nis
...
```
**3. 以叢集的所有公用主機名稱和邏輯位址更新** /etc/inet/hosts **檔案。**

### **下一步**

若要安裝 Solstice DiskSuite 容體管理者軟體,請至第48頁的「如何安裝 Solstice DiskSuite 軟體」。若要安裝 VERITAS 容體管理者 容體管理者軟體,請至 第49頁 的「如何安裝 VERITAS 容體管理者 軟體」。

## ▼ 如何安裝 Solstice DiskSuite 軟體

在叢集的每一個節點上執行此工作。

- **1. 成為叢集節點的高階使用者。**
- **2. 如果您從 CD-ROM 安裝,請將 Solaris 8 Software 2 片 CD-ROM 的第 2 片插入 節點的 CD-ROM 光碟機。**

**注意:**Solstice DiskSuite 軟體套件現在已放在 Solaris 8 軟體的 CD-ROM 中。

**此步驟是假設「容體管理」常駐程式** vold(1M) **為執行狀態,而且配置可管理** CD-ROM **裝置。**

**3. 安裝 Solstice DiskSuite 軟體套件。**

**注意:**如果您要安裝 Solstice DiskSuite 軟體修補程式,安裝 Solstice DiskSuite 軟 體之後不要重新開機。

**依照下列範例所顯示的順序安裝軟體套件。**

```
# cd /cdrom_image/sol_8_sparc_2/Solaris_8/EA/products/DiskSuite_4.2.1/sparc/Packages
# pkgadd -d . SUNWmdr SUNWmdu [SUNWmdx] optional-pkgs
```
**所有的** Solstice DiskSuite **的安裝均需要** SUNWmdr **和** SUNWmdu **套件。**64 **位元** Solstice DiskSuite **的安裝 還需要** SUNWmdx **套件。請參照您的** Solstice DiskSuite **安裝文件以取得關於選用軟體套件的資訊。**

- **4. 如果您是從 CD-ROM 安裝,請退出 CD-ROM。**
- **5. 如果尚未安裝任何 Solstice DiskSuite 修補程式,請進行安裝。**

**請參照** *Sun Cluster 3.0* **版次注意事項 以取得修補程式和安裝指示的位置。**

- **6. 執行** /usr/cluster/bin/scgdevs **指令,手動移入 Solstice DiskSuite 全域裝 置的名稱空間。**
- **7. 如果您安裝了 Solstice DiskSuite 軟體修補程式,請關閉叢集,然後重新啟動叢集 中的每一個節點。**

**在重新啟動叢集的第一個節點之前,請使用** scshutdown **指令關閉叢集。在離開 叢集節點安裝模式前, 只有建立叢集的第一個節點** (**贊助節點**) **擁有法定票。在仍 處於安裝模式的已建立叢集,如果未關閉叢集即重新開機第一個節點, 則剩餘的 叢集節點無法取得法定票而且整個叢集關閉。**

**在** 第53頁的「如何執行後置安裝設定」 **程序執行時,叢集節點會維持在安裝模 式,直到您第一次執行** scsetup(1M) **指令為止。**

請參照 Solstice DiskSuite 安裝文件以取得有關安裝 Solstice DiskSuite 軟體的完整資 訊。

### **下一步**

若要設定您的 root 使用者的環境,請至 第51頁的「如何設定 Root 使用者的環境」。

## ▼ 如何安裝 VERITAS 容體管理者 軟體

在叢集的每一個節點上執行此工作。

**1. 成為叢集節點的高階使用者。**

**2. 停用 Dynamic Multipathing (DMP)。**

```
# mkdir /dev/vx
# ln -s /dev/dsk /dev/vx/dmp
# ln -s /dev/rdsk /dev/vx/rdmp
```
**3. 將 VxVM CD-ROM 插入節點的 CD-ROM 光碟機。**

**4. 安裝 VxVM 軟體套件。**

**注意:**如果您要安裝 VxVM 軟體修補程式,安裝 VxVM 軟體之後不要重新開機。

# **cd /***cdrom\_image***/volume\_manager\_3\_0\_4\_solaris/pkgs** # **pkgadd -d . VRTSvxvm VRTSvmdev VRTSvmman**

**在** pkgadd(1M) **指令中先列示** VRTSvxvm **,再列示** VRTSvmdev**。請參照** VxVM **安 裝文件以取得 其他** VxVM **軟體套件的說明。**

**注意:**所有的 VxVM 安裝均需要 VRTSvxvm 和 VRTSvmdev 套件。

- **5. 退出 CD-ROM。**
- **6. 安裝 VxVM 軟體修補程式。**

**請參照** *Sun Cluster 3.0* **版次注意事項 以取得修補程式和安裝指示的位置。**

**7. 如果您安裝了 VxVM 軟體修補程式,請關閉叢集,然後重新啟動叢集中的每一個 節點。**

**在重新啟動叢集的第一個節點之前,請使用** scshutdown **指令關閉叢集。在離開 叢集節點安裝模式前, 只有建立叢集的第一個節點** (**贊助節點**) **擁有法定票。在仍** 處於安裝模式的已建立叢集,如果未關閉叢集即重新開機第一個節點, 則剩餘的 **叢集節點無法取得法定票而且整個叢集關閉。**

**在** 第53頁的「如何執行後置安裝設定」 **程序執行時,叢集節點會維持在安裝模 式,直到您第一次執行** scsetup(1M) **指令為止。**

請參照 VxVM 安裝文件以取得有關安裝 VxVM 軟體的完整資訊。

### **下一步**

若要設定您的 root 使用者的環境,請至 第51頁的「如何設定 Root 使用者的環境」。

## ▼ 如何設定 Root 使用者的環境

在叢集的每一個節點上執行這些工作。

- **1. 成為叢集節點的高階使用者。**
- **2. 設定** PATH **加入** /usr/sbin **和** /usr/cluster/bin**。 對於** VERITAS **容體管理者,亦請設定您的** PATH **加入** /etc/vx/bin**。 如果您安 裝了** VRTSvmsa **套件,還要將** /opt/VRTSvmsa/bin **加到** PATH **中。**
- **3. 設定** MANPATH **加入** /usr/cluster/man**。另外再加入容體特定管理者的路徑。**
	- 對於 Solstice DiskSuite 軟體,設定您的 MANPATH 加入 /usr/share/man。
	- **對於** VERITAS **容體管理者,設定您的** MANPATH **加入** /opt/VRTSvxvm/man**。 如果您安裝了** VRTSvmsa **套件,還要將** /opt/VRTSvmsa/man **加到** MANPATH **中。**
- **4. 為了使管理便利,請在每一個節點設定相同的 root 密碼 (如果您尚未這樣做)。**

**下一步**

若要安裝資料服務軟體套件,請至 第51頁的「如何安裝資料服務軟體套件」。

▼ 如何安裝資料服務軟體套件

在每一個叢集節點上執行此工作。

**注意:**每一個節點必須安裝同一組的資料服務,即使我們並未預期要在該節點放置安 裝資料服務的資源。

- **1. 成為叢集節點的高階使用者。**
- **2. 如果您從 CD-ROM 安裝,請將 Data Services CD-ROM 插入節點的 CD-ROM 光 碟機。**
- **3. 啟動** scinstall**(1M) 公用程式。**

# **scinstall**

**使用交談式** scinstall **公用程式時,請遵循以下的準則。**

- 交談式 scinstall 可讓您預先輸入。因此,如果下一個畫面沒有 立即出現 **時,請不要按多次** Return**。**
- 除非另有說明,按下 Control-D 將返回一系列相關問題的開始位置或 Main Menu**。**
- **4. 要新增資料服務,請鍵入** 4 **(新增新的資料服務支援到此叢集節點)。 請依據提示來選取您要安裝的所有資料服務。**
- **5. 如果您是從 CD-ROM 安裝,請退出 CD-ROM。**
- **6. 安裝 Sun Cluster 資料服務修補程式。**

**請參照** *Sun Cluster 3.0* **版次注意事項 以取得修補程式和安裝指示的位置。**

**注意:**您不需要在安裝 Sun Cluster 資料服務修補程式之後重新開機,除非該修補 程式特別指示。如果修補程式指示需要您重新開機, 在重新啓動叢集的第一個節 點之前,請使用 scshutdown 指令關閉叢集。在離開叢集節點安裝模式前, 只有 建立叢集的第一個節點 (贊助節點) 擁有法定票。在仍處於安裝模式的已建立叢 集,如果未關閉叢集即重新開機第一個節點, 則剩餘的叢集節點無法取得法定票 而且整個叢集關閉。在第53頁的「如何執行後置安裝設定」程序執行時,叢集節 點會維持在安裝模式,直到您第一次執行 scsetup(1M) 指令為止。

**下一步**

有關後置安裝和配置作業,請參閱 第52頁的「配置叢集」。

## **配置叢集**

下表列出配置叢集需要執行的作業。

**表格2–2** 工作對應:配置叢集

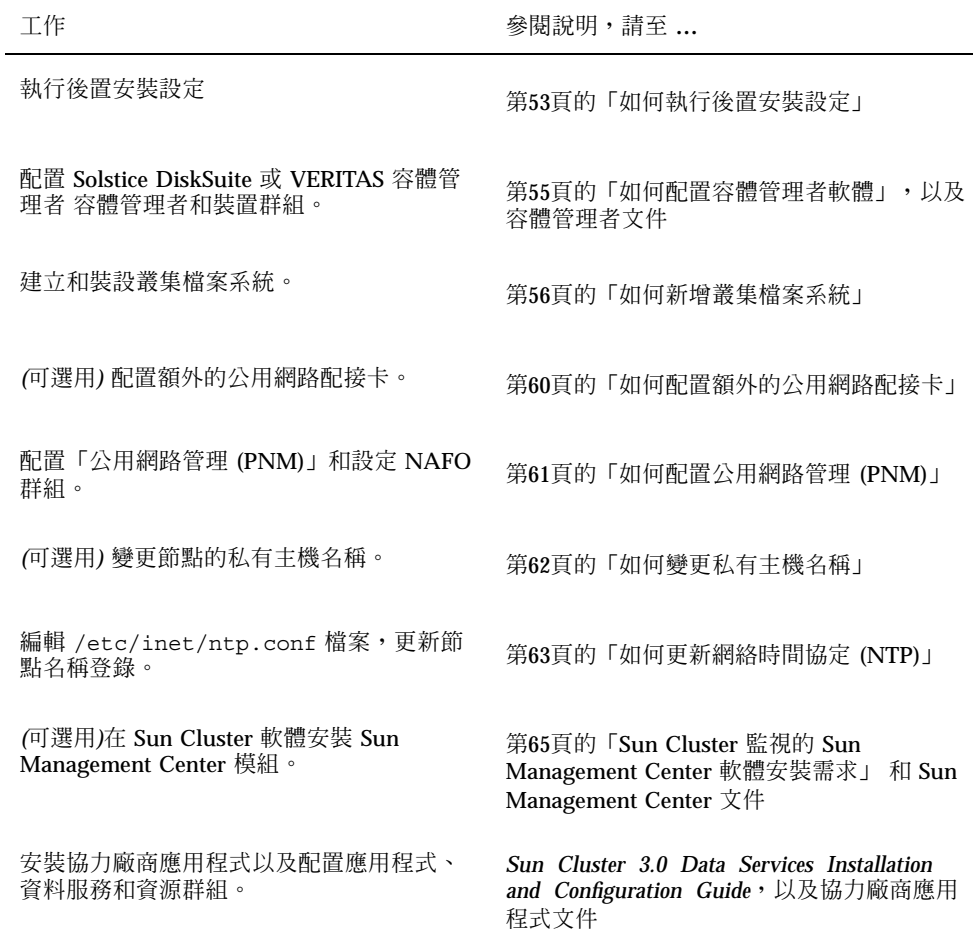

如何執行後置安裝設定

在叢集完全形成之後,只能執行一次此程序。

- **1. 確認所有的節點均已加入叢集。**
	- **a. 從某一個節點上顯示叢集節點的列表,確認所有的節點均已加入叢集。 您不需要登入為高階使用者即可執行此指令。**

% **scstat -n**

```
輸出類似下列。
```
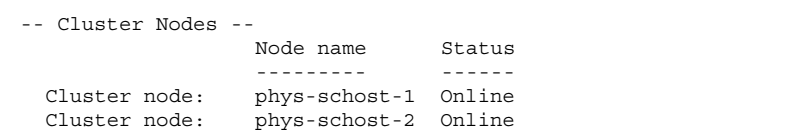

**b. 在每一個節點上顯示系統檢查的所有裝置列表,確認與叢集節點的連接性。 您不需要登入為高階使用者即可執行此指令。**

% **scdidadm -L**

**每一個節點上的列表應該是相同的。輸出類似下列。**

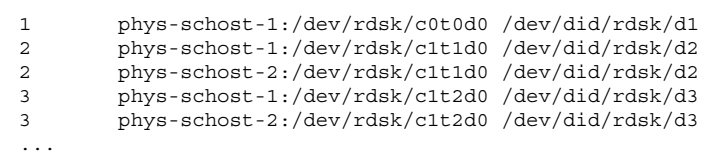

**c. 從** scdidadm **輸出中,找出您要配置為法定裝置之每個共用磁碟的全域裝置 ID (DID) 名稱。**

**例如,在上述子步驟中的輸出顯示全域裝置** d2 **,由** phys-schost-1 **和** phys-schost-2 **共用。您在** 第55頁的步驟 4 **中會需要這項資訊。請參照** 第22 頁的「法定裝置」 **以取得關於規劃法定裝置的進一步資訊。**

#### **2. 成為叢集中某個節點的高階使用者。**

**3. 啟動** scsetup**(1M) 公用程式。**

# **scsetup**

**出現「**Initial Cluster Setup**」畫面。**

**注意:**如果是顯示 Main Menu,表示此程序已經成功地執行過了。

- **4. 回應各項提示。**
	- **a. 在提示** Do you want to add any quorum disks? **時, 如果您的叢集是兩個 節點的叢集,請至少配置一個共用法定裝置。 兩個節點的叢集會一直維持安裝模式,直到配置了共用法定裝置為止。當** scsetup **公用程式配置了法定裝置之後,會顯示** Command completed successfully **訊息。 如果您的叢集有三個以上的節點,配置法定裝置是選用 性的。**
	- **b. 在提示** Is it okay to reset "installmode"? **時,請回答** Yes**。 當** scsetup **公用程式設定叢集的法定配置和票數之後,會顯示** Cluster initialization is complete **訊息並返回** Main Menu**。**

**注意:**如果法定者設定程序被中斷或無法順利完成,請重新執行 第54頁的步驟 3 和 第55頁的步驟 4。

**5. 在任意節點上,確認已取消了叢集安裝模式。**

```
# scconf -p | grep "Cluster install mode:"
Cluster install mode: disabled
```
### **下一步**

若要配置容體管理者軟體,請至 第55頁的「如何配置容體管理者軟體」。

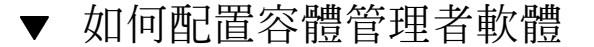

- **1. 取得下列資訊。**
	- 儲存磁碟機的對應
	- *Sun Cluster 3.0* 版注意事項中,已完成下列配置規劃表。

- "區域檔案系統規劃表"
- "磁碟裝置群組配置表"
- "容體管理者配置表"
- "Metadevices 表 (Solstice DiskSuite)"

請參閱 第 1 章 以取得規劃準則。

#### **2. 遵循容體管理者的適當配置程序。**

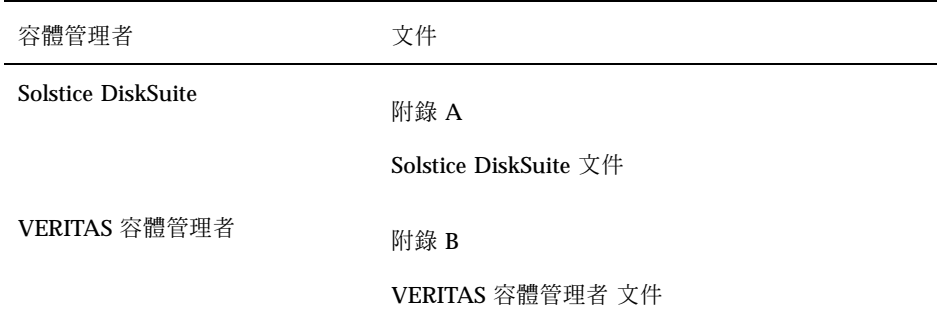

### **下一步**

配置容體管理者之後,若要建立叢集檔案系統,請至第56頁的「如何新增叢集檔案系 統」。

## 如何新增叢集檔案系統

在每個新增的個叢集檔案系統執行此工作。

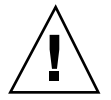

**小心**:建立檔案系統會銷毀磁碟上的所有資料。請確定您指定了正確的磁碟裝置名 稱。如果指定的裝置名稱錯誤,在新的檔案系統建立時會刪除其內容。

#### **1. 成為叢集中所有節點的高階使用者。**

**提示:**為了較快建立檔案系統,對於您要建立檔案系統之全域裝置目前的主要節點, 將您自己設定為 高階使用者。

#### **2. 使用** newfs**(1M) 指令建立檔案系統。**

# **newfs** *raw-disk-device*

**下表顯示** *raw-disk-device* **引數的名稱範例。請注意,命名慣例對每一個容體管理者 並不相同。**

#### **表格2–3** 原始磁碟裝置名稱範例

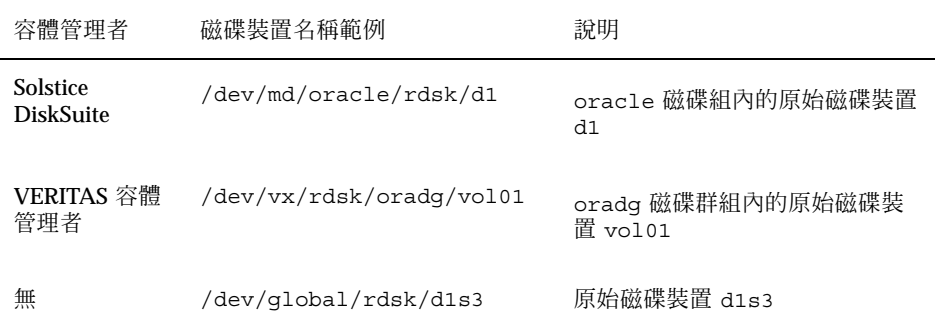

**3. 在叢集的每一個節點上建立叢集檔案系統的裝載點目錄。**

**每一個節上均需要有裝載點,即使該節點不會存取叢集檔案系統。**

# **mkdir -p /global/***device-group***/***mount-point* device-group **belogies and the procent of the set of the set of the set of the set of the set of the set of the set of the set of the set of the set of the set of the set of the set of the set of the set of the set of the** *mount-point* 裝載叢集檔案系統的目錄名稱 **提示:**為了簡化管理,請於 /global/*ddevice-group* 目錄,建立裝載點。這個位置可 讓您容易區分叢集檔案系統是全域可用或區域檔案系統。

**4. 在叢集的每一個節點上,於** /etc/vfstab **檔案中新增裝載點的登錄。**

**注意:**syncdir 裝載選項對於叢集檔案系統而言,並非必要。如果您指定 syncdir,您可以獲得保證的 POSIX 相容檔案系統的功能。如果沒有指定, 您所 看到功能,將會與 UFS 檔案系統相同。未指定 syncdir 可以明顯地增進配置磁碟 區塊的寫入效能, 例如在檔案附加資料的情況時。然而,在某些情況下,若沒有 syncdir, 在未關閉檔案之前,您不會發現空間不足。因為沒有指定 syncdir 而 發生問題,這種 機率非常小。使用 syncdir (和 POSIX 功能),可在關閉之前發現 空間不足狀況。

- **a. 要自動裝載叢集檔案系統,請將** mount at boot **欄位設定為** yes**。**
- **b. 使用下列的必要裝載選項。**
	- 如您是使用 Solaris UFS logging,請使用 g1oba1、1ogging 裝載選項。
	- 如果叢集檔案系統使用 Solstice DiskSuite trans metadevice,請使用 q1oba1 裝設選項 (不要使用 logging 裝設選項)。請參照 Solstice DiskSuite 文件以 取得有關設定 trans metadevices 的資訊。

**注意:**記錄對所有的叢集檔案系統是必要的。

- **c. 對每一個叢集檔案系統,確定其** /etc/vfstab **登錄中的資訊在每一個節點上 都是相同的。**
- **d. 檢查檔案系統的啟動次序相依關係。 例如,考慮以下情況,**phys-schost-1 **裝載磁碟裝置** d0 **在** /global/ oracle**,** phys-schost-2 **裝載磁碟裝置** d1 **在** /global/oracle/logs**。 這種配置,** phys-schost-2 **只能在** phys-schost-1 **啟動 和裝載** / global/oracle **之後,啟動和裝載** /global/oracle/logs**。**
- **e. 請確定每一個節點的** /etc/vfstab **檔案中的登錄是以相同次序列示裝置。**

**請參照** vfstab(4) **線上援助頁以取得詳細資訊。**

**5. 在叢集中的任何節點上,確認存在裝載點而且** /etc/vfstab **檔案登錄在叢集的所 有節點上都是正確的。**

# **sccheck**

#### **如果沒有發生錯誤,則不會傳回任何項目。**

6. 從叢集的任何節點,裝載叢集檔案系統。

# **mount /global/***device-group***/***mount-point*

**7. 在叢集的每一個節點,確認叢集檔案系統已經裝載。**

**您可以使用** df(1M) **或** mount(1M) **指令列出裝載的檔案系統。**

### **範例—建立叢集檔案系統**

下列範例建立 UFS 叢集檔案系統於 Solstice DiskSuite metadevice /dev/md/ oracle/rdsk/d1。

# **newfs /dev/md/oracle/rdsk/d1** ... (*on each node:*) # **mkdir -p /global/oracle/d1** # **vi /etc/vfstab** #device device mount FS fsck mount mount #to mount to fsck point type pass # **/dev/md/oracle/dsk/d1 /dev/md/oracle/rdsk/d1 /global/oracle/d1 ufs 2 yes global,logging** (*save and exit*) (*on one node:*) # **sccheck** # **mount /global/oracle/d1** # **mount** ... /global/oracle/d1 on /dev/md/oracle/dsk/d1 read/write/setuid/global/logging/ largefiles on Sun Oct 3 08:56:16 1999

### **下一步**

如果您的叢集節點是連接到一個以上的公用子網路,若要配置額外的網路配接卡,請 至 第60頁的「如何配置額外的公用網路配接卡」。

若要配置 PNM 和設定 NAFO 群組,請至 第61頁的「如何配置公用網路管理  $(PNM)$ 

## 如何配置額外的公用網路配接卡

如果您的叢集是連接到一個以上的公用子網路,您可以對次要子網路配置額外的公用 網路配接卡。然而,配置額外的次要子網路並非必要。

**注意:**僅配置公用網路配接卡,不是私有網路配接卡。

**1. 從** *Sun Cluster 3.0* **版本注意事項中取得您已完成的「公用網路表」。**

**2. 成為要配置額外公用網路配接卡之節點上的高階使用者。**

**3. 建立名稱為** /etc/hostname.*adapter* **的檔案,其中** *adapter* **是配接卡名稱。**

**注意:**最每一個 NAFO 群組中,只能有一個配接卡存在 /etc/hostname.*adapter* 檔案。

**4. 鍵入公用網路配接卡 IP 位址的主機名稱至** /etc/hostname.*adapter* **檔案中。**

**例如,下列顯示對配接卡** hme3 **所建立的** /etc/hostname.hme3 **檔案,包含主機 名稱** phys-schost-1**。**

# **vi /etc/hostname.hme3** phys-schost-1

**5. 在每一個叢集節點上,確定** /etc/inet/hosts **檔案包含指定給公用網路配接卡 的 IP 位址和對應的主機名稱。**

**例如,下列顯示** phys-schost-1 **的登錄。**

# **vi /etc/inet/hosts** ... 192.29.75.101 phys-schost-1 ...

**注意:**如果您使用命名服務,此資訊也應該存在命名服務資料庫中。

**6. 在每一個叢集節點上,開啟配接卡。**

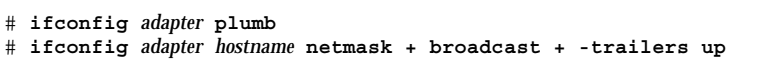

**7. 確認配接卡是正確配置。**

# **ifconfig** *adapter*

**輸出應該包含配接卡的正確** IP **位址。**

### **下一步**

每一個受 Resource Group Manager (RGM) 管理的公用網路配接卡必須屬於 NAFO 群 組。若要配置 PNM 和設定 NAFO 群組,請至 第61頁的「如何配置公用網路管理 (PNM)」。

## 如何配置公用網路管理 (PNM)

在叢集的每一個節點上執行此工作。

**注意:**所有的公用網路配接卡均必須屬於 Network Adapter Failover (NAFO) 群組。 此外,每一個節點每個子網路只能有一個 NAFO 群組。

#### **1. 從** *Sun Cluster 3.0* **版本注意事項中取得您已完成的「公用網路表」。**

#### **2. 成為要配置 NAFO 群組之節點上的高階使用者。**

**3. 建立 NAFO 群組。**

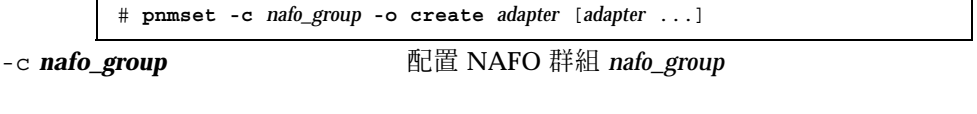

-o create *adapter* <br>建立新的 NAFO 群組包含一或多個公用網路配接 卡

**請參照** pnmset(1M) **線上援助頁以取得其他資訊。**

**4. 確認 NAFO 群組的狀態。**

# **pnmstat -l**

**請參照** pnmstat(1M) **線上援助頁以取得其他資訊。**

### **範例—配置 PNM**

下列範例建立 NAFO 群組 nafo0,是使用公用網路配接卡 qfe1 和 qfe5。

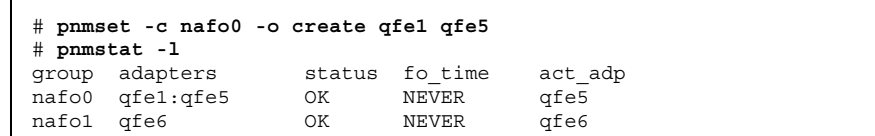

### **下一步**

如果您要變更任何私有主機名稱,請至 第62頁的「如何變更私有主機名稱」。若要 更 新 /etc/inet/ntp.conf 檔案,請至 第63頁的「如何更新網絡時間協定 (NTP)」。

## 如何變更私有主機名稱

如果您不要使用 Sun Cluster 軟體安裝期間所指定的預設私有主機名稱 (clusternode*nodeid*-priv),請執行此工作。

**注意:**這個程序不可以在應用程式和資料服務已配置和啟動之後執行。 否則,應用程 式或資料服務可能會在更名之後繼續使用舊的私有主機名稱而導致衝突。如果有 任何 應用程式或資料服務正在執行中,請停止它們之後再開始執行本程序。

- **1. 成為叢集中節點的高階使用者。**
- **2. 啟動** scsetup**(1M) 公用程式。**

# **scsetup**

- **3. 若要處理私有主機名稱,請鍵入** 4 **(私有主機名稱)。**
- **4. 若要變更私有主機名稱,請鍵入** 1 **(變更私有主機名稱)。 請遵循提示來變更私有主機名稱。對您要變更的每一個私有主機名稱重複進行。**

#### **5. 驗證新的私有主機名稱。**

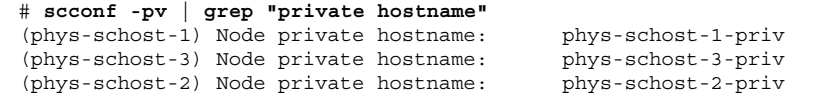

### **下一步**

若要更新 /etc/inet/ntp.conf 檔案,請至 第63頁的「如何更新網絡時間協定  $(NTP)$ 

## ▼ 如何更新網絡時間協定 (NTP)

在每一個節點上執行此工作。

- **1. 成為叢集節點的高階使用者。**
- **2. 編輯** /etc/inet/ntp.conf **檔案。**

**在標準叢集安裝中,**scinstall(1M) **指令會複製 範本檔案** ntp.cluster **到** / etc/inet/ntp.conf**。 但是如果在安裝** Sun Cluster **之前,**ntp.conf **檔案已經 存在,則現存檔案維持不變。如果 是使用其它方式安裝叢集套件,例如直接使用** pkgadd(1M)**,您需要配置** NTP**。**

- **a. 移除叢集未用的所有私有主機名稱登錄。 如果** ntp.conf **檔案包含不存在的私有主機名稱, 當節點啟動而嘗試聯絡這些 私有主機名稱時會產生錯誤訊息。**
- **b. 如果您在 Sun Cluster 軟體安裝之後變更了任何的私有主機名稱,請以新的私 有主機名稱 更新每個檔案登錄。**
- **c. 如果需要,請進行修改以符合您的 NTP 需求。 在叢集內配置** NTP **或任何時間同步化機能的主要需求是所有的叢集節點必須要 同步化 成為相同的時間。優先考慮節點之間的時間同步,個別節點上的時間正 確性是次要的。 您可以隨意配置** NTP **以最佳符合您的個人需求,只要能夠符 合同步化的基本要求即可。**

**請參照** *Sun Cluster 3.0* **概念 以取得有關叢集時間的進一步資訊, 並參照** ntp.cluster **範本作為** Sun Cluster **配置的配置** NTP **準則。**

**3. 重新啟動 NTP 常駐程式。**

# **/etc/init.d/xntpd stop** # **/etc/init.d/xntpd start**

## **下一步**

如果您要使用 Sun Management Center 產品來配置資源群組或監視叢集,請至 第65 頁的「Sun Cluster 監視的 Sun Management Center 軟體安裝需求」。

若要安裝協力廠商應用程式,請參照應用程式軟體所提供的文件以及 *Sun Cluster 3.0 Data Services Installation and Configuration Guide*。要註冊資源類型、設定資源群組 和配置資料服務,請參照 *Sun Cluster 3.0 Data Services Installation and Configuration Guide*。

## **安裝 Sun Management Center 的 Sun Cluster 模 組**

下表列出安裝 Sun Management Center 的 Sun Cluster 模組軟體需要執行的作業。

| 工作                                           | 參閱說明,請至                                                 |
|----------------------------------------------|---------------------------------------------------------|
| 安裝 Sun Management Center 伺服                  | Sun Management Center 文件                                |
| 器、輔助伺服器、代理和主控台套<br>件。                        | 第65頁的 「Sun Cluster 監視的 Sun Management<br>Center 軟體安裝需求」 |
| 安裝 Sun Cluster 模組套件。                         | 第65頁的 「如何安裝 Sun Management Center 的 Sun<br>Cluster 模組」  |
| 啓動 Sun Management Center 伺服<br>器、丰控台和代理程式程序。 | 第67頁的「如何啓動 Sun Management Center 軟體」                    |

**表格2–4** 工作對應:安裝 Sun Management Center 的 Sun Cluster 模組

**表格2–4** 工作對應:安裝 Sun Management Center 的 Sun Cluster 模組 *(*續上*)*

| 工作                                               | 參閱說明,請至                                           |
|--------------------------------------------------|---------------------------------------------------|
| 新增每一個叢集節點成爲 Sun<br>Management Center 代理主機物<br>件。 | 第67頁的「如何新增叢集節點成為 Sun Management<br>Center 代理主機物件」 |
| 載入 Sun Cluster 模組開始監視叢<br>集。                     | 第68頁的「如何載入 Sun Cluster 模組」                        |

## **Sun Cluster 監視的 Sun Management Center 軟體安裝 需求**

Sun Cluster 模組是讓 Sun Management Center 產品 (先前為 Sun Enterprise SyMON) 用來配置資源群組和 監視叢集。安裝 Sun Cluster 模組套件之前請執行下列作業。

- 空間需求 確定每一個叢集節點上有 25 MB 的可用空間讓 Sun Cluster 模組套件使 用。
- Sun Management Center 套件 您必須安裝 Sun Management Center 伺服器、輔 助伺服器和主控台套件於非叢集節點。 如果您有管理主控台或其它專用機器,您可 以將主控台執行於管理主控台、伺服器執行於另外的主控台上而獲得效能增進。 您 必須安裝 Sun Management Center 代理套件到每一個叢集節點。

遵循 Sun Management Center 文件中的程序來安裝 Sun Management Center 套 件。

■ Simple Network Management Protocol (SNMP) 埠 - 安裝 Sun Management Center 產品於代理上時,請選擇是否使用預設的 161 作為代理的 (SNMP) 通信埠 或其它號碼。這個連接埠號讓伺服器與此代理站通訊。記下您選擇的連接埠號作為 稍後配置叢集監視的參考。

## 如何安裝 Sun Management Center 的 Sun Cluster 模組

執行本程序來安裝 Sun Cluster 模組主控台、伺服器和輔助伺服器套件。

**注意:**Sun Cluster 模組代理套件 (SUNWscsal 和 SUNWscsam) 是在 Sun Cluster 軟 體安裝期間加入叢集節點。

**1. 確定已經安裝 Sun Management Center 核心套件。**

**本步驟包括安裝** Sun Management Center **代理套件到每一個叢集節點上。請參照** Sun Management Center **文件以取得安裝指示。**

- **2. 在管理主控台上安裝 Sun Cluster 模組主控台套件。**
	- **a. 成為高階使用者。**
	- **b. 如果您從 CD-ROM 安裝,請將 Sun Cluster 模組 CD-ROM 插入 CD-ROM 光 碟機。**
	- **c. 變更至** /*cdrom\_image*/SunCluster\_3.0/Packages **目錄。**
	- **d. 安裝 Sun Cluster 模組主控台套件。**

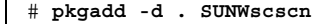

- **e. 如果您是從 CD-ROM 安裝,請退出 CD-ROM。**
- **3. 在伺服器機器上安裝 Sun Cluster 模組伺服器套件** SUNWscssv**。 使用與** 第66頁的步驟 2 **中相同的程序。**
- **4. 在輔助伺服器機器上安裝 Sun Cluster 模組輔助伺服器套件** SUNWscshl**。 使用與** 第66頁的步驟 2 **中相同的程序。**
- **5. 安裝任何 Sun Cluster 模組修補程式。 請參照** *Sun Cluster 3.0* **版次注意事項 以取得修補程式和安裝指示的位置。**

### **下一步**

若要啓動 Sun Management Center 軟體,請至第67頁的「如何啓動 Sun Management Center 軟體」。

## 如何啟動 Sun Management Center 軟體

執行本程序啟動 Sun Management Center 伺服器、代理和主控台處理程序。

**1. 在 Sun Management Center 伺服器機器上以高階使用者來啟動 Sun Management Center 伺服器處理程序。**

# **/opt/SUNWsymon/sbin/es-start -S**

**2. 在每一個 Sun Management Center 代理機器上 (叢集節點) 以高階使用者來啟動 Sun Management Center 代理程式程序。**

# **/opt/SUNWsymon/sbin/es-start -a**

**3. 在 Sun Management Center 主控台機器 (管理主控台) 上啟動 Sun Management Center 主控台。**

**您不需要成為高階使用者即可啟動主控台處理程序。**

% **/opt/SUNWsymon/sbin/es-start -c**

**4. 鍵入您的登入名稱、密碼和伺服器主機名稱然後按一下 Login。**

### **下一步**

若要新增叢集節點成為受監視主機物件,請至 第67頁的「如何新增叢集節點成為 Sun Management Center 代理主機物件」。

▼ 如何新增叢集節點成為 Sun Management Center 代理主機物件

執行此程序對叢集節點建立 Sun Management Center 代理主機物件。

**注意:**您只需要一個叢集節點主機物件即可使用整個叢集的 Sun Cluster 模組監視和 配置功能。然而,如果該叢集節點變為無法使用,透過該主機物件與叢集的連接亦無 法使用。 然後您需要另一個叢集節點主機物件來重新連接至叢集。

**1. 在 Sun Management Center 主視窗中,從 Sun Management Center Administrative Domains 下拉列示中選取領域。 此領域將包含您要建立的** Sun Management Center **代理主機物件。在** Sun Management Center **軟體安裝期間,會自動為您建立 「預設領域** (Default Domain)**」。您可以使用此領域、選取其它現存領域或建立新的領域。 請參照您的** Sun Management Center **文件以取得關於建立** Sun Management Center **領域的資訊。**

- **2. 從下拉式功能表中選取「Edit>Create an Object」。**
- **3. 選取 Node 標籤。**
- **4. 在下拉列示的 Monitor 中選取 Sun Management Center Agent Host。**
- **5. 填入叢集節點的名稱 (例如,**phys-schost-1**) 至 Node Label 和 Hostname 文字 欄位。**

IP **文字欄位留空白。**Description **文字欄位為選擇性。**

- **6. 在 Port 文字欄位中鍵入 Sun Management Center 代理安裝時您所選擇的埠號。**
- **7. 按一下 OK。**

Sun Management Center **代理主機物件建立於領域中。**

### **下一步**

若要載入 Sun Cluster 模組,請至 第68頁的「如何載入 Sun Cluster 模組」。

## ▼ 如何載入 Sun Cluster 模組

執行此程序可啟動叢集監視。

- **1. 在 Sun Management Center 主視窗中連按兩下叢集節點的代理主機物件。 代理主機物件顯示於兩處地方。您可以連按兩下任一個。接著會顯示主機物件的** Details **視窗。**
- **2. 選取位於階層根部 (頂端) 的圖像使其高亮度顯示。 此圖像標示叢集節點名稱。**

**3. 從下拉式功能表中選取「Module>Load Module」。**

Load Module **視窗列出每一個可使用的** Sun Management Center **模組以及目前是 否已載入。**

- **4. 選取「Sun Cluster: Not loaded」(通常是在列示的底端) 然後按一下 OK。** Module Loader **視窗顯示選取模組的目前參數資訊。**
- **5. 按一下 OK。**

**經過一段時間之後,模組載入而且** Sun Cluster **圖像會顯示於** Details **視窗。**

- **6. 在 Operating System 類別下的 Details 視窗,以下列一項方式展開 Sun Cluster 子層樹狀結構。**
	- 在視窗左邊中的樹狀階層, 將游標置於 Sun Cluster 模組圖像上, 按一下滑鼠左 鍵。
	- 在視窗右邊的拓樸視區,將游標置於 Sun Cluster 模組圖像上,連按兩下滑鼠左 鍵。

請參照 Sun Cluster 模組線上解說以取得有關使用 Sun Cluster 模組特性的資訊。

- 若要檢視特定 Sun Cluster 模組項目的線上解說,請按一下滑鼠右鍵,從即現式功 能表中選取 Help。
- 若要存取 Sun Cluster 模組線上解說的首頁,請將游標置於 Cluster Info 圖像,按 一下滑鼠右鍵,從即現式功能表中選取 Help。
- 若要直接存取 Sun Cluster 模組線上解說的首頁,請按一下 Sun Management Center Help 按鈕啟動輔助說明瀏覽器,然後到 URL file:/opt/SUNWsymon/ lib/locale/C/help/main.top.html。

**注意:**Sun Management Center 瀏覽器中的 Help 按鈕是存取 Sun Management Center 線上解說,而不是與 Sun Cluster 模組相關的主題。

請參照 Sun Management Center 線上解說和您的 Sun Management Center 文件以取 得有關使用 Sun Management Center 產品的資訊。

## **下一步**

若要安裝協力廠商應用程式,請參照應用程式軟體所提供的文件,以及 *Sun Cluster 3.0 Data Services Installation and Configuration Guide*。 要註冊資源類型、設定資源 群組和配置資料服務,請參照 *Sun Cluster 3.0 Data Services Installation and Configuration Guide*。

# **升級 Sun Cluster 軟體**

本章提供升級兩個節點 Sun Cluster 2.2 配置至 Sun Cluster 3.0 軟體的逐步程序。 本章中有下列的逐步指示。

- 第74頁的「如何關閉叢集」
- 第75頁的「如何解除安裝 VERITAS 容體管理者 軟體」
- 第76頁的「如何升級 Solaris 作業環境」
- 第79頁的「如何升級叢集軟體套件」
- 第82頁的「如何更新 Root 使用者的環境」
- 第83頁的「如何升級資料服務軟體套件」
- 第85頁的「如何完成升級叢集軟體」
- 第88頁的「如何驗證叢集成員」

有關規劃您的 Sun Cluster 配置的概觀資訊,請參閱 第 1 章。 有關本章中相關程序的 高階說明,請參閱 第71頁的「從 Sun Cluster 2.2 升級至 Sun Cluster 3.0 軟體」。

## **從 Sun Cluster 2.2 升級至 Sun Cluster 3.0 軟體**

執行下列作業可將您的兩個節點叢集從 Sun Cluster 2.2 升級至 Sun Cluster 3.0 軟體。

**71**

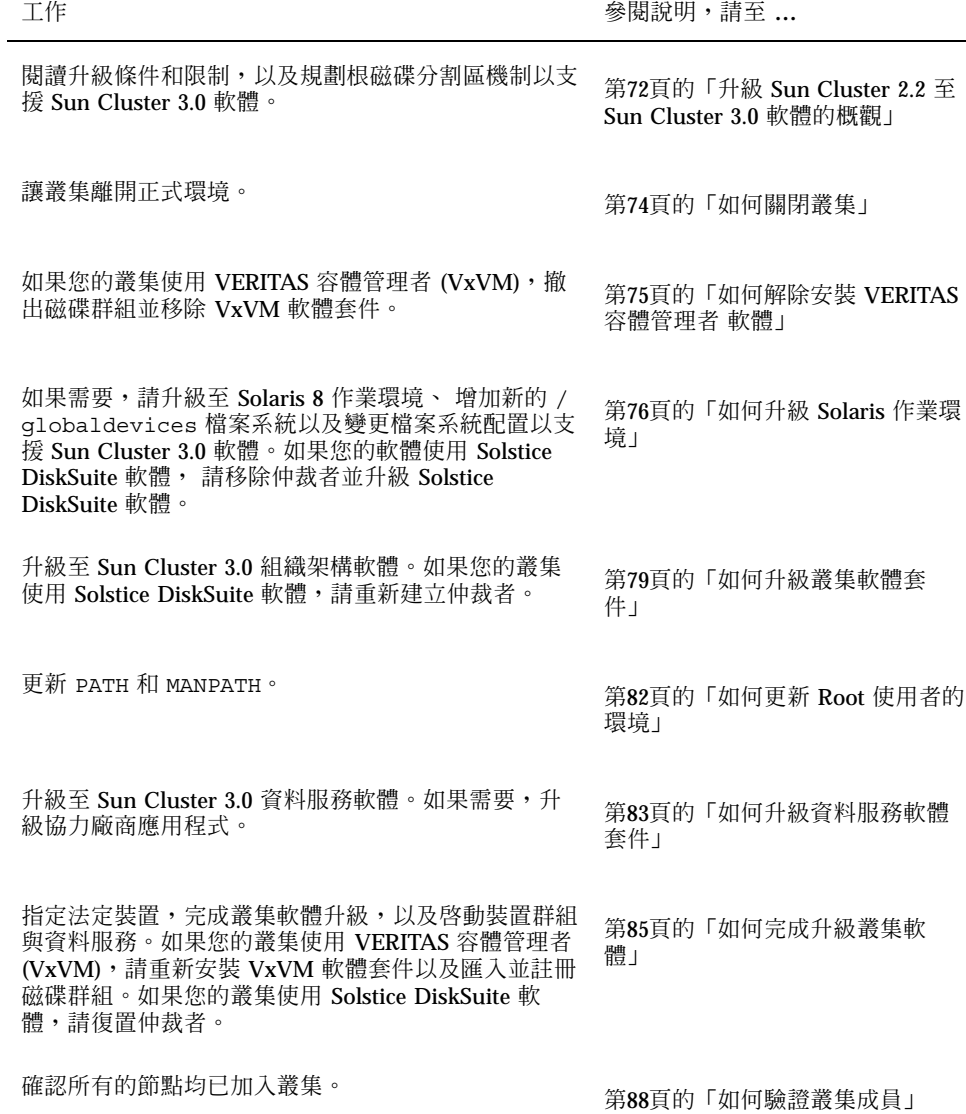

#### **表格3–1** 工作對應:升級 Sun Cluster 2.2 至 Sun Cluster 3.0 軟體

**升級 Sun Cluster 2.2 至 Sun Cluster 3.0 軟體的概觀**

本節提供從 Sun Cluster 2.2 升級至 Sun Cluster 3.0 軟體的條件、限制和規劃準則。
### **條件和限制**

必須符合下列條件才能從 Sun Cluster 2.2 升級至 Sun Cluster 3.0 軟體。

- 叢集必須正好有兩個節點而且是 Sun Cluster 3.0 軟體的支援配置。升級作業不支援 三個節點以上的叢集。
- 僅支援乙太網路配接卡。傳輸配接卡必須具備 100 Mbit/sec 或更高的傳輸速率。
- 所有的叢集硬體均必須穩定且正常運作。
- 所有的協力廠商均必須正常運作。
- 叢集必須是執行於、或升級至 Solaris 8 作業環境。
- 您必須同時升級所有的 Sun Cluster 軟體、組織架構和資料服務。
- Sun Cluster 3.0 軟體不支援直接從 Solstice HA 1.3、Sun Cluster 2.0 或 Sun Cluster 2.1 軟體升級至 Sun Cluster 3.0 軟體。
- Sun Cluster 3.0 軟體不支援在升級期間將某個容體管理者產品轉換為其它容體管理 者產品。
- 從 Sun Cluster 2.2 升級至 Sun Cluster 3.0 軟體在 scinstall(1M) 指令於節點上啓 動之後即無法回轉,即使是指令未順利完成。若要重新啓動失敗的升級,您必須先 重新安裝 Sun Cluster 2.2 軟體到節點上。

### **規劃升級**

若要支援 Sun Cluster 3.0 軟體,您可能需要變更目前的系統磁碟佈局。規劃新的分割 區機制時請考慮下列事項。

- 全域裝置名稱空間 –在每一個節點上, 您必須建立至少 100 MB 的檔案系統,並設 定其裝載點為 /globaldevices。 此檔案系統將會在升級期間轉換為適當的全域 裝置名稱空間。如果需要,您可以為此目的而移除部份的交換空間, 或使用未與任 何其它節點共用的外部磁碟。
- **■** 鏡映的根 如果您的根磁碟具備鏡映, 您必須解除鏡映後再修改分割區。鏡映可以 用來在升級程序失敗時回復原始配置。 請參照您的容體管理者文件以取資訊。
- 根 (/) 檔案系統配置 如果您需要升級您的配置至 Solaris 8 作業環境,您可能需要 增加所有 Sun Cluster 節點的根磁碟上所有根 (/) 分割區的大小。

請參照 第13頁的「系統磁碟分割區」 以取得有關支援 Sun Cluster 3.0 軟體的磁碟空 間需求的其他資訊。

# 如何關閉叢集

升級軟體之前,讓叢集離開正式環境。

- **1. 取得所有要升級的軟體產品的 CD-ROM、文件和修補程式。**
	- Solaris 8 作業環境
	- Solstice DiskSuite 軟體或 VERITAS 容體管理者
	- Sun Cluster 3.0 組織架構
	- Sun Cluster 3.0 資料服務
	- 協力廠商應用程式

Solstice DiskSuite **軟體和文件現在是** Solaris 8 **產品的一部份。**

**注意:**這些程序假設您是從 CD-ROM 來安裝。 如果您是從網路安裝,請確定各軟 體產品的 CD-ROM 影像已經載入於網路上。

**請參照** *Sun Cluster 3.0* **版次注意事項 以取得修補程式和安裝指示的位置。**

- **2. 通知使用者將要關閉叢集。**
- **3. 成為叢集中每一個節點的高階使用者。**
- **4. 搜尋** /var/adm/messages **記錄是否有無法分辨的錯誤或警告訊息。 更正任何問題。**
- **5. 確認沒有任何邏輯主機是在維護狀態。**
	- **a. 成為叢集中某個節點的高階使用者。**
	- **b. 使用** hastat**(1M) 指令顯示叢集的狀態。**

```
# hastat
HIGH AVAILABILITY CONFIGURATION AND STATUS
-------------------------------------------
...
LOGICAL HOSTS IN MAINTENANCE STATE
```
**如果畫面輸出顯示** NONE**,表示沒有邏輯主機是在維護狀態。 請繼續至** 第75頁 的步驟 6**。**

**c. 如果有邏輯主機是在維護狀態,請使用** haswitch**(1M) 指令執行切換。**

# **haswitch** *hostname logicalhostname*

hostname **hostname hostname hostname hostname hostname hostname hostname hostname hostname hostname hostname hostname hostname hostname hostname hostname hostname hostname hostname ho** 

*logicalhostname* 指定邏輯主機的名稱

**d. 執行** hastat **指令檢查是否已順利完成切換。**

**6. 確定每一個邏輯主機管理檔案系統的大小至少有 10 MB。**

# **df -k /***logicalhostname*

**邏輯主機管理檔案系統如果沒有必要的大小最小值** 10 MB**,在升級至** Sun Cluster 3.0 **之後 將無法裝載。如果邏輯主機管理檔案系統小於** 10 MB**,請遵循您的容體管 理者文件程序來增加此檔案系統大小。**

**7. 備份您的系統。**

**備份之前,請確定所有使用者均已登出系統。**

**8. 停止叢集每一個節點上的 Sun Cluster 2.2 軟體。**

# **scadmin stopnode**

**9. 執行** hastat **指令確認叢集中沒有任何節點。**

#### **下一步**

如果您的叢集使用 VERITAS 容體管理者,請至 第75頁的「如何解除安裝 VERITAS 容 體管理者 軟體」。如果您的叢集使用 Solstice DiskSuite 軟體,要升級或準備 Solaris 作業環境以支援 Sun Cluster 3.0 軟體,請至第76頁的「如何升級 Solaris 作業環境」。

## ▼ 如何解除安裝 VERITAS 容體管理者 軟體

如果您的叢集使用 VERITAS 容體管理者 (VxVM),請在叢集的每一個節點上使用 此 程序來解除安裝 VxVM 軟體。現存的磁碟群組會被保留,而且在升級全部軟體之後會 自動重新匯入。

**注意:**若要升級至 Sun Cluster 3.0 軟體,您必須移除 VxVM 軟體並在稍後重新安 裝, 不管你是否安裝了最新版本的 VxVM。

#### **1. 成為叢集節點的高階使用者。**

**2. 撤出全部 VxVM 磁碟群組。 請參照您的** VxVM **文件以取得程序。**

**注意:**確定包含欲保留資料的磁碟在升級期間不會用於其它目的。

- **3. 解除封裝根磁碟 (如果有封裝)。 請參照您的** VxVM **文件以取得程序。**
- **4. 關閉 VxVM。 請參照您的** VxVM **文件以取得程序。**
- **5. 移除所有安裝的 VxVM 軟體套件。 請參照您的** VxVM **文件以取得程序。**

**6. 移除 VxVM 裝置名稱空間。**

# **rm -rf /dev/vx**

#### **下一步**

若要升級或準備 Solaris 作業環境以支援 Sun Cluster 3.0 軟體,請至 第76頁的「如何 升級 Solaris 作業環境」。

# ▼ 如何升級 Solaris 作業環境

在叢集的每一個節點上執行此程序來升級或準備 Solaris 作業環境以支援 Sun Cluster 3.0 軟體。

**1. 成為叢集節點的高階使用者。**

- **2. 如果您的容體管理者是 Solstice DiskSuite 而且是使用仲裁者,請解除配置仲裁 者。**
	- **a. 執行下列指令確認不存在任何仲裁者資料問題。**

# **medstat -s** *setname*

-s *setname* 指定磁碟組名稱

**如果** Status **欄位的值是** Bad**,請依照** 第115頁的「如何修復錯誤的仲裁者資 料」 **程序 修復受影響的仲裁者主機。**

**請參閱** medstat(1M) **線上援助頁以取得其他資訊。**

**b. 列出所有的仲裁者。**

**使用這項資訊來決定哪一個節點** (**如果有**) **具有您要移除仲裁者之磁碟組的所有 權。**

# **metaset -s** *setname*

**儲存這項資訊以供您在** 第79頁的「如何升級叢集軟體套件」 **程序期間復原仲裁 者時使用。**

**c. 如果沒有節點具備所有權,取得磁碟組的所有權。**

# **metaset -s** *setname* **-t**

-t 取得磁碟組的所有權

**d. 解除配置所有的仲裁者。**

# **metaset -s** *setname* **-d -m** *mediator\_host\_list*

-s **setname** 指定磁碟組名稱

-d 從磁碟組刪除

-m **mediator\_host\_list** http://www.指定要移除為磁碟組仲裁者主機的節點名稱

**請參照** mediator(7) **線上援助頁以取得有關** metaset **指令 的仲裁者相關選項 的進一步資訊。**

**e. 移除仲裁者軟體。**

# **pkgrm SUNWmdm**

- **3. 您的配置目前執行 Solaris 8 軟體嗎?**
	- **如果沒有,請至** 第78頁的步驟 4**。**
	- **如果是,**
	- **a. 建立至少 100 MB 的檔案系統並設定其裝載點為** /globaldevices**。**

**注意:**Sun Cluster 3.0 軟體安裝需要 /globaldevices 檔案系統才能完成。

- **b. 依需要重新配置空間於其它分割區以支援 Sun Cluster 3.0 軟體。 請參照** 第13頁的「系統磁碟分割區」 **以取得準則資訊。**
- **c. 請至** 第78頁的步驟 6**。**
- **4. 決定要使用哪個程序來升級至 Solaris 8 軟體。**

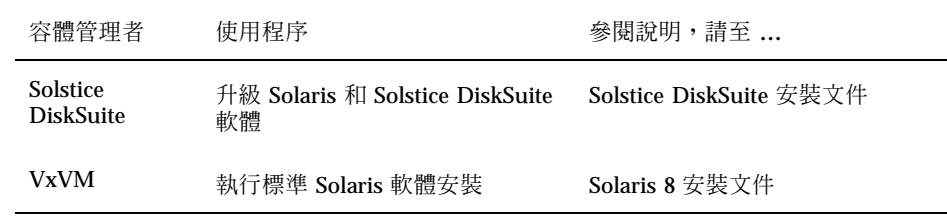

**5. 升級至 Solaris 8 軟體,遵循您在** 第78頁的步驟 4 **中選取的程序。**

**安裝期間,對根磁碟分割區機制進行下列變更。**

- 建立至少 100 MB 的檔案系統並設定其裝載點為 /globaldevices。Sun Cluster 3.0 軟體安裝需要 /globaldevices 檔案系統才能完成。
- 依需要重新配置空間於其它分割區以支援 Sun Cluster 3.0 軟體。

**請參照** 第13頁的「系統磁碟分割區」 **以取得分割準則資訊。**

**注意:**Solaris 軟體安裝期間,預設會停用 Solaris 介面群組功能。 Sun Cluster 配 置不支援介面群組,所以不應該啓用介面群組。請參照 ifconfig(1M) 線上援助 頁以取得有關 Solaris 介面群組的其他資訊。

#### **6. 安裝任何 Solaris 軟體修補程式。**

**請參照** *Sun Cluster 3.0* **版次注意事項 以取得修補程式和安裝指示的位置。**

- **7. 安裝任何硬體相關的修補程式。 請參照** *Sun Cluster 3.0* **版次注意事項 以取得修補程式和安裝指示的位置。**
- **8. 對於 Solstice DiskSuite 軟體,請安裝任何 Solstice DiskSuite 軟體修補程式。 請參照** *Sun Cluster 3.0* **版次注意事項 以取得修補程式和安裝指示的位置。**

#### **範例—解除配置仲裁者**

下列範例顯示在升級至 Solaris 8 收件人之前,仲裁者主機 phys-schost-1 從 Solstice DiskSuite 磁碟組 schost-1 中解除配置。

```
(檢查仲裁者狀態:)
# medstat -s schost-1
(列出所有仲裁者:)
# metaset -s schost-1
(解除配置仲裁者:)
# metaset -s schost-1 -d -m phys-schost-1
(刪除仲裁者軟體:)
# pkgrm SUNWmdm
(開始軟體升級)
```
### **下一步**

若要升級至 Sun Cluster 3.0 軟體,請至第79頁的「如何升級叢集軟體套件」。

## ▼ 如何升級叢集軟體套件

在每一個節點上執行此程序。如果您有二份 Sun Cluster 3.0 組織架構 CD-ROM,可 以同時在兩個節點上執行本程序。

**注意:**scinstall(1M) 升級指令分成兩個步驟程序:-u begin 選項和 --u finish 選項。本程序執行 begin 選項。 finish 選項在 第85頁的「如何完成 升級叢集軟體」 中執行。

**1. 成為叢集節點的高階使用者。**

- **2. 如果您的容體管理者是 Solstice DiskSuite,請在每一個節點上安裝最新的 Solstice DiskSuite 仲裁者套件 (**SUNWmdm**)。**
	- **a. 如果您從 CD-ROM 安裝,請將 Sun Cluster 3.0 CD-ROM 插入節點的 CD-ROM 光碟機。 如果容體常駐程式** vold(1M) **為執行狀態而且配置可管理** CD-ROM **裝置,則會 自動裝載** CD-ROM **於** /cdrom/suncluster\_3\_0 **目錄。**
	- **b. 變更至** /*cdrom\_image*/suncluster\_3\_0/SunCluster\_3.0/Packages **目 錄。**

# **cd /***cdrom\_image***/suncluster\_3\_0/SunCluster\_3.0/Packages**

**c. 新增** SUNWmdm **套件。**

# **pkgadd -d . SUNWmdm**

**d. 重新啟動節點。**

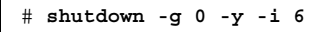

**e. 在其它節點上重複進行。**

#### **3. 重新配置仲裁者。**

**a. 決定哪一個節點具有您要新增仲裁者主機之磁碟組的所有權。**

# **metaset -s** *setname*

-s **setname** 有定磁碟組名稱

**b. 如果沒有節點具備所有權,取得磁碟組的所有權。**

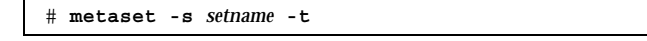

-t 取得磁碟組的所有權

**c. 重建仲裁者。**

# **metaset -s** *setname* **-a -m** *mediator\_host\_list*

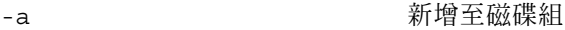

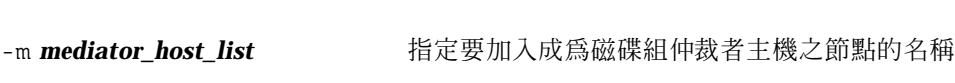

**d. 對每一個磁碟組重複進行。**

- **4. 在每一個節點上,開始升級至 Sun Cluster 3.0 軟體。**
	- **a. 在一個節點上,變更至** /*cdrom\_image*/suncluster\_3\_0/ SunCluster\_3.0/Tools **目錄。**

# **cd /***cdrom\_image***/suncluster\_3\_0/SunCluster\_3.0/Tools**

**b. 升級叢集軟體組織架構。**

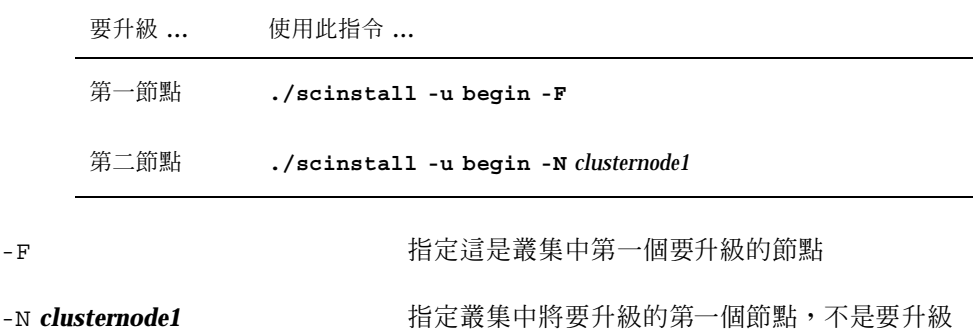

的第二個節點

**請參照** scinstall(1M) **線上援助頁以取得其他資訊。**

**c. 重新啟動節點。**

# **shutdown -g 0 -y -i 6**

當第一個節點重新啓動進入叢集模式時,會建立叢集。如果需要,第二個節點 **會等待 叢集建立之後再完成自己的程序並加入叢集。**

- **d. 在其它叢集節點上重複進行。**
- **5. 在每一個節點上安裝任何 Sun Cluster 修補程式。**

**請參照** *Sun Cluster 3.0* **版次注意事項 以取得修補程式和安裝指示的位置。**

### **範例—從 Sun Cluster 2.2 升級至 Sun Cluster 3.0 軟體 – 開始 程序**

下列範例顯示將兩個節點的叢集從 Sun Cluster 2.2 升級至 Sun Cluster 3.0 軟體的開始 程序。 叢集節點名稱是 phys-schost-1 (贊助人節點), 以及 phys-schost-2, 加 入 phys-schost-1 所建立的叢集。 容體管理者是 Solstice DiskSuite,兩個節點均作 為磁碟組 schost-1 的仲裁者主機。

```
(安裝最新的 Solstice DiskSuite 仲裁者套件到每一個節點上:)
# cd /cdrom/suncluster_3_0/SunCluster_3.0/Packages
# pkgadd -d . SUNWmdm
(復原仲裁者:)
# metaset -s schost-1 -t
# metaset -s schost-1 -a -m phys-schost-1 phys-schost-2
(開始升級第一個節點:)
phys-schost-1# cd /cdrom/suncluster_3_0/SunCluster_3.0/Tools
phys-schost-1# ./scinstall -u begin -F
(開始升級第二個節點:)
phys-schost-2# cd /cdrom/suncluster_3_0/SunCluster_3.0/Tools
phys-schost-2# ./scinstall -u begin -N phys-schost-1
(重新開機每一個節點:)
# shutdown -g 0 -y -i 6
```
#### **下一步**

若要更新目錄路徑,請至 第82頁的「如何更新 Root 使用者的環境」。

▼ 如何更新 Root 使用者的環境

在叢集的每一個節點上執行下列作業。

- **1. 設定** PATH **加入** /usr/sbin **和** /usr/cluster/bin**。 對於** VERITAS **容體管理者,亦請設定您的** PATH **加入** /etc/vx/bin**。如果您安 裝了** VRTSvmsa **套件,還要將** /opt/VRTSvmsa/bin **加到** PATH **中。**
- **2. 設定** MANPATH **加入** /usr/cluster/man**。另外再加入容體管理者相關路徑。**
	- 對於 Solstice DiskSuite 軟體,設定您的 MANPATH 加入 /usr/share/man。

- 對於 VERITAS 容體管理者,設定您的 MANPATH 加入 /opt/VRTSvxvm/man。 如果您安裝了 VRTSvmsa 套件,還要將 /opt/VRTSvmsa/man 加到 MANPATH 中。
- **3. 為了使管理簡化,請在每一個節點上設定相同的 root 密碼。**
- **4. 啟動新的 shell 來啟動環境變更。**

#### **下一步**

若要升級至 Sun Cluster 3.0 資料服務軟體,請至 第83頁的「如何升級資料服務軟體套 件」。

如何升級資料服務軟體套件

在每一個叢集節點上執行此程序。

- **1. 成為叢集中某個節點的高階使用者。**
- **2. 升級應用程式以及依需要套用應用程式修補程式。**

**請參照您的應用程式文件以取得安裝指示。**

**注意:**如果應用程式是儲存在共用磁碟上,您必須主控相關的磁碟群組以及手動裝 載相關的檔案系統 之後再升級應用程式。

- **3. 新增資料服務。**
	- **a. 將 Sun Cluster 3.0 資料服務 CD 插入節點的 CD-ROM 光碟機。**
	- **b. 輸入** scinstall**(1M) 公用程式。**

# **scinstall**

**使用交談式** scinstall **公用程式時,請遵循以下的準則。**

■ 交談式 scinstall 可讓您繼續鍵入。因此,如果下一個畫面沒有 立即出現 時,請不要按多次 Return。

- ■除非另有說明, 按下 Control-D 將返回一系列相關問題的開始位置或 Main Menu。
- **c. 要新增資料服務,鍵入** 4 **(新增新的資料服務支援到此叢集節點)。 請遵循提示來新增資料服務。**
- **d. 退出 CD-ROM。**
- **4. 安裝 Sun Cluster 資料服務修補程式。 請參照** *Sun Cluster 3.0* **版次注意事項 以取得修補程式和安裝指示的位置。**
- **5. 在叢集的其它節點上重複** 第83頁的步驟 1 **到** 第84頁的步驟 4**。**
- **6. 關閉要升級至 Sun Cluster 3.0 軟體的第二個節點。 讓第二個節點維持關閉狀態,直到第一個** (**或贊助人**) **節點重新啟動完成為止。**

phys-schost-2# **shutdown -g 0 -y -i 0**

**7. 重新啟動叢集的第一個、贊助人節點。**

**重新啟動第一個節點之前,確定第二個節點已經關閉。否則,在第二個節點仍為啟 動時, 重新啟動第一個節點將會干擾第二個節點,因為尚未指定法定票。**

phys-schost-1# **shutdown -g 0 -y -i 6**

**8. 第一個節點完成啟動之後,啟動第二個節點。**

phys-schost-2# **boot**

**9. 在兩個節點均重新啟動之後,從任一個節點確認兩個節點均為叢集成員。**

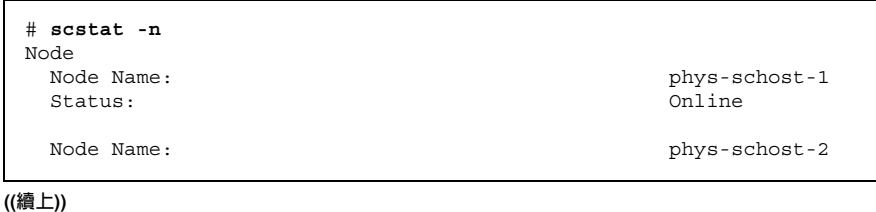

Status: Online

**請參閱** scstat(1M) **線上援助頁以取得有關顯示叢集狀態的其他資訊。**

**下一步**

若要指定法定裝置和完成升級,請至 第85頁的「如何完成升級叢集軟體」。

▼ 如何完成升級叢集軟體

本程序完成 第79頁的「如何升級叢集軟體套件」 中開始的 scinstall(1M) 升級程 序。在叢集的每一個節點上執行這些步驟。

- **1. 成為叢集中每一個節點的高階使用者。**
- **2. 選擇要成為法定裝置的共用磁碟。**

**您可以使用這兩個節點共用的任何磁碟作為法定裝置。在任一節點上,使用** scdidadm(1M) **指令判斷共用磁碟的裝置** ID (DID) **名稱。 您是在** 第86頁的步驟 5 **中指定此裝置名稱,在** scinstall **的** -q globaldev=*devicename* **選項中。**

# **scdidadm -L**

#### **3. 如果您的容體管理者是 VxVM,請在叢集的每一個節點上重新安裝 VxVM 軟體。**

**注意:**每當您必須重新啟動時,您必須關閉叢集的第二個節點之後再重新啟動第一 個、 或贊助人節點。重新啓動第一個節點之後,然後再啓動第二個節點。否則, 在第二個節點仍為啓動時, 重新啓動第一個節點將會干擾第二個節點, 因為尚未 指定法定票。

- **a. 安裝 VxVM 軟體,包括任何修補程式。 遵循** 第49頁的「如何安裝 VERITAS 容體管理者 軟體」 **中的程序。**
- **b. 配置 VxVM。**

**遵循** 第119頁的「配置 Sun Cluster 配置的 VxVM」 **中列示的程序。**

**4. 將 Sun Cluster 3.0 資料服務 CD-ROM 插入節點的 CD-ROM 光碟機。**

**此步驟是假設容體常駐程式** vold(1M) **為執行狀態,而且配置可管理** CD-ROM **裝 置。**

**5. 完成該節點上的叢集軟體升級。**

```
# scinstall -u finish -q globaldev=devicename \
-d /cdrom_image/scdataservices_3_0 -s srvc[,srvc]
```
-q globaldev=*devicename* 指定法定裝置的名稱

- -d /cdrom\_image/scdataservices 3 0 指定 CD-ROM 影像的目錄位置
- 

-s srvc **and a state of the state of the state of the state of the state of the state of the state of the state of the state of the state of the state of the state of the state of the state of the state of the state of th** 

**注意:**可能會產生類似下列的錯誤訊息。您可以忽略該訊息。

\*\* Installing Sun Cluster - Highly Available NFS Server \*\* Skipping "SUNWscnfs" - already installed

- **6. 退出 CD-ROM。**
- **7. 在另一個節點上重複** 第86頁的步驟 4 **到** 第86頁的步驟 6**。 在兩個節點上均完成時,叢集會移出安裝模式而且指定所有的法定票。**
- **8. 如果您的容體管理者是 Solstice DiskSuite,在任一節點啟動預先存在的磁碟裝置 群組。**

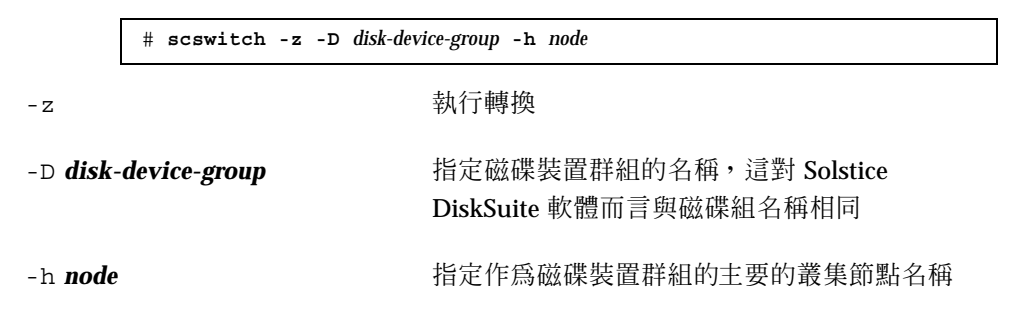

**9. 在任一節點啟動預先存在的資料服務資源群組。**

**此時,**Sun Cluster 2.2 **邏輯主機會轉換為** Sun Cluster 3.0 **資源群組, 邏輯主機的 名稱會附加字尾** -lh**。例如,邏輯主機名稱** lhost-1 **會升級為名稱為** lhost-1-l **的資源群組。在下列指令中使用這些轉換的資源群組 名稱。**

# **scswitch -z -g** *resource-group* **-h** *node*

-g *resource-group* 指定欲啓動之資源群組的名稱

**您可以使用** scrgadm -p **指令來顯示叢集中所有資源類型和資源群組 的列 示。**scrgadm -pv **指令可以顯示具有詳細資訊的列示。**

- **10. 如果您是使用 Sun Management Center 產品來監視您的 Sun Cluster 配置,請 安裝 Sun Management Center 產品的 Sun Cluster 模組。**
	- **a. 確定您是使用最新版本的 Sun Management Center 軟體 (先前是 Sun Enterprise SyMON)。 請參照** Sun Management Center **文件以取得安裝或升級程序。**
	- **b. 遵循** 第65頁的「Sun Cluster 監視的 Sun Management Center 軟體安裝需求」 **中的準則和程序來安裝 Sun Cluster 模組套件。**

#### **範例—從 Sun Cluster 2.2 升級至 Sun Cluster 3.0 軟體 – 完成 程序**

下列範例顯示將兩個節點的叢集從 Sun Cluster 2.2 升級至 Sun Cluster 3.0 軟體的升級 完成程序。 叢集節點名稱是 phys-schost-1 和 phys-schost-2, 裝置群組名稱 是 dg-schost-1 和 dg-schost-2,資料服務資源群組名稱是 1h-schost-1 和

lh-schost-2。

```
(Determine the DID of the shared quorum device:)
phys-schost-1# scdidadm -L
(Finish upgrade on each node:)
phys-schost-1# scinstall -u finish -q globaldev=d1 \
-d /cdrom/suncluster_3_0 -s nfs
phys-schost-2# scinstall -u finish -q globaldev=d1 \
-d /cdrom/suncluster_3_0 -s nfs
(Bring device groups and data service resource groups on each node online:)
phys-schost-1# scswitch -z -D dg-schost-1 -h phys-schost-1
```
**((續上))**

```
phys-schost-1# scswitch -z -g lh-schost-1 -h phys-schost-1
phys-schost-1# scswitch -z -D dg-schost-2 -h phys-schost-2
phys-schost-1# scswitch -z -g lh-schost-2 -h phys-schost-2
```
**下一步**

若要驗證所有的節點均已加入叢集,請至 第88頁的「如何驗證叢集成員」。

如何驗證叢集成員

執行本程序可以驗證所有的節點均已加入叢集。

- **1. 成為叢集中任何節點的高階使用者。**
- **2. 顯示叢集狀態。**

**驗證叢集節點是線上狀態,以及法定裝置、裝置群組和資料服務資源群組均已配置 和上線。**

# **scstat**

**請參閱** scstat(1M) **線上援助頁以取得有關顯示叢集狀態的其他資訊。**

**3. 在每一個節點上顯示系統檢查的所有裝置列表,確認與叢集節點的連接性。 每一個節點上的輸出應該是相同的。**

# **scdidadm -L**

叢集升級完成。您現在可以讓叢集回到正式狀態。

# **配置 Solstice DiskSuite 軟體**

使用本附錄中的程序以及 第1章 中的資訊,來配置 Solstice DiskSuite 軟體。請參照 您的 Solstice DiskSuite 文件以取得其它詳細資訊。

本附錄中有以下的程序。

- 第91頁的「如何設定 Metadevice 名稱和磁碟組的數目」
- 第92頁的「如何建立 Metadevice 狀態資料庫抄本」
- 第93頁的「如何鏡映根 (/) 檔案系統」
- 第96頁的「如何鏡映全域名稱空間」
- 第99頁的「若檔案系統無法卸載時,要如何鏡映」
- 第103頁的「如何鏡映使用者定義的檔案系統」
- 第105頁的「如何建立磁碟組」
- 第107頁的程序, 如何將磁碟新增到磁碟組
- 第109頁的「如何重新分割磁碟組中的磁碟機」
- 第110頁的「如何建立 md.tab 檔」
- 第112頁的「如何啓動 Metadevices」
- 第114頁的程序, 如何新增仲裁者主機
- 第115頁的「如何檢查仲裁者資料的狀態」
- 第115頁的「如何修復錯誤的仲裁者資料」

**89**

# **配置 Sun Cluster 配置的 Solstice DiskSuite**

下表列出配置 Sun Cluster 的 Solstice DiskSuite 軟體時所需要執行的作業。

**表格A–1** 工作對應:配置 Sun Cluster 配置的 Solstice DiskSuite

| 工作                                                                  | 參閱說明,請至                              |
|---------------------------------------------------------------------|--------------------------------------|
| 規劃安排您 Solstice DiskSuite 的配置。                                       | 第23頁的「規劃容體管理」                        |
|                                                                     | 第116頁的「Solstice DiskSuite 配置範例」      |
| 計算您配置所需要的 metadevice 名稱和磁碟<br>組的數目,以及修改 /kernel/drv/<br>md.conf 檔案。 | 第91頁的「如何設定 Metadevice 名稱和磁碟<br>組的數目」 |
| 在本機磁碟上建立 metadevice 狀態資料庫抄<br>本。                                    | 第92頁的「如何建立 Metadevice 狀態資料庫<br>抄本」   |
| 可選用的。鏡映根磁碟上的檔案系統。                                                   | 第93頁的「鏡映根磁碟」                         |
| 使用 metaset 指令建立磁碟組。                                                 | 第105頁的「如何建立磁碟組」                      |
| 在磁碟組新增磁碟機。                                                          | 第107頁的程序,如何將磁碟新增到磁碟組                 |
| 重新分割磁碟組中的磁碟機以配置空間給片<br>段1到6。                                        | 第109頁的「如何重新分割磁碟組中的磁碟<br>機            |
| 列出裝置 ID 虛擬驅動程式 對應和定義在 /<br>etc/lvm/md.tab 檔中的 metadevice。           | 第110百的「如何建立 md.tab 檔」                |
| 起始設定md.tab檔案。                                                       | 第112頁的「如何啓動 Metadevices」             |

**表格A–1** 工作對應:配置 Sun Cluster 配置的 Solstice DiskSuite *(*續上*)*

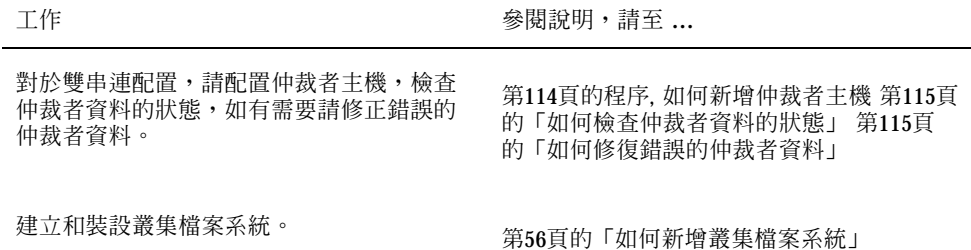

如何設定 Metadevice 名稱和磁碟組的數目

本程序說明如何計算您配置所需要的 metadevice 名稱數量,以及如何修改 /kernel/ drv/md.conf檔案。

**提示:**預設的 metadevic 數目是 128。許多配置需要的數目比預設值大。實施配置之 前先加大此數值可以節省 稍後的管理作業時間。

**1. 判斷每一個磁碟組中要使用的最大 metadevice 名稱,來計算需要的 的 metadevice 數量。**

**這個需求是根據** metadevice **名稱的值而不是依 實際數量而決定的。例如,如果您 的** metadevice **名稱範圍是從** d950**到** d1000**,** Solstice DiskSuite**則軟體需要** 1000 **個名稱,而不是** 50 **個。**

**每一個磁碟組的叢集,最大可以有** 8192 **個** metadevice **名稱。**

- **2. 計算叢集中預期的磁碟組總數,然後再加 1 個作為私有磁碟管理用。 叢集最多可以有** 32 **個磁碟組。**
- **3. 編輯**/kernel/drv/md.conf**檔案。**

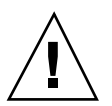

**小心:**不管每一個節點對應幾個磁碟組,所有叢集節點(或叢集配對拓樸中的叢集配 對)的 /kernel/drv/md.conf 檔必須相同。未遵循此準則會導致嚴重的 Solstice DiskSuite 錯誤和可能的資料流失。

**a. 如果計算得到的 metadevice 名稱數量超過 128,請將** nmd **的欄位設定為:磁 碟組使用的最大 metadevice 名稱。**

**b. 將** md\_nsets **欄位設定為:在** 第91頁的步驟 2 **中計算所得的數量。**

Changes to the /kernel/drv/md.conf file become operative after a reconfiguration reboot is performed.

**下一步**

若要建立本機抄本,請至第92頁的「如何建立 Metadevice 狀態資料庫抄本」。

# 如何建立 Metadevice 狀態資料庫抄本

在叢集的每一個節點上執行此程序。

**1. 成為叢集節點的高階使用者。**

**2. 使用** metadb **指令,在一 或多個本機磁碟上,對每一個叢集節點建立抄本。 請參照** metadb(1M) **線上援助頁和** Solstice DiskSuite **文件以取得詳細資訊。**

**提示:**若要提供 metadevice 狀態資料的保護(執行 Solstice DiskSuite 軟體時所 需),對每一個節點至少要建立三個抄本。而且,要將抄本分置於一個以上的磁碟, 以便在其中一個磁碟損壞時能夠提供保護。

#### **3. 請確認 replicas.**

# **metadb**

### **範例—建立 Metadevice 狀態資料庫抄本**

下列範例顯示三個 metadevice 狀態資料庫抄本,每一個抄本建立於不同的磁碟上。

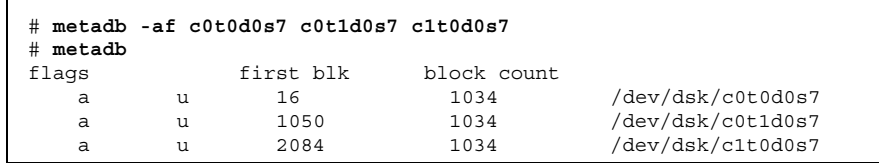

### **下一步**

如果您要鏡映根磁碟上的檔案系統,請至 第93頁的「鏡映根磁碟」。 若要建立 Solstice DiskSuite 請至 第105頁的「如何建立磁碟組」。

### **鏡映根磁碟**

鏡映根磁碟可防止叢集節點本身因為系統磁碟損壞而關機。根 磁碟上可以存在四種檔 案系統類型。每一種檔案系統類型使用不同方法進行鏡映。

使用下列程序來鏡映每一種檔案系統類型。

- 第93頁的「如何鏡映根 (/) 檔案系統」
- 第96頁的「如何鏡映全域名稱空間」
- 第99頁的「若檔案系統無法卸載時,要如何鏡映」
- 第103頁的「如何鏡映使用者定義的檔案系統」

**注意:**鏡映程序的某些步驟會造成類似下列的錯誤訊息,這些錯誤訊息不會有不良影 響,可以忽略。

metainit: dg-schost-1: d1s0: not a metadevice

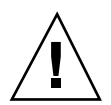

**小心:**對於本機磁碟鏡映,在指定磁碟名稱時請不要使用 /dev/global 作為路徑。 除了在叢集檔案系統外,在其他情況下指定此路徑而會讓系統無法啟動。

#### 如何鏡映根 (/) 檔案系統  $\blacktriangledown$

使用此程序可以鏡映根 (/) 檔案系統。

- **1. 成為叢集中某個節點的高階使用者。**
- **2. 使用** metainit**(1M) 指令,將根片段置於單一-片段(單向)接合。**

# **metainit -f** *submirror1* **1 1** *root-disk-slice*

**3. 建立第二接合。**

# **metainit -f** *submirror2* **1 1** *submirror-disk-slice*

**4. 建立一個具有子鏡映的單向鏡映。**

**注意:**鏡映的 metadevice 名稱,在叢集中必須是唯一的。

# **metainit** *mirror* **-m** *submirror1*

**5. 執行** metaroot**(1M) 指令。**

**這個令編輯** /etc/vfstab**和** /etc/system**檔案, 使得系統可以由** metadevice **上的根** (/) **檔案系統啟動。**

# **metaroot** *mirror*

**6. 執行** lockfs**(1M) 指令。**

**這個指令將記錄中的所有異動,沖寫至所有已裝載** UFS **檔案系統的主檔案系統。**

# **lockfs -fa**

**7. 從節點撤出所有的資源群組或裝置群組。**

# **scswitch -S -h** *node*

-S 撤出全部的資源群組和裝置群組

-h node **himble and the adder the state of the state of the state of the state and the state of the state of the state of the state of the state of the state of the state of the state of the state of the state of the stat** 

**8. 重新啟動節點。**

# **shutdown -g 0 -y -i 6**

**9. 使用** metattach**(1M) 指令,連接鏡映及第二個子鏡映。**

# **metattach** *mirror submirror2*

**10. 如果用來鏡映根磁碟的磁碟,實際連接至一個以上的節點 (多埠連接),請啟用 用 來鏡映根磁碟的原始磁碟裝置群組的** localonly **屬性。**

**您必須啟用** localonly **屬性,在啟動裝置連接多個節點時,可以避免在無意中將 節點與其啟動裝置隔離。**

**a. 必要時,使用** scdidadm -L **指令,顯示原始磁碟裝置群組的完整裝置 ID (DID) 虛擬驅動程式名稱。**

**在下列範例中,原始磁碟裝置群組名稱** dsk/d2 **是輸出第三欄** (**完整** DID **虛擬 驅動程式名稱**) **的一部份。**

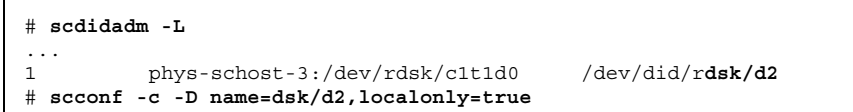

**有關** localonly **屬性的其他資訊,請參照** scconf\_dg\_rawdisk(1M) **線上援 助頁。**

**b. 使用** scconf**(1M) 指令啟用** localonly **屬性。**

# **scconf -c -D name=***rawdisk\_groupname***,localonly=true**

-D name=*rawdisk\_groupname* 指定原始磁碟裝置群組的名稱

**11. 記錄替代的啟動路徑,以後可能會使用到。**

# **ls -l /dev/rdsk/***root-disk-slice*

**12. 在叢集的每一個剩餘的節點上重複** 第93頁的步驟 1 **到** 第95頁的步驟 11**。 確定鏡映的每個** metadevice **名稱,在叢集中均是唯一的。**

#### **範例—鏡映根 (/) 檔案系統**

下列範例顯示在節點 phys-schost-1 上建立的鏡映d0,是由分割區 c0t0d0s0 上 的子鏡映 d10 和分割區 c2t2d0s0 上的子鏡映 d20 所組成。磁碟 c2t2d0 為一具有 多重連接埠的磁碟,因此localonly 屬性已啓動。

(*Create the mirror:*) # **metainit -f d10 1 1 c0t0d0s0** d11: Concat/Stripe is setup # **metainit -f d20 1 1 c2t2d0s0** d12: Concat/Stripe is setup # **metainit d0 -m d10** d10: Mirror is setup # **metaroot d0** # **lockfs -fa** (*Reboot the node:*) # **scswitch -S -h phys-schost-1** # **shutdown -g 0 -y -i 6** (*Attach the second submirror:*) # **metattach d0 d20** d0: Submirror d20 is attached (*Enable the localonly property of the mirrored disk's raw disk device group:*) # **scconf -c -D name=dsk/d2,localonly=true** (*Record the alternate boot path:*) # **ls -l /dev/rdsk/c2t2d0s0** lrwxrwxrwx 1 root root 57 Apr 25 20:11 /dev/rdsk/c2t2d0s0 -> ../../devices/node@1/pci@1f,0/pci@1/scsi@3,1/disk@2,0:a,raw

### **下一步**

若要鏡映全域名稱空間,/global/.devices/node@*nodeid*,請至 第96頁的「如何 鏡映全域名稱空間」。

# 如何鏡映全域名稱空間

使用此程序可以鏡映全域名稱空間,/global/.devices/node@*nodeid*。

- **1. 成為叢集中某個節點的高階使用者。**
- **2. 將全域名稱空間片段置於單片段 (單向) 接合。**

# **metainit -f** *submirror1* **1 1** *disk-slice*

**3. 建立第二接合。**

# **metainit -f** *submirror2* **1 1** *submirror-disk-slice*

**4. 建立一個具有子鏡映的單向鏡映。**

**注意:**鏡映的 metadevice 名稱,在叢集中 *must* 是唯一的。

# **metainit** *mirror* **-m** *submirror1*

#### **5. 連接鏡映及第二子鏡映。**

**此連接會啟動子鏡映的同步作業。**

# **metattach** *mirror submirror2*

**6. 編輯** /global/.devices/node@*nodeid* **檔案系統的** /etc/vfstab **檔案登錄。 以鏡映名稱取代** device 到 mount **中的名稱和** device 到 fsck **一欄。**

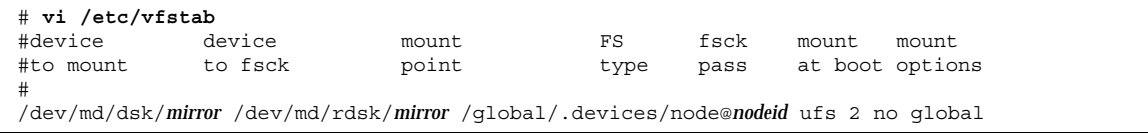

- **7. 在叢集每一個剩餘的節點上重複** 第96頁的步驟 1 **到** 第97頁的步驟 6**。 確定鏡映的每個** metadevice **名稱,在叢集中均是唯一的。**
- **8. 等待鏡映的同步作業(在** 第97頁的步驟 5 **中啟動)完成。**

**使用** metastat(1M) **指令檢視鏡映狀態。**

# **metastat** *mirror*

**9. 如果用來鏡映全域名稱空間的磁碟,實際連接至一個以上的節點 (多埠連接),請啟 用 用來鏡映全域名稱空間之磁碟的原始磁碟裝置群組的** localonly **屬性。 您必須啟用** localonly **屬性,在啟動裝置連接多個節點時,可以避免在無意中將 節點與其啟動裝置隔離。**

**a. 必要時,使用** scdidadm -L **指令,顯示原始磁碟裝置群組的完整裝置 ID (DID) 虛擬驅動程式名稱。**

**在下列範例中,原始磁碟裝置群組名稱** dsk/d2 **是輸出第三欄** (**完整** DID **虛擬 驅動程式名稱**) **的一部份。**

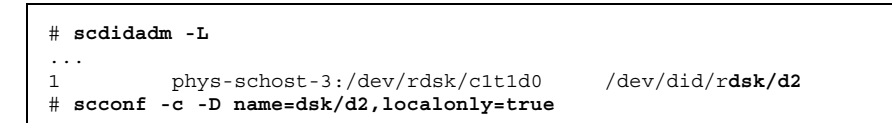

**有關** localonly **屬性的其他資訊,請參照** scconf\_dg\_rawdisk(1M) **線上援 助頁。**

**b. 使用** scconf**(1M) 指令啟用** localonly **屬性。**

```
# scconf -c -D name=rawdisk_groupname,localonly=true
```
-D name=*rawdisk\_groupname* 指定原始磁碟裝置群組的名稱

#### **範例—鏡映全域名稱空間**

下列範例顯示在 d101 建立的鏡映, 是由分割區 c0t0d0s3 上的子鏡映 d111 和分割 區 c2t2d0s3 上的子鏡映 d121 所組成。/global/.devices/node@1 的 /etc/ vfstab 檔案登錄會更新為使用鏡映名稱 d101。 磁碟 c2t2d0 是多埠連接的磁碟, 所以啟用 localonly 屬性。

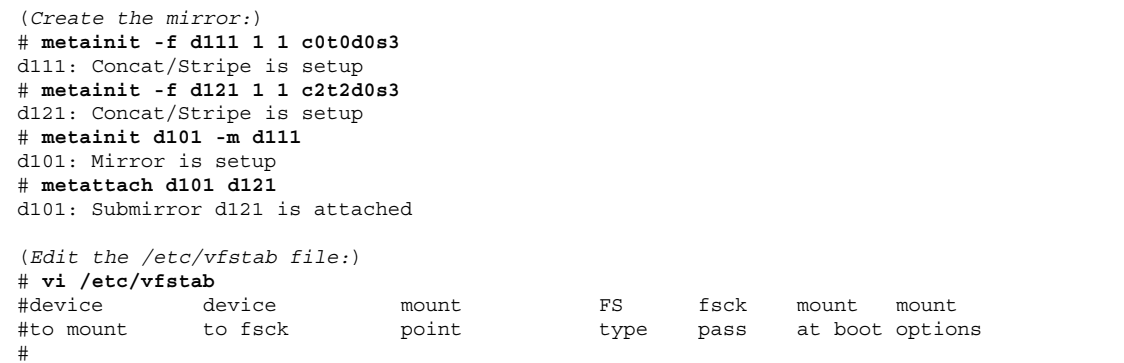

**((續上))**

```
/dev/md/dsk/d101 /dev/md/rdsk/d101 /global/.devices/node@1 ufs 2 no global
(View the sync status:)
# metastat d101
d101: Mirror
     Submirror 0: d111
        State: Okay
     Submirror 1: d121
        State: Resyncing
     Resync in progress: 15 % done
...
(Identify the DID name of the mirrored disk's raw disk device group:)
# scdidadm -L
...
1 phys-schost-3:/dev/rdsk/c2t2d0 /dev/did/rdsk/d2
(Enable the localonly property of the mirrored disk's raw disk device group:)
# scconf -c -D name=dsk/d2,localonly=true
```
## **下一步**

若鏡映不能在正常系統使用期間卸載的檔案系統, 如 /usr、/opt 或 swap,請至第 99頁的「若檔案系統無法卸載時,要如何鏡映」。若要鏡映使用者定義的檔案系統, 請至 第103頁的「如何鏡映使用者定義的檔案系統」。

若要建立磁碟組,請至 第105頁的「如何建立磁碟組」。

## ▼ 若檔案系統無法卸載時,要如何鏡映

使用此程序可以鏡映無法在正常系統使用期間卸載的檔案系統,如 /usr、/opt 或 swap。

- **1. 成為叢集中某個節點的高階使用者。**
- **2. 將不可卸載的檔案系統所在的片段,放置於單片段(單向)接合。**

# **metainit -f** *submirror1* **1 1** *disk-slice*

**3. 建立第二接合。**

# **metainit -f** *submirror2* **1 1** *submirror-disk-slice*

**4. 建立一個具有子鏡映的單向鏡映。**

**注意:**鏡映的 metadevice 名稱在叢集中 *not* 需要是唯一的。

# **metainit** *mirror* **-m** *submirror1*

- **5. 對於要鏡映的所有無法卸載的檔案系統,重複** 第99頁的步驟 1 **到** 第100頁的步驟 4**。**
- **6. 在每一個節點上,編輯您鏡映的所有無法卸載的檔案系統** /etc/vfstab **的檔案登 錄。**

**以鏡映名稱取代** device 到 mount **中的名稱和** device 到 fsck **一欄。**

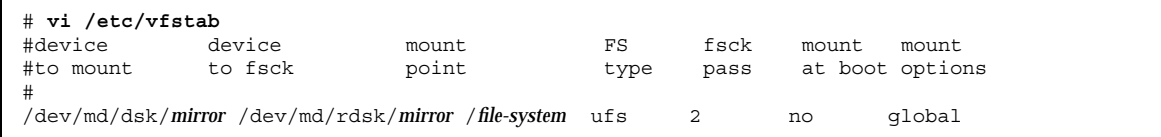

#### **7. 從節點撤出所有的資源群組或裝置群組。**

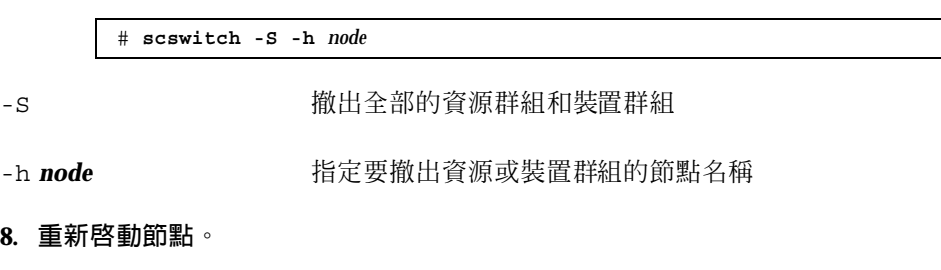

# **shutdown -g 0 -y -i 6**

**9. 連接鏡映及第二個子鏡映。**

**此連接會啟動子鏡映的同步作業。**

# **metattach** *mirror submirror2*

**10. 等待鏡映的同步作業(在** 第100頁的步驟 9 **中啟動)完成。**

**使用** metastat(1M) **指令檢視鏡映狀態。**

# **metastat** *mirror*

**11. 如果用來鏡映無法卸載檔案系統的磁碟,實際連接至一個以上的節點 (多埠連接), 請啟用用來鏡映無法卸載檔案系統之磁碟的原始磁碟裝置群組的** localonly **屬 性。**

**您必須啟用** localonly **屬性,在啟動裝置連接多個節點時,可以避免在無意中將 節點與其啟動裝置隔離。**

**a. 必要時,使用** scdidadm -L **指令,顯示原始磁碟裝置群組的完整裝置 ID (DID) 虛擬驅動程式名稱。**

**在下列範例中,原始磁碟裝置群組名稱** dsk/d2 **是輸出第三欄** (**完整** DID **虛擬 驅動程式名稱**) **的一部份。**

```
# scdidadm -L
...
1 phys-schost-3:/dev/rdsk/c1t1d0 /dev/did/rdsk/d2
# scconf -c -D name=dsk/d2,localonly=true
```
**有關** localonly **屬性的其他資訊,請參照** scconf\_dg\_rawdisk(1M) **線上援 助頁。**

**b. 使用** scconf**(1M) 指令啟用** localonly **屬性。**

# **scconf -c -D name=***rawdisk\_groupname***,localonly=true**

-D name=*rawdisk\_groupname* 指定原始磁碟裝置群組的名稱

#### **範例—鏡映無法卸載的檔案系統**

下列範例顯示在節點 d1 phys-schost-1 建立鏡映, 以便鏡映 /usr,這是位於 c0t0d0s1 上。鏡映 d1 包含分割區 c0t0d0s1 上的子鏡映 d11 和分割區 c2t2d0s1 上的 子鏡映 d21。/usr 的 /etc/vfstab 檔案登錄會更新為使用鏡映名稱 d1。 磁 碟 c2t2d0 是多埠連接的磁碟,所以啓用 localonly 屬性。

(*Create the mirror:*) # **metainit -f d11 1 1 c0t0d0s1** d11: Concat/Stripe is setup # **metainit -f d21 1 1 c2t2d0s1** d21: Concat/Stripe is setup # **metainit d1 -m d11** d1: Mirror is setup (*Edit the /etc/vfstab file:*) # **vi /etc/vfstab** #device device mount FS fsck mount mount #to mount to fsck point type pass at boot options # /dev/md/dsk/**d1** /dev/md/rdsk/**d1** /usr ufs 2 no global (*Reboot the node:*) # **scswitch -S -h phys-schost-1** # **shutdown -g 0 -y -i 6** (*Attach the second submirror:*) # **metattach d1 d21** d1: Submirror d21 is attached (*View the sync status*:) # **metastat d1** d1: Mirror Submirror 0: d11 State: Okay Submirror 1: d21 State: Resyncing Resync in progress: 15 % done ... (*Identify the DID name of the mirrored disk's raw disk device group:*) # **scdidadm -L** ... 1 phys-schost-3:/dev/rdsk/c2t2d0 /dev/did/r**dsk/d2** (*Enable the localonly property of the mirrored disk's raw disk device group:*) # **scconf -c -D name=dsk/d2,localonly=true**

#### **下一步**

若要鏡映使用者定義的檔案系統,請至 第103頁的「如何鏡映使用者定義的檔案系 統」。若要建立磁碟組,請至 第105頁的「如何建立磁碟組」。

# 如何鏡映使用者定義的檔案系統

使用此程序可以鏡映使用者定義的檔案系統。在此程序中,節點不需要重新啟動。

- **1. 成為叢集中某個節點的高階使用者。**
- **2. 將使用者定義的檔案系統所在的片段放置於單片段 (單向) 接合。**

# **metainit -f** *submirror1* **1 1** *disk-slice*

**3. 建立第二接合。**

# **metainit -f** *submirror2* **1 1** *submirror-disk-slice*

**4. 建立一個具有子鏡映的單向鏡映。**

**注意:**鏡映的 metadevice 名稱在叢集中 *not* 需要是唯一的。

# **metainit** *mirror* **-m** *submirror1*

- **5. 對於要鏡映的使用者定義的檔案系統,重複** 第103頁的步驟 1 **至** 第103頁的步驟 4**。**
- **6. 在每一個節點上,編輯您鏡映的所有使用者定義檔案系統的** /etc/vfstab **檔案登 錄。**

**以鏡映名稱取代** device 到 mount **中的名稱和** device 到 fsck **一欄。**

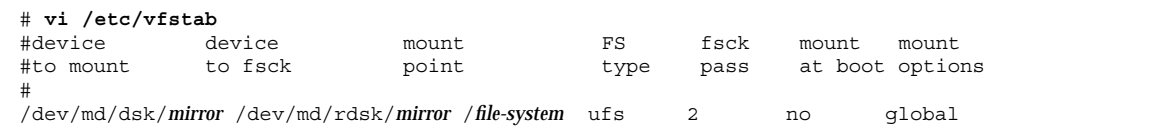

**7. 連接鏡映及第二子鏡映。**

**此連接會啟動子鏡映的同步作業。**

# **metattach** *mirror submirror2*

**8. 等待鏡映同步作業(在** 第103頁的步驟 7 **中啟動)完成。**

**使用** metastat(1M) **指令檢視鏡映狀態。**

# **metastat** *mirror*

**9. 如果用來鏡映使用者定義的檔案系統的磁碟,實際連接至一個以上的節點 (多埠連 接),請啟用 用來鏡映使用者定義檔案系統之磁碟的原始磁碟裝置群組的**

localonly **屬性。**

**您必須啟用** localonly **屬性,在啟動裝置連接多個節點時,可以避免在無意中將 節點與其啟動裝置隔離。**

**a. 必要時,使用** scdidadm -L **指令,顯示原始磁碟裝置群組的完整裝置 ID (DID) 虛擬驅動程式名稱。**

**在下列範例中,原始磁碟裝置群組名稱** dsk/d4 **是輸出第三欄** (**完整** DID **虛擬 驅動程式名稱**) **的一部份。**

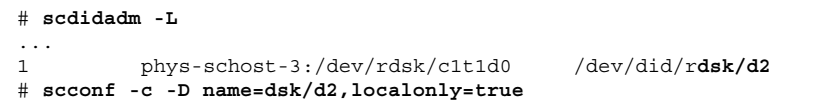

**有關** localonly **屬性的其他資訊,請參照** scconf\_dg\_rawdisk(1M) **線上援 助頁。**

**b. 使用** scconf**(1M) 指令啟用** localonly **屬性。**

# **scconf -c -D name=***rawdisk\_groupname***,localonly=true**

-D name=*rawdisk\_groupname* 指定原始磁碟裝置群組的名稱

#### **範例—鏡映使用者定義的檔案系統**

下列範例顯示在 c0t0d0s4 建立鏡映 d4 以鏡映 /home。鏡映d4 包含分割區 c0t0d0s4 上的 子鏡映 d14 和分割區 c2t2d0s4 上的子鏡映 d24。/home 的 /etc/

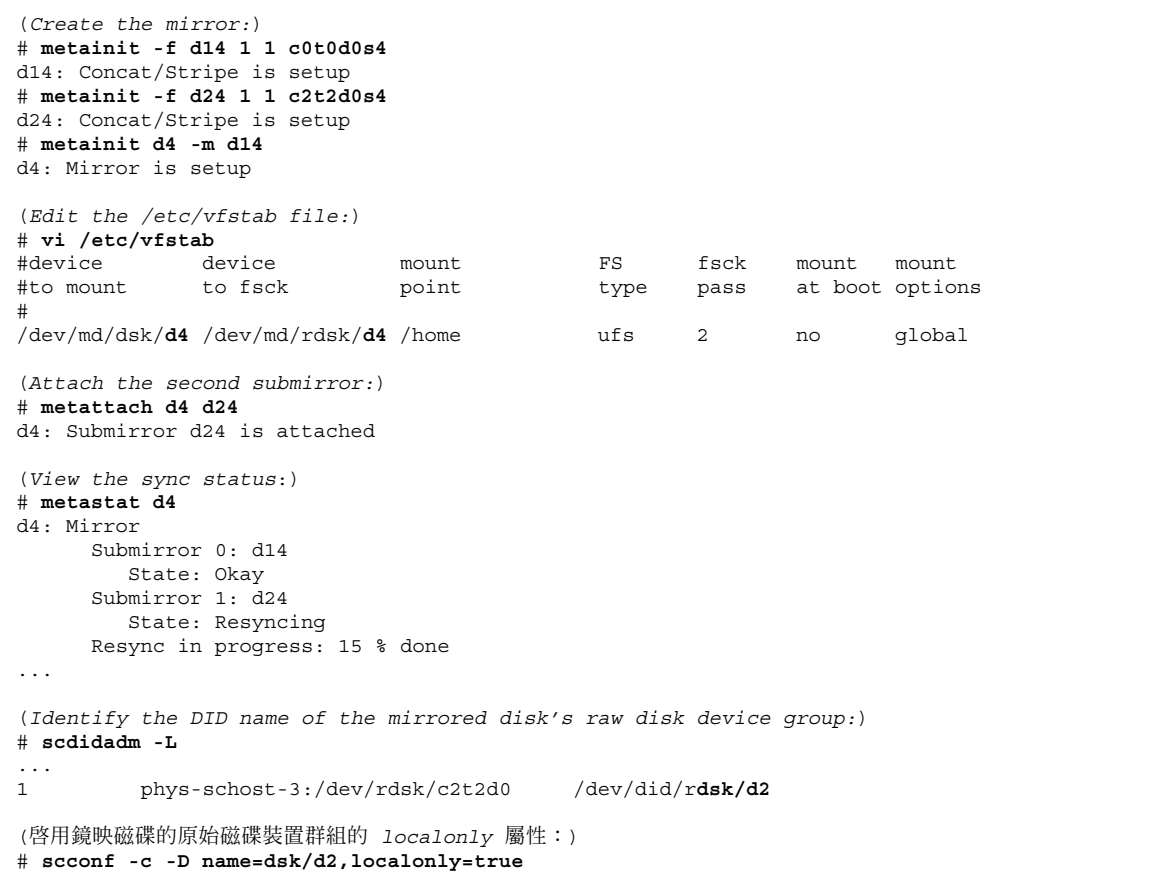

## **下一步**

若要建立磁碟組,請至 第105頁的「如何建立磁碟組」。

▼ 如何建立磁碟組

對叢集的每一個磁碟組執行此程序。

- 如果配置正好是兩個磁碟串聯,磁碟組必須連接至兩個節點,使用兩個仲裁者主 機,而且必須與磁碟組使用的兩個主機相同。請參照第113頁的「仲裁者概觀」 以 取得設定仲裁者的詳細資訊。
- 如果配置兩個以上的磁碟串聯,請確定 任何兩個磁碟串聯 S1 和 S2 串聯的磁碟數 目總和,要超過第三串聯 S3 的磁碟數。 以數學式表示則為 count(S1) + count(S2)  $>$  count(S3)  $\circ$
- **1. 如果** /.rhosts **檔案沒有列示叢集節點名稱,請確定** root **是群組 14 的成員。**

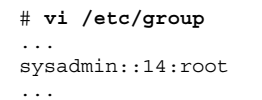

- **2. 確定本機 metadevice 狀態資料庫的抄本已存在。 必要時,請參照程序** 第92頁的「如何建立 Metadevice 狀態資料庫抄本」**。**
- **3. 成為叢集節點的高階使用者來主控磁碟組。**
- **4. 建立磁碟組。**

**這個指令也會將磁碟組註冊為** Sun Cluster **磁碟裝置群組。**

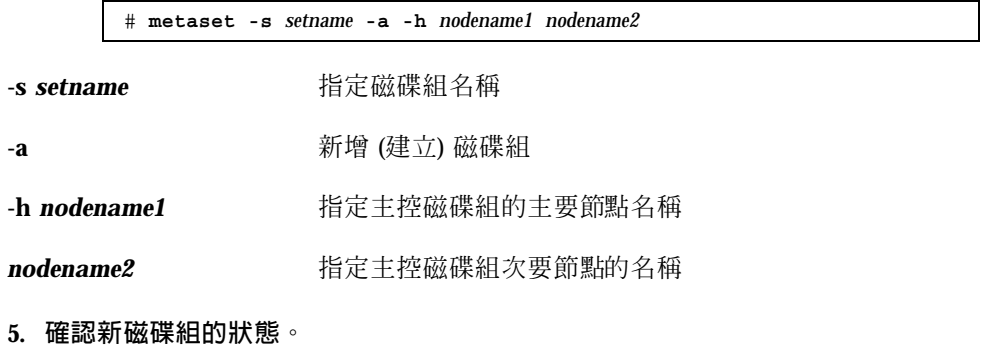

# **metaset -s** *setname*

#### **範例—建立磁碟組**

下列指令會建立兩個磁碟組,dg-schost-1 和 dg-schost-2,指定節點 phys-schost-1 與 phys-schost-2 為潛在主要節點。

> # **metaset -s dg-schost-1 -a -h phys-schost-1 phys-schost-2** # **metaset -s dg-schost-2 -a -h phys-schost-1 phys-schost-2**

### **下一步**

若要在磁碟組新增磁碟機,請至 第107頁的程序, 如何將磁碟新增到磁碟組。

### **在磁碟組新增磁碟機**

在磁碟組時新增磁碟機時,Solstice DiskSuite 會以下方式重新分割,使得磁碟組的 metadevice 狀態資料庫可以放在磁碟機上。

- 每一個磁碟在片段 7 保留一小部份讓 Solstice DiskSuite 軟體使用。每個磁碟的剩餘 空間會放置於片段 0。
- 只有當片段 7 設定不正確的情況下, 在磁碟組新增磁碟機時才會重新分割該磁碟 機。
- 重新分割時會使磁碟現存的資料遺失。
- 如果片段 7 是從磁柱 0 開始,且磁碟足以容納狀態資料庫抄本,則磁碟就不會重新 分割。

## 如何將磁碟新增到磁碟組

- **1. 成為節點的高階使用者。**
- **2. 確定磁碟組已建立。**

**必要時,請參照** 第105頁的「如何建立磁碟組」**。**

**3. 列出裝置 ID (DID) 對應。**

# **scdidadm -L**

■ 選擇主控或潛在主控磁碟組的叢集節點所共用的磁碟機。

■ 在磁碟組新增磁碟機時,使用完整的 DID 虛擬驅動程式名稱。

**輸出的第一欄是** DID **實例號碼,第二欄是完整路徑** (**實體路徑**)**, 第三欄是完整** DID **虛擬驅動程式名稱** (**虛擬路徑**)**。共用磁碟有一個以上相同**DID **實例號碼的登錄。 在下列範例中,**DID **實例號碼** 2 **的登錄,指出磁碟是由** phys-schost-1 **和** phys-schost-2 **所共用,完整的** DID **名稱是** /dev/did/rdsk/d2**。**

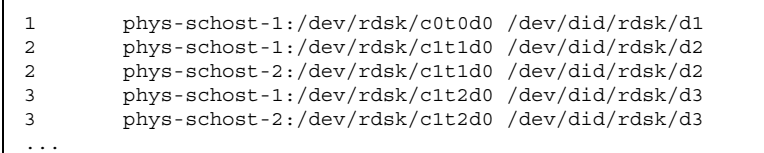

**4. 確認新磁碟組的狀態。**

# **metaset -s** *setname* **-t**

**-s** *setname* 指定磁碟組名稱

**-t** 取得磁碟組的所有權

**5. 在磁碟組新增磁碟機。**

**使用完整的** DID **虛擬驅動程式名稱。**

**注意:**在磁碟組新增磁碟機時,不要使用低階裝置名稱 (c*N*t*X*d*Y*)。 因為低階裝 置名稱是本機名稱,在叢集中並非唯一,使用此名稱會使 metaset 無法切換。

# **metaset -s** *setname* **-a** *DIDname*

**-a** *DIDname* 在磁碟組新增磁碟機

**6. 確認新磁碟組的狀態。**
# **metaset -s** *setname*

### **範例—在磁碟組新增磁碟機**

此項 metaset 指令,會在磁碟組新增磁碟機 /dev/did/dsk/d1 與 /dev/did/ dsk/d2 dg-schost-1。

# **metaset -s dg-schost-1 -a /dev/did/dsk/d1 /dev/did/dsk/d2**

## **下一步**

若要重新分割磁碟機在 metadevice 中使用,請至 第109頁的「如何重新分割磁碟組中 的磁碟機」。

如何重新分割磁碟組中的磁碟機

metaset(1M)指令會重新分割磁碟組中 的磁碟機,讓每個磁碟機在片段 7 保留一小 部份供 Solstice DiskSuite 軟體使用。每個磁碟的剩餘空間會放置在片段 0。 為了更有 效率地使用磁碟,請使用此程序來修改磁碟佈局。配置片段 1 到 6 的空間,在設定 metadevice 時,即可使用這些片段。

- **1. 成為叢集節點的高階使用者。**
- **2. 使用** format(1M) **指令來變更磁碟組中每一個磁碟的磁碟分割區。 在您重新分割磁碟時,必須符合下列條件以防止** metaset(1M) **指令重新分割磁 碟。**
	- 從磁柱 0 開始,建立分割區 7 並且空間要足夠容納狀態資料庫抄本 (大約 2 MB)**。**
	- 設定片段 7 中的 Flag 欄位 為 V\_UNMT(不可裝載)並且不要設成唯讀。
	- **不要讓片段** 7 **與磁碟其它片段重疊。**

請參照 format(1M) 線上援助頁以取得詳細資訊。

### **下一步**

若要使用 md.tab 檔來定義 metadevice,請至 第110頁的「如何建立 md.tab 檔」。

▼ 如何建立 md.tab 檔

在叢集的每一個節點建立 /etc/lvm/md.tab 檔。

**注意:**使用 Solstice DiskSuite 軟體時,請確定本機 metadevice 的名稱與 形成磁碟組 裝置的 ID (DID) 名稱不同。例如,如果磁碟組中使用 DID 名稱 /dev/did/dsk/ d3, 則不要在配置本機 metadevice 時使用該名稱 /dev/md/dsk/d3。

#### **1. 成為叢集節點的高階使用者。**

**2. 建立** md.tab **檔時,請列出 DID 對應以作為參考。**

**在** md.tab **檔案中,請使用完整的** DID **虛擬驅動程式名稱, 而不要使用低階裝置 名稱** ( c*N*t*X*d*Y*).

# **scdidadm -L**

**在下列範例中,輸出的第一欄是** DID **實例號碼,第二欄是完整路徑** (**實體路徑**)**, 第三欄是完整的** DID **虛擬驅動程式名稱(虛擬路徑)。**

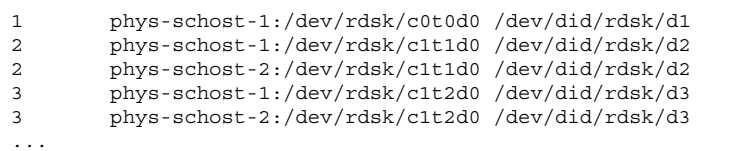

**3. 建立** /etc/lvm/md.tab **檔,並用您偏好的文字編輯程式手動編輯此檔案。**

請參照 Solstice DiskSuite 文件以取得有關建立 md.tab 檔案的詳細資訊。

### **範例—範本** md.tab **檔**

下列 md.tab 的檔案範例,在名稱爲 dg-schost-1 的磁碟組中,對 metadevice 加 以定義。在 md.tab 檔中行的順序並不重要。

```
dg-schost-1/d0 -t dg-schost-1/d1 dg-schost-1/d4
   dg-schost-1/d1 -m dg-schost-1/d2
       dg-schost-1/d2 1 1 /dev/did/rdsk/d1s4
       dg-schost-1/d3 1 1 /dev/did/rdsk/d55s4
    dg-schost-1/d4 -m dg-schost-1/d5
        dg-schost-1/d5 1 1 /dev/did/rdsk/d3s5
        dg-schost-1/d6 1 1 /dev/did/rdsk/d57s5
```
此 md.tab 檔案範例建構如下。

■ 第一行定義 trans metadevice d0 包含主控者 (UFS) metadevice d1 和記錄裝置 d4。此 -t 表示這是一個 trans metadevice。主控者和記錄裝置是由 -t 旗號之後的 位置所指定。

dg-schost-1/d0 -t dg-schost-1/d1 dg-schost-1/d4

■ 第二行將主控者裝置定義爲 metadevice 的鏡映。此定義中的 -m 表示一個鏡映裝 置,以及其中一個子鏡映,d2,與鏡映裝置關聯,d1。

```
dg-schost-1/d1 -m dg-schost-1/d2
```
■ 同樣地, 第五行將記錄裝置, d4, 定義為 metadevice 的鏡映。

dg-schost-1/d4 -m dg-schost-1/d5

■ 第三行將主控者裝置的第一子鏡映,d2,定義為單向資料分置。

dg-schost-1/d2 1 1 /dev/did/rdsk/d1s4

■ 第四行定義主控者裝置的第二子鏡映,d3。

dg-schost-1/d3 1 1 /dev/did/rdsk/d55s4

■ 最後,定義記錄裝置的子鏡映(d5 和 d6)。在此範例中,建立了每一個子鏡映簡 單的 metadevice。

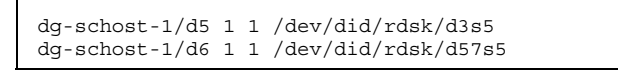

**注意:**如果您要使用儲存在子鏡映磁碟的資料,您必須先備份資料再設定 metadevice,然後再復原至鏡映上。

### **下一步**

若要啓動在 md.tab 檔案中定義的 metadevice,請至 第112頁的「如何啓動 Metadevices」。

# ▼ 如何啓動 Metadevices

- **1. 請確定您已符合下列需求。**
	- 對於執行指令的節點上的磁碟組,您擁有所有權。
	- 此 md.tab 檔案位於 /etc/lvm 目錄中。

#### **2. 成為叢集節點的高階使用者。**

**3. 取得磁碟組的所有權。**

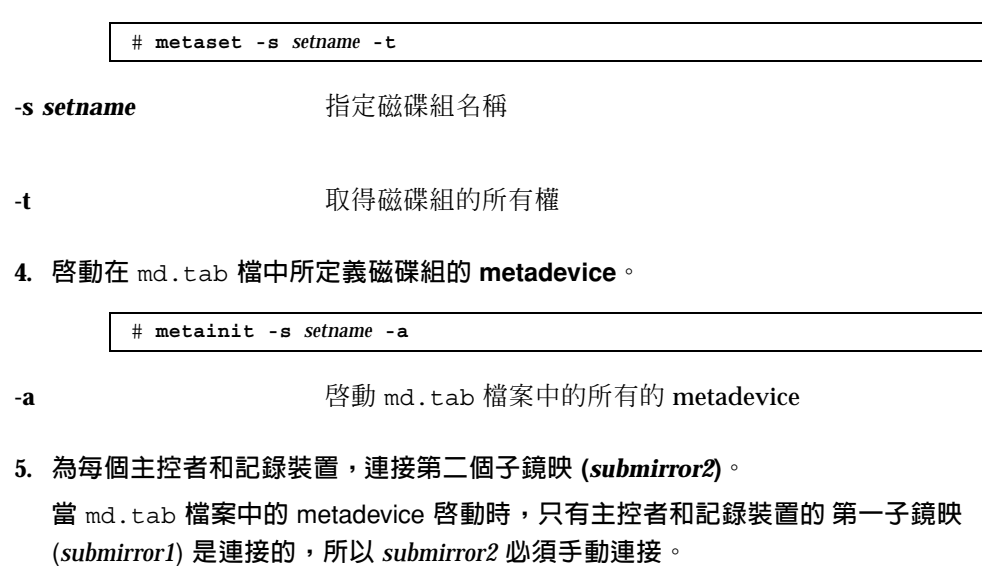

# **metattach** *mirror submirror2*

**6. 對叢集中的每個磁碟組,重複** 第112頁的步驟 4 **與** 第112頁的步驟 5**。**

**必要時,請從連接磁碟的另一個節點來執行** metainit(1M) **指令。 對叢集配對拓 樸而言,此步驟是必要的,但並非全部節點均可在拓樸上的磁碟存取資料。**

**7. 確認新磁碟組的狀態。**

# **metastat -s** *setname*

### **範例—啟動** md.tab **檔案中的 Metadevice**

在下列範例中,磁碟組dg-schost-1在 dg-schost-1 檔案中 中定義的所有 metadevice 會被啟動。然後,主控者裝置 dg-schost-1/d1 的第二子鏡映與記錄裝 置 dg-schost-1/d4 便會啟動。

```
# metainit -s dg-schost-1 -a
# metattach dg-schost-1/d1 dg-schost-1/d3
# metattach dg-schost-1/d4 dg-schost-1/d6
```
### **下一步**

如果您的叢集正好包含配置有兩個磁碟機外殼和兩個節點的磁碟組, 那麼這些磁碟組 就需要仲裁者。若要新增仲裁者主機,請至 第113頁的「仲裁者概觀」。 若要建立叢 集檔案系統,請至 第56頁的「如何新增叢集檔案系統」。

## **仲裁者概觀**

仲裁者 (或仲裁者主機) 是儲存仲裁者資料的叢集節點。仲裁者資料提供有關其它仲裁 者位置的資訊, 並包含確定計數,此計數與儲存於資料庫抄本中的確定計數相同。此 確定計數是用來確認仲裁者資料與資料庫抄本 中的資料是同步的。

如果 Solstice DiskSuite 磁碟組的配置正好是兩個磁碟串聯和兩個叢集節點,那麼就需 要仲裁者。磁碟串連 是由磁碟機外殼、其實體磁碟、外殼與節點間的電纜以及介面配 接卡所組成。使用 仲裁者,可在雙串聯配置中單一串聯故障時,使 Sun Cluster 軟體 確定保有最新的資料。下列的規則適用於 使用仲裁者的雙串聯配置。

- 磁碟組必須正好配置兩個仲裁者主機,而且這兩個仲裁者主機必須是用於磁碟組的 相同的兩個叢集節點。
- 磁碟組不能有超過兩個的仲裁者主機。
- 對於不是兩個串聯和兩個主機的磁碟組,不能配置仲裁者。

在此,整個叢集並不一定要剛好是兩個節點。但有兩個磁碟串聯的磁碟組,必須正好 連接至 兩個節點。在此允許 N+1 叢集和許多其它拓樸架構。

## 如何新增仲裁者主機

如果您的配置需要仲裁者,請執行此程序。

- **1. 成為目前主控新增仲裁者主機之磁碟組節點的高階使用者。**
- **2. 執行** metaset**(1M) 指令來新增每一個節點與磁碟組的連接,以成為該磁碟組的仲 裁者主機。**

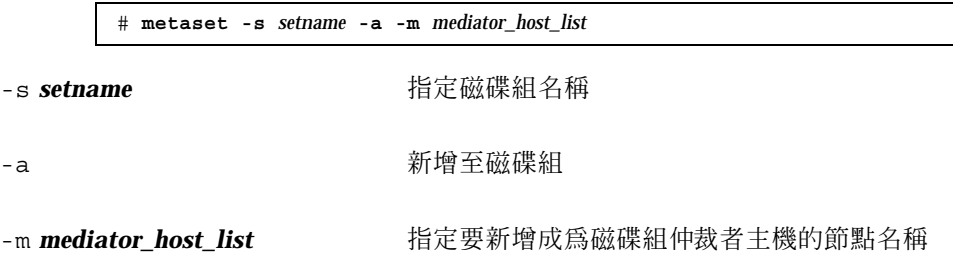

請參閱 mediator(7) 線上援助頁以取得有關 metaset 指令的仲裁者相關選項的詳細 資訊。

### **範例—新增仲裁者主機**

下列範例新增節點 phys-schost-1 與 phys-schost-2 來做為磁碟組 dg-schost-1 的仲裁者主機。這兩個指令都是在節點 phys-schost-1 來執行。

```
# metaset -s dg-schost-1 -a -m phys-schost-1
# metaset -s dg-schost-1 -a -m phys-schost-2
```
**下一步**

若要檢查仲裁者資料的狀態,請至 第115頁的「如何檢查仲裁者資料的狀態」。

## ▼ 如何檢查仲裁者資料的狀態

**1. 執行** medstat **指令。**

# **medstat -s** *setname*

-s *setname* 指定磁碟組名稱

**如果** Status **欄位的值是** Bad**,請依照** 第115頁的「如何修復錯誤的仲裁者資料」 **程序 修復受影響的仲裁者主機。**

**請參閱** medstat(1M) **線上援助頁以取得其他資訊。**

**下一步**

如果其中一個仲裁者主機的仲裁者資料錯誤,請至 第115頁的「如何修復錯誤的仲裁 者資料」來修復問題。若要建立叢集檔案系統,請至 第56頁的「如何新增叢集檔案 系統」。

# ▼ 如何修復錯誤的仲裁者資料

執行此程序來修復錯誤的仲裁者資料。若要判斷仲裁者資料的狀態,請遵循程序 第 115頁的「如何檢查仲裁者資料的狀態」。

### **1. 成為擁有受影響磁碟群組之節點上的高階使用者。**

### **2. 從所有受影響磁碟組中移除錯誤仲裁者資料的仲裁者主機。**

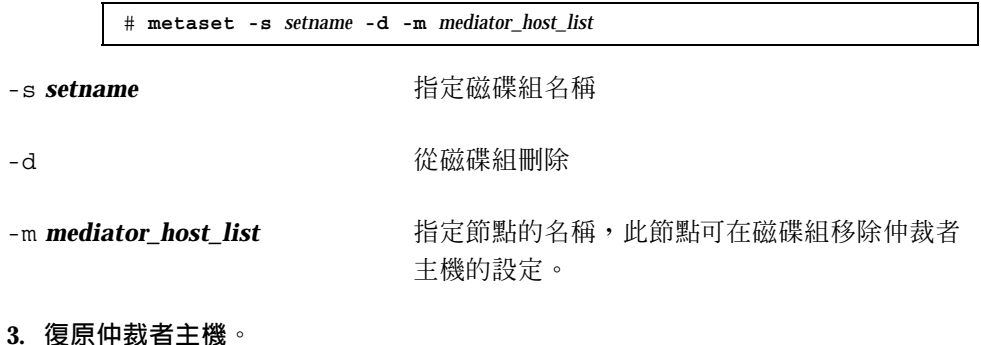

# **metaset -s** *setname* **-a -m** *mediator\_host\_list*

-a 新增至磁碟組

-m *mediator\_host\_list* 指定要新增成為磁碟組仲裁者主機的節點名稱

請參閱 mediator(7) 線上援助頁以取得有關 metaset 指令的仲裁者相關選項的詳細 資訊。

### **下一步**

若要建立叢集檔案系統,請至 第56頁的「如何新增叢集檔案系統」。

# **Solstice DiskSuite 配置範例**

在決定使用 Solstice DiskSuite 軟體時,下列範例可輔助說明每個磁碟組中要放置的磁 碟數目的程序。本範例假設您是使用三個儲存裝置。在此範例中,現存的應用程式是 在 NFS (各 5 GB 的兩個 檔案系統) 和兩個 Oracle 資料庫 (一個 5 GB 一個 10 GB)中來 執行。

下表顯示用來決定配置範例中需要的磁碟機數目的計算方式。如果您有三個 儲存裝 置,則需要 28 個磁碟機,並盡量平分給三個儲存裝置。請注意,5 GB 的檔案系統 會 額外需要的 1 GB 的磁碟空間,因為需要的磁碟數會採用四捨五入。

| 使用      | 資料    | 需要的磁碟儲存              | 需要的磁碟機 |
|---------|-------|----------------------|--------|
| nfs1    | 5 GB  | 3x2.1 GB 磁碟 * 2 (鏡映) | 6      |
| nfs2    | 5 GB  | 3x2.1 GB 磁碟 * 2 (鏡映) | 6      |
| oracle1 | 5 GB  | 3x2.1 GB 磁碟 * 2 (鏡映) | 6      |
| oracle2 | 10 GB | 5x2.1 GB 磁碟 * 2 (鏡映) | 10     |

**表格A–2** 決定配置所需要的磁碟機

下表顯示兩個磁碟組和四個資料服務之間的磁碟機配置。

**表格A–3** 磁碟組的分割

| 磁碟組             | 資料服務             | 磁碟 | 儲存裝置 1 | 儲存裝置 2 | 儲存裝置 3 |
|-----------------|------------------|----|--------|--------|--------|
| dg-<br>schost-1 | nfs1/<br>oracle1 | 12 | 4      | 4      | 4      |
| dg-<br>schost-2 | nfs2/<br>oracle2 | 16 | 5      | 6      | 5      |

初始時,每一個儲存裝置上的四個磁碟 (總共 12 個磁碟) 會指定給 dq-schost-1, 每一個儲存裝置 (總共 16 個)上的五或六個磁碟會指定給 dg-schost-2。

沒有為任何磁碟組指定任何緊急備件。每個磁碟組每個儲存裝置至少有一個緊急備 件, 可以讓一個磁碟機具備緊急備件功能(復原完整雙向鏡映)。

# **配置 VERITAS 容體管理者**

使用本附錄中的程序以及 第1章 中的資訊,配置 VERITAS 容體管理者 (VxVM) 本機 和多主機磁碟。請參照您的 VxVM 文件以取得其它詳細資訊。

本附錄中有以下的程序。

- 第120頁的「如何驗證虛擬裝置的主要號碼」
- 第121頁的「如何變更虛擬裝置的主要號碼」
- 第123頁的程序, 如何封裝根磁碟
- 第128頁的「如何建立非根 rootdq 磁碟群組」
- 第129頁的「如何建立和註冊共用磁碟群組」
- 第131頁的「如何指定磁碟裝置群組的新的次要號碼」
- 第132頁的「如何驗證磁碟群組」

# **配置 Sun Cluster 配置的 VxVM**

下表列出配置 Sun Cluster 配置的 VxVM。

**119**

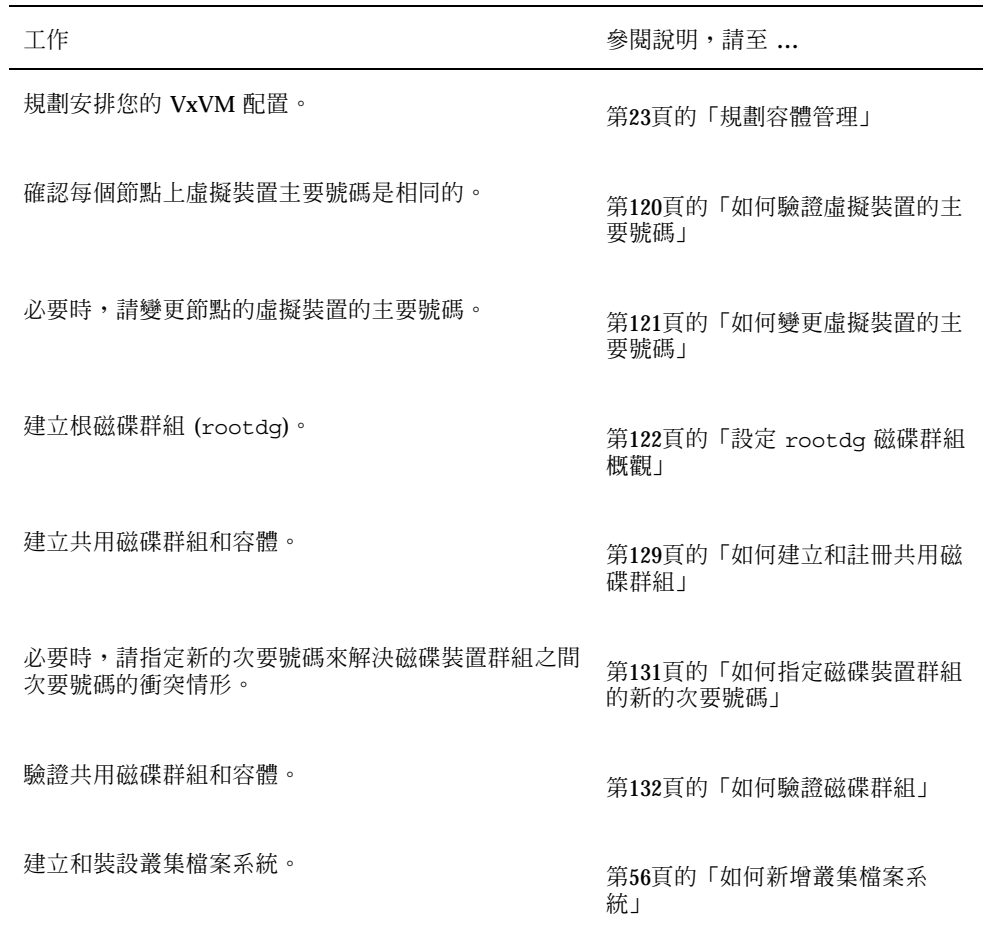

#### **表格B–1** 工作對應:配置 Sun Cluster 配置的 VxVM

# ▼ 如何驗證虛擬裝置的主要號碼

vxio驅動程式,在所有叢集節點上,虛擬裝置的主要號碼必須相同。 安裝完成後,可 以在 /etc/name\_to\_major 檔案中找到此號碼。 使用下列程序來驗證虛擬裝置主要 號碼。

- **1. 成為叢集中節點的高階使用者。**
- **2. 在每一個叢集節點上檢視虛擬-裝置主要號碼。 例如,輸入下列項目。**
- **120** Sun Cluster 3.0 **安裝手冊** ♦ 2000 **年** 11 **月**, Revision A

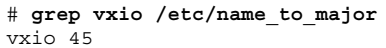

**3. 比較所有節點虛擬-裝置的主要號碼。**

**每一個節點上的主要號碼均應該相同。如果號碼不同,您必須針對主要號碼不同者 做變更。**

**下一步**

如要變更虛擬裝置主要號碼,請至 第121頁的「如何變更虛擬裝置的主要號碼」。 若要設定根磁碟群組 (rootdg),請至 第122頁的「設定 rootdg 磁碟群組概觀」。

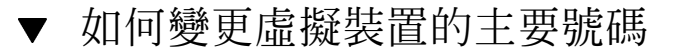

如果叢集各個節點虛擬裝置的主要號碼不相同,請執行本程序。

- **1. 成為您要變更其主要號碼之節點的高階使用者。**
- **2. 編輯** /etc/name\_to\_major **檔案,使所有節點的號碼相同。**

**請確定在每個節點** /etc/name\_to\_major **檔案中的號碼是唯一的。檢查唯一性 的一個快速方法,是以目視方式尋找在** /etc/name\_to\_major **檔案中,每個節點 指定的最大號碼,計算這些號碼的最大值,加** 1 **之後,將該總和指定至**vxio **驅動 程式。**

#### **3. 重新啟動節點。**

**a. 使用** scswitch**(1M) 指令,從節點撤出所有的資源群組或裝置群組。**

# **scswitch -S -h** *node*

-S 撤出所有的資源群組和裝置群組。

-h node **himble and the asset in the set of the set of the set of the set of the set of the set of the set of the set o** 

**b. 使用** shutdown**(1M) 指令重新啟動節點。**

# **shutdown -g 0 -y -i 6**

- **4. 如果系統報告磁碟群組錯誤而且叢集沒有啟動,您可能需要執行下列步驟。**
	- **a. 成為節點的高階使用者。**
	- **b. 使用** vxedit**(1M) 指令對受影響的子磁碟將** 失敗**的欄位變更為** off**。 請參照** vxedit(1M) **線上援助頁以取得其他資訊。**
	- **c. 請確定所有的容體均已啟用並在作用中。**

#### **下一步**

若要設定根磁碟群組 (rootdg),請至 第122頁的「設定 rootdg 磁碟群組概觀」。

## **設定** rootdg **磁碟群組概觀**

每一個叢集節點均需要建立 rootdg 磁碟群組。此磁碟群組是由 VxVM 所用來儲存配 置資訊,而且有下列的限制。

- 存取節點的 rootdg 磁碟群組,需限制僅存取該節點。
- 遠端節點無法存取儲存於另一個節點的 rootdg 的資料。
- 請勿使用 scconf(1M) 指令,將 rootdg 磁碟群組註冊為共用磁碟群組。
- 儘可能將每一個節點的 rootdg 配置於非共用磁碟上。

Sun Cluster 軟體支援下列配置 rootdg 磁碟群組的方法。

- 封裝節點的根磁碟 **–** 此方法可以鏡映根磁碟,當根磁碟毀損或損壞時可以啟動 另 一個磁碟。根磁碟封裝需要兩個可用磁碟片段以及可用的磁柱,最好是在磁碟的開 頭或結尾。
- 使用區域、非根磁碟 VxVM 可以 起始設定或封裝區域磁碟作為 rootdg,實際 上建立對該節點而言是區域的磁碟群組 (非全域可存取或高可用性)。對於根磁碟, 封裝非根磁碟需要兩個可用磁碟片段以及在磁碟開頭或結尾的可用的磁柱。

請參照 VxVM 安裝文件以取得其他資訊。

## • 如何封裝根磁碟

使用本程序以封裝根磁碟來建立 rootdg 磁碟群組。

- **1. 取得 VERITAS 容體管理者 (VxVM) 授權碼。**
- **2. 成為叢集中節點的高階使用者。**
- **3. 確定根磁碟至少有兩個具 0 磁柱的片段,並且在磁碟結尾或開頭有一或多個可用磁 柱。**

**必要時,使用** format(1M) **指令,指定每一個** VxVM **片段的** 0 **磁柱區域。如果片段** 7 **保留供容體管理者使用,格式化片段** 7 **也會在磁碟結尾處釋出所需的額外空間。**

**4. 啟動** vxinstall**(1M) 公用程式。**

# **vxinstall**

**出現提示時,執行下列的選擇或輸入。**

- **選擇「自訂安裝」。**
- **封裝根磁碟。**
- **選擇根磁碟名稱,此名稱在叢集中需是唯一的。命名根磁碟的一種簡單方式 是 在預設名稱上加上額外的字母。 例如,如果預設名稱是** rootdisk**, 則第一個節點的根磁碟命名為** rootdiska**,下一個節點命名為** rootdiskb**,以此類推。**
- **請不要在增加任何其它磁碟到** rootdg **磁碟群組。**
- **對任何其它的控制器,請選擇** 4 (**不理會這些磁碟**)**。**
- **請不要接受關機並重新開機。**

**請參照** VxVM **安裝文件以取詳細資訊。**

**注意:**因為動態多重路徑 (DMP) 已停用,可能會產生類似下列的錯誤訊息。您可 以忽略該訊息。

vxvm:vxdmpadm: ERROR: vxdmp module is not loaded on the system. Command invalid.

**5. 編輯** /global/.devices/node@*nodeid* **檔案系統的** /etc/vfstab **檔案裝置名 稱。**

**注意:**您需要進行這項修改,使 VxVM 可以辨識根磁碟上有 /global/ .devices/node@*nodeid* 檔案系統。

**以** /globaldevices **項目中使用的名稱** (**標示為註釋**)**來 取代現存的裝置名稱。例 如,考慮下列** /globaldevices **和** /global/.devices/node@2 **的** /etc/ vfstab **檔案項目。**

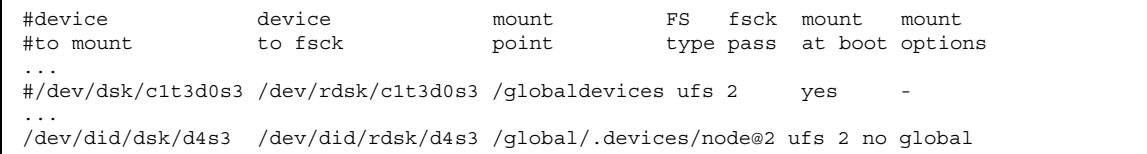

**您要將** /global/.devices/node@2 **的登錄項目變更如下。**

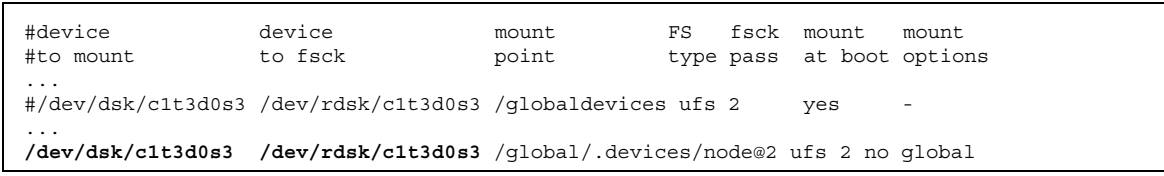

**6. 在叢集的每個節點上,重複** 第123頁的步驟 2 **到** 第124頁的步驟 5**。**

**7. 在某個節點上使用** scshutdown**(1M) 指令關閉叢集。**

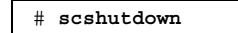

**8. 在集模式下,將每個節點重新開機。**

**a. 在每個節點執行下列指令,在集模式下,重新啟動。**

ok **boot -x**

**注意:**請不要在叢集模式下,將節點重新啟動。

**b. 如果節點顯示類似下列的訊息,請按下 Control-D,繼續開機。**

**忽略要手動執行** fsck **的指示。而是,按下** Control-D **繼續開機並完成未完成 的根磁碟封裝程序。**

WARNING - Unable to repair the /global/.devices/node@1 filesystem. 手動執行 fsck (fsck -F ufs /dev/vx/rdsk/rootdisk3vola)。 完成後退出 shell 以繼續啟動程序。 按下 control-d 繼續正常的啓動,

(或輸入系統維護的根密碼):

/global/.devices/node@*nodeid* **檔案系統 仍需要做另外的變更,叢集才能** 装設於全域每一個節點。由於這種限制,所以在重開機期間,只有一個節點**可 以裝設** /global/.devices/node@*nodeid* **檔案系統, 因此會產生警告訊息。**

VxVM **封裝根磁碟和更新** /etc/vfstab **登錄。**

**9. 解除裝設在** 第124頁的步驟 8 **中成功裝設的** /global/.devices/node@*nodeid* **的檔案系統。**

# **umount /global/.devices/node@***nodeid*

**解除裝設此檔案系統,可讓您重新指定在** 第125頁的步驟 10 **間磁碟群組的次要號 碼, 不需要重新啟動節點兩次,就可以起始變更設定。此檔案系統會在** 第128頁 的步驟 14 **期間重新開機時自動重新裝設。**

**10. 重新指定叢集每一個節點上** rootdg **磁碟群組的次要號碼。**

**指定叢集中唯一而且小於** 1000 **的** rootdg **的次要號碼,以防止該次要號碼 與共用 磁碟群組衝突。有效重新指定次要號碼的一個機制,是在第一個節點指定** 100**,第 二個節點指定** 200**,以此類推。**

# **vxdg reminor rootdg** *n*

*n* and the controller the controller that the controller that the file is the file is the file in the file is  $\mathbb{R}$ 

vxvm:vxdg: WARNING: Volume swapvol: Device is open, will renumber on reboot

**新的次要號碼已套用至根磁碟容體。交換容體在您重開機後會重新編號。**

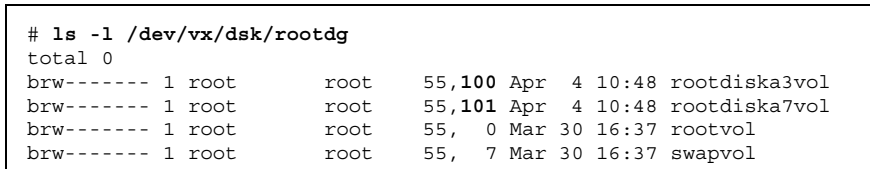

- **11. 在叢集的每一個節點,如果** /usr **檔案系統沒有與根 (**/**) 檔案系統同在根磁碟上, 請手動更新** /usr **容體的裝置節點。**
	- **a. 刪除現存的** /usr **裝置節點。**
		- # **rm /dev/vx/dsk/usr**
		- # **rm /dev/vx/dsk/rootdg/usr**
		- # **rm /dev/vx/rdsk/usr**
		- # **rm /dev/vx/rdsk/rootdg/usr**
	- **b. 決定要指派給** /usr **檔案系統的新的次要號碼。**

```
# vxprint -l -v usrvol
Disk group: rootdg Volume: usrvol
...
device: minor=102 bdev=55/102 cdev=55/102 path=/dev/vx/dsk/rootdg/
usrvol
```
**c. 使用新的次要號碼建立** /usr **裝置節點。**

- # **mknod /dev/vx/dsk/usr b** *major\_number new-minor-number*
- # **mknod /dev/vx/dsk/rootdg/usr b** *major\_number new-minor-number*
- # **mknod /dev/vx/rdsk/usr c** *major\_number new-minor-number*
- # **mknod /dev/vx/rdsk/rootdg/usr c** *major\_number new-minor-number*

**12. 在叢集的每一個節點,如果** /var **檔案系統沒有與根 (**/**) 檔案系統同在根磁碟上, 請手動更新** /var **容體的裝置節點。**

**a. 刪除現存的** /var **裝置節點。**

 $\blacksquare$ 

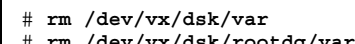

- # **rm /dev/vx/dsk/rootdg/var** # **rm /dev/vx/rdsk/var**
- # **rm /dev/vx/rdsk/rootdg/var**
- **b. 決定要**/var**檔案系統的新的次要號碼。**

```
# vxprint -l -v usrvol
Disk group: rootdg Volume: usrvol
...<br>device:
          device: minor=103 bdev=55/102 cdev=55/102 path=/dev/vx/dsk/rootdg/
usrvol
```
- **c. 使用新的次要號碼建立** /var **裝置節點。**
	- # **mknod b /dev/vx/dsk/var** *major\_number new-minor-number*
	- # **mknod b /dev/vx/dsk/rootdg/var** *major\_number new-minor-number*
	- # **mknod c /dev/vx/rdsk/var** *major\_number new-minor-number*
	- # **mknod c /dev/vx/rdsk/rootdg/var** *major\_number new-minor-number*

#### **13. 在某一個節點上關閉叢集。**

# **scshutdown**

**14. 在叢集模式下,將啟動每個節點。**

ok **boot**

**15. 鏡映叢集每一個節點上的根磁碟。**

**請參照** VxVM **文件以取得鏡映根的磁碟的說明。**

**16. 如果您鏡映根磁碟,請在叢集每一個節點上,啟用與鏡映根磁碟相關的原始磁碟裝 置 的** localonly **屬性。**

**對於各節點,請配置不同的原始磁碟裝置群組,以便節點可專用於鏡映根磁碟。您 必須啟用** localonly **屬性,在啟動裝置連接多個節點時, 可以避免在無意中將節 點與其啟動裝置隔離。**

```
# scconf -c -D name=rawdisk_groupname,localonly=true
```
**-D name=***rawdisk\_groupname* 請指定原始磁碟裝置群組的叢集唯一名稱

**使用** scdidadm -L **指令顯示原始磁碟裝置群組完整裝置的** ID (DID) **虛擬驅動程 式名稱。在下列範例中,原始磁碟裝置群組名稱** dsk/d1 **是從輸出第三欄** (**完整** DID **虛擬驅動程式名稱**) **中擷取出來的。此項** scconf **指令接著便會配置** dsk/d1 **原始磁碟裝置,以便由節點** phys-schost-3 **來專用於鏡映其根磁碟。**

```
# scdidadm -L
...
1 phys-schost-3:/dev/rdsk/c0t0d0 /dev/did/rdsk/d1
phys-schost-3# scconf -c -D name=dsk/d1,localonly=true
```
**有關** localonly **屬性的其他資訊,請參照** scconf\_dg\_rawdisk(1M) **線上援助 頁。**

### **下一步**

若要建立共用磁碟群組,請至 第129頁的「如何建立和註冊共用磁碟群組」。

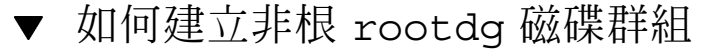

使用本程序來封裝或起始設定本機非根磁碟機,來建立 rootdg磁碟群組。

- **1. 取得 VERITAS 容體管理者 (VxVM) 授權碼。**
- **2. 成為節點的高階使用者。**
- **3. 如果要封裝磁碟,請確定每一個磁碟至少有兩個具 0 磁柱的片段。 必要時,使用** format(1M) **指令,指定每一個** VxVM **片段的** 0 **磁柱區域。**
- **4. 啟動** vxinstall**(1M) 公用程式。**

# **vxinstall**

**出現提示時,執行下列的選擇或輸入。**

- **選擇「自訂安裝」。**
- **不要封裝根磁碟。**
- **選擇您要加入** rootdg **磁碟群組的任何磁碟。**
- **不要接受自動重新開機。**
- **5. 從節點撤出所有的資源群組或裝置群組。**

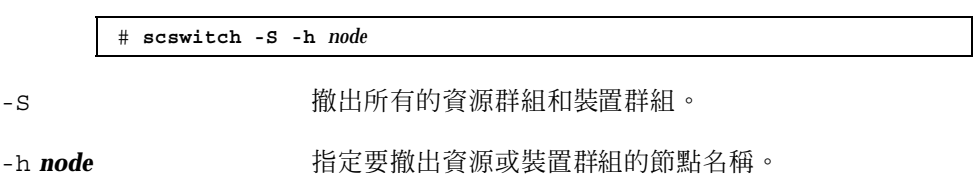

**6. 重新啟動節點。**

# **shutdown -g 0 -y -i 6**

## **下一步**

若要建立共用磁碟群組,請至 第129頁的「如何建立和註冊共用磁碟群組」。

# ▼ 如何建立和註冊共用磁碟群組

使用本程序來建立您的 VxVM 磁碟群組和容體。

從節點執行本程序(該節點實際連接到組成新加入磁碟群組的磁碟)。

**注意:**在叢集註冊磁碟群組成為磁碟裝置群組後,您不能使用 VxVM 指令匯入或排除 VxVM 磁碟群組。Sun Cluster 軟體可以處理磁碟群組需要匯入或排除的所有狀況。請 參照 *Sun Cluster 3.0* 系統管理手冊 以取得管理 Sun Cluster 磁碟裝置群組的程序。

- **1. 取得下列資訊。**
	- **儲存磁碟機的對應。請參照** *Sun Cluster 3.0 Hardware Guide* **章節來執行儲存** 裝置的初始安裝。
	- 下列在 *Sun Cluster 3.0* 版次注意事項 完成的配置規劃表。
		- "本機檔案系統規劃表"
		- "磁碟裝置群組配置表"
		- "容體管理者配置表"

請參閱 第 1 章 以取得規劃準則。

- **2. 成為節點的高階使用者(該節點擁有磁碟群組的所有權)。**
- **3. 建立 VxVM 磁碟群組和容體。**

**使用您偏好的方法來建立磁碟群組和容體。**

**注意:**您可以使用 Dirty Region Logging (DRL),在節點故障時,可以縮短容體的 回復時間。 但是,使用 DRL 可能會降低 I/O 產量。

**請參閱** VERITAS **容體管理者 文件以取得完成此步驟的程序。**

- **4. 將磁碟群組註冊為 Sun Cluster 磁碟裝置群組。**
	- **a. 啟動** scsetup**(1M) 公用程式。**

# **scsetup**

- **b. 若要使用磁碟裝置群組,請鍵入** 3 **(裝置群組)。**
- **c. 若要註冊磁碟裝置群組,請鍵入** 1 **(註冊 VxVM 磁碟群組)。 依照指示並鍵入** VxVM **磁碟裝置群組,將其註冊為** Sun Cluster **磁碟裝置群組。 如果在註冊磁碟裝置群組時遇到下列錯誤,請使用程序** 第131頁的「如何指定磁 碟裝置群組的新的次要號碼」**。此程序可讓您指定新的次要號碼,不會與現存 磁碟裝置群組所使用的次要號碼相衝突。**

**d. 當完成時,請鍵入** q **(結束) 離開** scsetup **公用程式。**

**5. 驗證磁碟裝置群組是否已註冊。**

**尋找新磁碟的磁碟裝置資訊(該新磁碟顯示在下列指令中)。**

```
# scconf -pv | egrep disk-device-group
```
**注意:**如果您變更 VxVM 磁碟群組或容體任一項的配置資訊,請重新註冊 Sun Cluster 磁碟裝置群組。重新註冊磁碟裝置群組,可確保 全域名稱空間處於正確狀 態。請參照 *Sun Cluster 3.0* 系統管理手冊 以取得重新註冊磁碟裝置群組的程序。

**下一步**

若要驗證您的 VxVM 磁碟群組和容體,請至第132頁的「如何驗證磁碟群組」。

## ▼ 如何指定磁碟裝置群組的新的次要號碼

如果次要號碼與其它磁碟群組衝突,使磁碟裝置群組註冊失敗,那麼, 新磁碟群組必 須指定新的、未用的次要號碼。指定新的次要號碼後,重新將磁碟群組註冊為 Sun Cluster 磁碟裝置群組。

- **1. 成為叢集中某個節點的高階使用者。**
- **2. 判斷使用中的次要號碼。**

# **ls -l /global/.devices/node@1/dev/vx/dsk/\***

- **3. 選擇未被使用,且為 1000 倍數的數值,作為新磁碟群組的基本次要號碼。**
- **4. 指定磁碟群組新的基本次要號碼。**

# **vxdg reminor** *diskgroup base\_minor\_number*

**5. 返回** 第129頁的「如何建立和註冊共用磁碟群組」 **的** 第130頁的步驟 4**,將磁碟群 組註冊為 Sun Cluster 磁碟裝置群組。**

### **範例—如何指定磁碟裝置群組的新的次要號碼**

本範例顯示使用次要號碼 16000-16002 和 4000-4001。vxdg reminor 指令是用來重 新指定新磁碟裝置群組的次要號碼,以使用基本次要號碼 5000。

> # **ls -l /global/.devices/node@1/dev/vx/dsk/\*** /global/.devices/node@1/dev/vx/dsk/dg1 brw------- 1 root root 56,16000 Oct 7 11:32 dg1v1<br>brw------ 1 root root 56,16001 Oct 7 11:32 dg1v2 56,16001 Oct 7 11:32 dg1v2 brw------- 1 root root 56,16002 Oct 7 11:32 dg1v3 /global/.devices/node@1/dev/vx/dsk/dg2 brw------- 1 root 1000<br>brw------- 1 root 1000 .<br>56,4000 Oct 7 11:32 dg2v1<br>56,4001 Oct 7 11:32 dg2v2 # **vxdg reminor dg3 5000**

## **下一步**

您必須將磁碟群組註冊為 Sun Cluster 磁碟裝置群組。請至 第129頁的「如何建立和註 冊共用磁碟群組」 的 第130頁的步驟 4。

## ▼ 如何驗證磁碟群組

在叢集的每一個節點上執行此程序。

**1. 驗證根磁碟群組 (**rootdg**) 中只有本機磁碟,而且共用磁碟群組僅於目前的主要節 點匯入。**

# **vxdisk list**

**2. 驗證已啟動所有的節點。**

# **vxprint**

**3. 驗證所有的共用磁碟群組均已註冊為 Sun Cluster 磁碟裝置群組,而且是在連線狀 態。**

# **scstat -D**

## **下一步**

若要配置叢集檔案系統,請至 第56頁的「如何新增叢集檔案系統」。